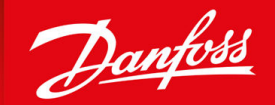

ENGINEERING<br>TOMORROW

**Guida alla Progettazione**

# **DrivePro® Retrofit VLT® 2800 a VLT® Midi Drive FC 280**

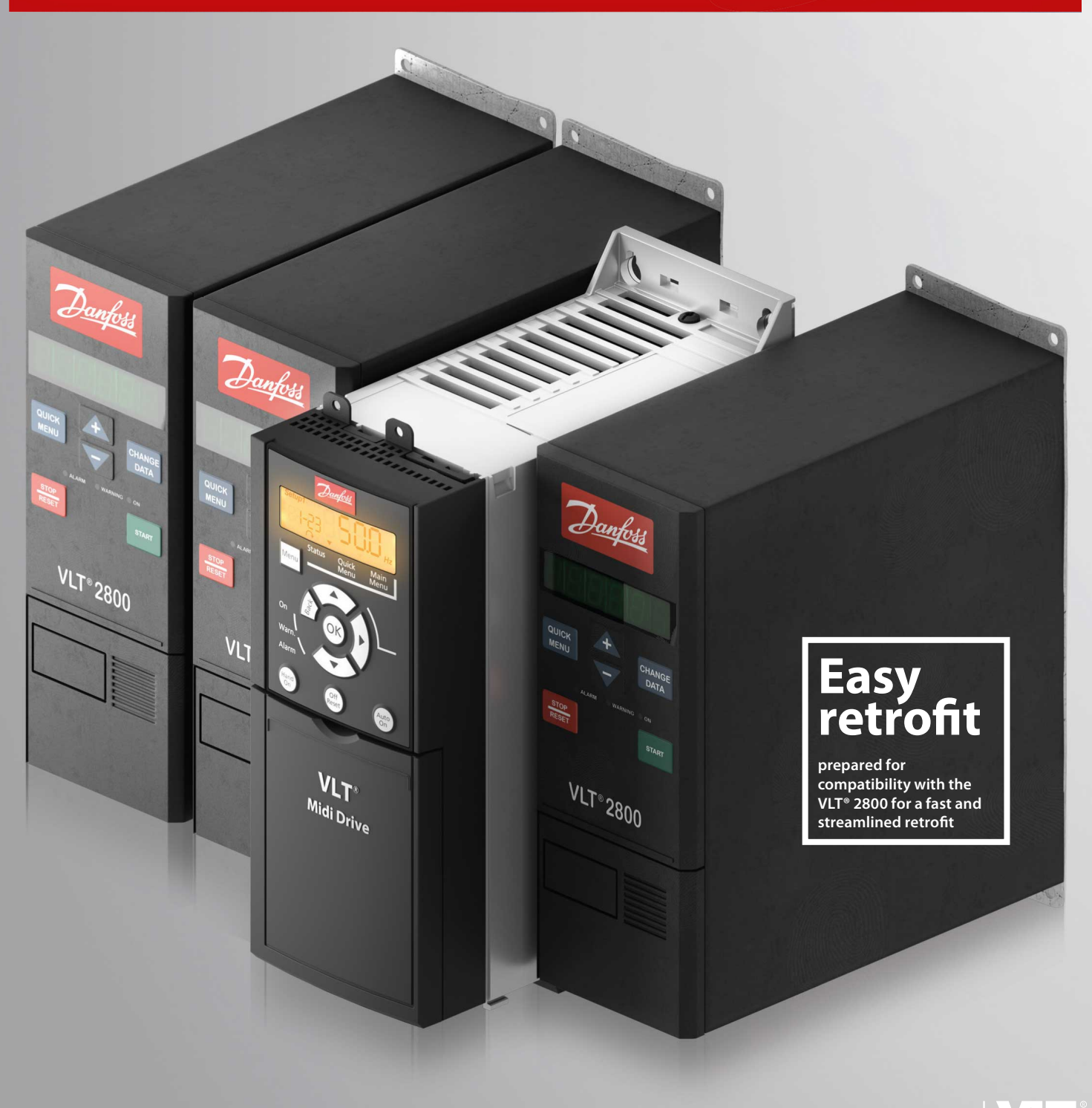

vlt-drives.danfoss.com | **VII** 

Danfoss

## **Contenuti**

## **Contenuti**

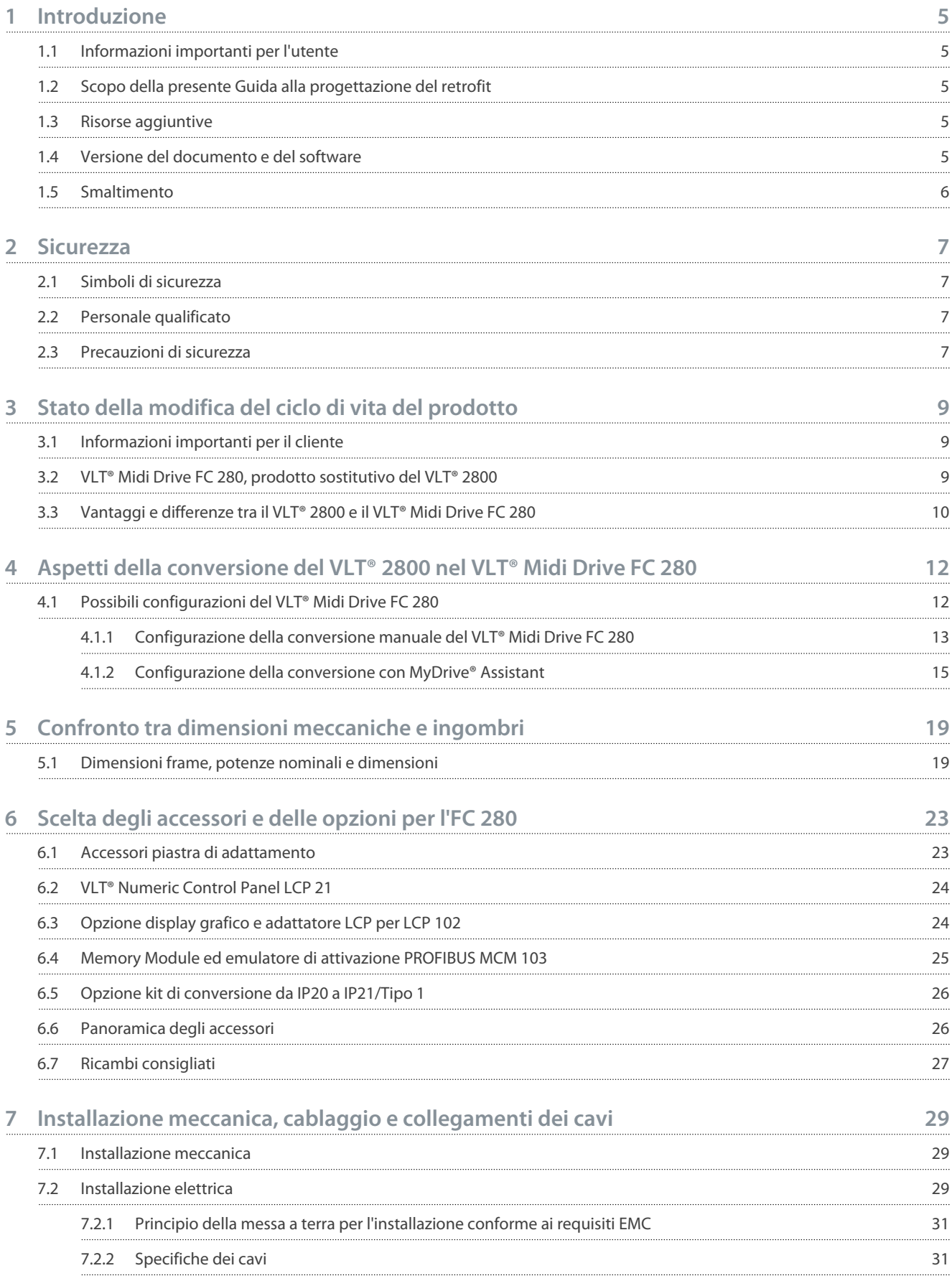

## **Contenuti**

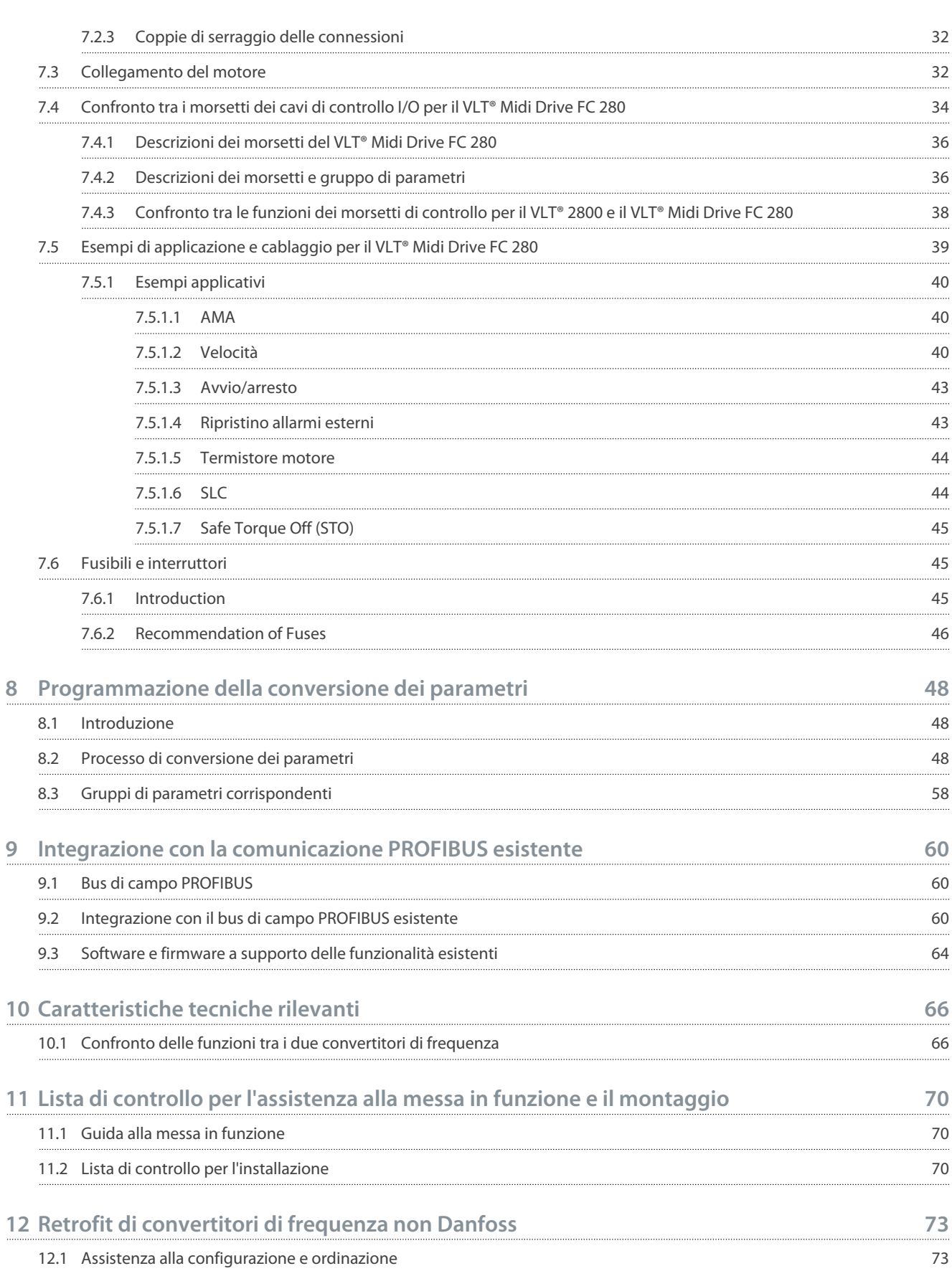

<u>Danfoss</u>

## <span id="page-4-0"></span>**1 Introduzione**

### 1.1 Informazioni importanti per l'utente

Esistono molte variabili e requisiti per ogni particolare impianto e applicazione. Gli esempi e gli schemi contenuti in questo manuale sono inclusi esclusivamente a scopo illustrativo e di guida. Danfoss Drives A/S e ogni altra società del Gruppo Danfoss ("Danfoss") non si assumono nessuna responsabilità per l'uso effettivo basato sugli esempi e sugli schemi contenuti nella presente guida. A causa delle numerose variabili e dei requisiti legati a un impianto e a un'applicazione particolari, oltre che per via dell'ampia gamma di utilizzi dei dispositivi a stato solido, tutti i responsabili dell'utilizzo di questo dispositivo devono assicurarsi che ogni sua applicazione sia accettabile. Danfoss non si assume nessuna responsabilità per danni diretti, indiretti o conseguenziali derivanti dall'uso e dall'applicazione di questo dispositivo.

Danfoss non si assume nessuna responsabilità in materia di brevetti per quanto riguarda l'uso delle informazioni, dei circuiti, dei dispositivi e dei software descritti nel presente manuale. È vietata la riproduzione totale o parziale del contenuto del presente manuale senza l'autorizzazione scritta di Danfoss.

### 1.2 Scopo della presente Guida alla progettazione del retrofit

Scopo di questa Guida alla progettazione per DrivePro® Retrofit è aiutare nella scelta e nella configurazione di base di un convertitore di frequenza FC 280 in sostituzione di un convertitore di frequenza VLT® 2800 Danfoss.

- Dati tecnici, caratteristiche e differenze tra i prodotti VLT® 2800 e FC 280.
- Informazioni di configurazione per la sostituzione del prodotto VLT® 2800 con il convertitore di frequenza successivo FC 280.
- Opzioni e accessori per la conversione completa in base ai requisiti di installazione dell'utente.
- Comparazione delle caratteristiche tecniche rilevanti e del setup di base dei parametri e dei cavi di controllo.

VLT® è un marchio registrato di Danfoss A/S.

### 1.3 Risorse aggiuntive

Sono disponibili altre risorse di supporto alla comprensione delle funzioni, della programmazione e della manutenzione avanzate del convertitore di frequenza.

- La Guida operativa del VLT® Midi Drive FC 280 fornisce informazioni relative a installazione, messa in funzione, applicazione e manutenzione del convertitore di frequenza.
- La Guida alla Programmazione del VLT® Midi Drive FC 280 PROFIBUS DP è destinata all'uso da parte di personale qualificato che abbia familiarità con la tecnologia PROFIBUS e con il PC o il PLC utilizzati come master nel sistema. La guida fornisce informazioni su come configurare il sistema, i dispositivi di controllo, l'accesso ai parametri, la programmazione, la ricerca guasti e le applicazioni comuni.
- Le istruzioni di montaggio del VLT® Memory Module MCM 103 forniscono informazioni sull'installazione dell'opzione VLT® Memory Module MCM 103 nel VLT® Midi Drive FC 280. Il modulo combina in sé le funzioni di Memory Module e modulo di attivazione.
- Le istruzioni per il montaggio dell'adattatore per il VLT® 2800 forniscono informazioni su come installare l'adattatore per la sostituzione di un VLT® 2800 con un VLT® Midi Drive FC 280.
- Le Istruzioni di montaggio del kit di conversione IP21/Tipo 1 forniscono informazioni sull'installazione del kit di conversione IP21/Tipo 1 nel VLT® Midi Drive FC 280.
- VLT® Motion Control Tool MCT 10 fornisce informazioni sulla programmazione dei convertitori di frequenza FC 280.

Pubblicazioni e manuali supplementari sono disponibili sul seguente sito web Danfoss: [www.danfoss.com/en/service-and-support/](https://www.danfoss.com/en/service-and-support/documentation/) [documentation/.](https://www.danfoss.com/en/service-and-support/documentation/)

Pagina di download del software VLT® Motion Control Tool MCT 10: [www.danfoss.com/en/service-and-support/downloads/dds/vlt](https://www.danfoss.com/en/service-and-support/downloads/dds/vlt-motion-control-tool-mct-10/#tab-overview)[motion-control-tool-mct-10/#tab-overview.](https://www.danfoss.com/en/service-and-support/downloads/dds/vlt-motion-control-tool-mct-10/#tab-overview)

## 1.4 Versione del documento e del software

Il presente manuale è revisionato e aggiornato regolarmente. Tutti i suggerimenti per migliorare sono ben accetti. La lingua originale di questo manuale è l'inglese.

#### **Tabella 1: Versione del documento e del software**

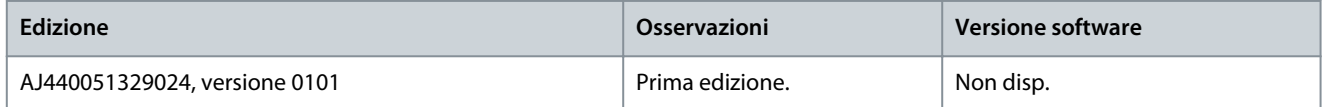

Danfoss

## <span id="page-5-0"></span>1.5 Smaltimento

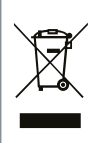

Non smaltire le apparecchiature che contengono componenti elettrici insieme ai rifiuti domestici. Raccoglierle separatamente in conformità alle leggi locali e attualmente vigenti.

<u>Danfoss</u>

## <span id="page-6-0"></span>**2 Sicurezza**

#### 2.1 Simboli di sicurezza

Nella presente guida vengono usati i seguenti simboli:

**P E R I C O L O**

Indica una situazione potenzialmente pericolosa che, se non evitata, causa morte o lesioni gravi.

## **A V V I S O**

Indica una situazione potenzialmente pericolosa che, se non evitata, può causare morte o lesioni gravi.

## **A T T E N Z I O N E**

Indica una situazione potenzialmente pericolosa che, se non evitata, può causare lesioni lievi o modeste.

## **N O T A**

Indica informazioni considerate importanti, ma non inerenti al pericolo (ad esempio messaggi relativi a danni materiali).

### 2.2 Personale qualificato

Il trasporto, l'immagazzinamento, l'installazione, l'uso e la manutenzione effettuati in modo corretto e affidabile sono essenziali per un funzionamento senza problemi e sicuro del convertitore di frequenza. Solo il personale qualificato è autorizzato a installare e a far funzionare questa apparecchiatura.

Per personale qualificato si intendono dipendenti adeguatamente formati, autorizzati a installare, mettere in funzione e manutenere apparecchiature, sistemi e circuiti in conformità alle leggi e ai regolamenti pertinenti. Inoltre, il personale qualificato deve avere dimestichezza con tutte le istruzioni e le misure di sicurezza descritte in questo documento.

## 2.3 Precauzioni di sicurezza

## **A V V I S O**

#### **TENSIONE PERICOLOSA**

I convertitori di frequenza sono soggetti a tensioni pericolose quando sono collegati alla rete CA o ai morsetti CC. Se l'installazione, l'avviamento e la manutenzione non vengono eseguiti da personale competente sussiste il rischio di lesioni gravi o mortali.

- L'installazione, l'avviamento e la manutenzione devono essere effettuati esclusivamente da personale competente.

## **A V V I S O**

#### **AVVIO INVOLONTARIO**

Quando il convertitore è collegato alla rete CA, all'alimentazione CC o alla condivisione del carico, il motore potrebbe avviarsi in qualsiasi momento. L'avvio involontario durante le operazioni di programmazione o i lavori di manutenzione o riparazione può causare morte, lesioni gravi o danni alle cose. Avviare il motore con un interruttore esterno, un comando bus di campo, un segnale di riferimento in ingresso dal pannello di controllo locale (LCP) da remoto utilizzando il software MCT 10 oppure a seguito del ripristino di una condizione di guasto.

- Scollegare il convertitore di frequenza dalla rete.
- Premere [Off/Reset] sull'LCP prima di programmare i parametri.
- Assicurarsi che il convertitore di frequenza sia completamente cablato e montato quando viene collegato alla rete CA, all'alimentazione CC o alla condivisione del carico.

<u> Sanfoss</u>

**Sicurezza**

## **A V V I S O**

#### **TEMPO DI SCARICA**

Il convertitore di frequenza contiene condensatori del collegamento CC che possono rimanere carichi anche quando il convertitore non è alimentato. Dopo lo spegnimento delle spie luminose può essere ancora presente alta tensione.

Il mancato rispetto del tempo di attesa indicato dopo aver disinserito l'alimentazione prima di effettuare lavori di manutenzione o riparazione potrebbe causare lesioni gravi o mortali.

- Arrestare il motore.
- Scollegare la rete CA, i motori del tipo a magneti permanenti e le alimentazioni del collegamento CC, quali i backup a batteria, i gruppi di continuità e i collegamenti CC ad altri convertitori di frequenza.
- Attendere che i condensatori si scarichino completamente prima di eseguire qualsiasi lavoro di manutenzione o di riparazione. Il tempo di scarica è specificato nella guida operativa e sulla targa del convertitore di frequenza.
- Utilizzare un dispositivo di misura per assicurarsi che non sia presente tensione prima di aprire il convertitore di frequenza o eseguire un qualsiasi intervento sui cavi.

## **A V V I S O**

#### **ELECTRICAL SHOCK HAZARD - LEAKAGE CURRENT HAZARD >3.5 MA**

Leakage currents exceed 3.5 mA. Failure to connect the drive properly to protective earth (PE) can result in death or serious injury.

- Ensure reinforced protective earthing conductor according to IEC 60364-5-54 cl. 543.7 or according to local safety regulations for high touch current equipment. The reinforced protective earthing of the drive can be done with:
- a PE conductor with a cross-section of at least 10 mm $^2$  (8 AWG) Cu or 16 mm $^2$  (6 AWG) Al.
- an extra PE conductor of the same cross-sectional area as the original PE conductor as specified by IEC 60364-5-54 with a minimum cross-sectional area of 2.5 mm<sup>2</sup> (14 AWG) (mechanical protected) or 4 mm<sup>2</sup> (12 AWG) (not mechanical protected).
- a PE conductor completely enclosed with an enclosure or otherwise protected throughout its length against mechanical damage.
- a PE conductor part of a multi-conductor power cable with a minimum PE conductor cross-section of 2.5 mm<sup>2</sup> (14 AWG) (permanently connected or pluggable by an industrial connector. The multi-conductor power cable shall be installed with an appropriate strain relief).
- NOTE: In IEC/EN 60364-5-54 cl. 543.7 and some application standards (for example IEC/EN 60204-1), the limit for requiring reinforced protective earthing conductor is 10 mA leakage current.

## **A V V I S O**

#### **PERICOLO APPARECCHIATURE**

Il contatto con gli alberi rotanti e le apparecchiature elettriche può causare morte o lesioni gravi.

- Assicurarsi che soltanto personale adeguatamente formato e qualificato effettui l'installazione, l'avviamento e la manutenzione.
- Assicurarsi che i lavori elettrici siano eseguiti in conformità alle norme elettriche nazionali e locali.
- Sequire le procedure illustrate in questo manuale.

## **A T T E N Z I O N E**

#### **RISCHIO DI GUASTO INTERNO**

Un guasto interno nel convertitore di frequenza può provocare lesioni gravi quando il convertitore di frequenza non è chiuso correttamente.

- Prima di applicare la corrente elettrica, assicurarsi che tutte le coperture di sicurezza siano al loro posto e fissate in modo sicuro.

## <span id="page-8-0"></span>**3 Stato della modifica del ciclo di vita del prodotto**

## 3.1 Informazioni importanti per il cliente

Danfoss Il modello di gestione del ciclo di vita è stato creato per fornire un supporto completo ai nostri stimati clienti e garantire loro un accesso costante ai servizi per l'intero ciclo di vita. Quando un prodotto entra in stato inattivo, significa che non è più in produzione e che non sono più disponibili ricambi né opzioni di manutenzione. Quando un prodotto inattivo raggiunge la fine della sua vita utile, il retrofit a un nuovo convertitore di frequenza in produzione attiva è l'unica opzione. Danfoss ha uniformato il ciclo di vita dei convertitori di frequenza e della gamma di servizi di manutenzione. Lo scopo del concetto di ciclo di vita è garantire il miglior ritorno sull'investimento possibile per l'impianto del cliente.

## 3.2 VLT® Midi Drive FC 280, prodotto sostitutivo del VLT® 2800

Dopo circa 20 anni, il VLT® 2800 è stato messo fuori produzione da Danfoss Power Electronics and Drives poiché non soddisfa più i seguenti standard:

Direttiva UE RoHS 2.0- **R**estrizione dell'uso **d**i determinate **s**ostanze **p**ericolose nelle apparecchiature elettriche ed elettroniche.

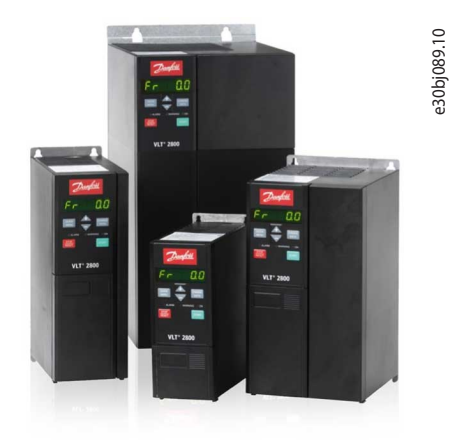

#### **Illustrazione 1: VLT® 2800**

Il VLT® 2800 ha raggiunto la fase Inattiva del suo ciclo di vita ed è fuori produzione. L'ultima data di acquisto è il 21/04/2017 e, in base allo standard Danfoss n. 501G0366 a norma ISO 9000, il periodo di assistenza per la manutenzione scade il 21/04/2022.

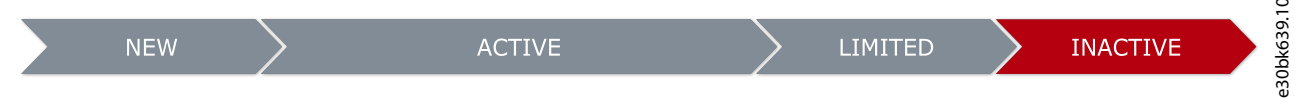

**Illustrazione 2: Fase del ciclo di vita del VLT® 2800**

**Fase inattiva:** Il VLT® 2800 ha raggiunto la fase Inattiva del suo ciclo di vita e di conseguenza non è più in produzione. Ricambi e opzioni di manutenzione non sono più disponibili. Utilizzare un convertitore di frequenza in stato inattivo potrebbe provocare tempi di fermo imprevedibili a causa di usura o guasti.

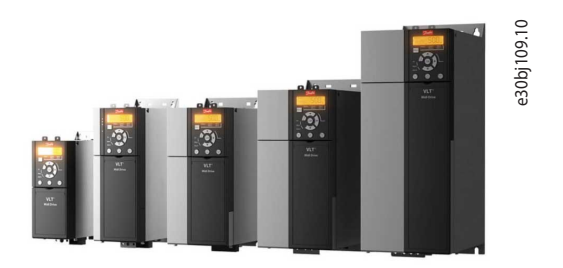

**Illustrazione 3: VLT® Midi Drive FC 280**

Il VLT® Midi Drive FC 280 è più di un semplice sostituto. L'FC 280 è davvero l'alternativa migliore e assicura piena retrocompatibilità. L'FC 280 offre una serie di funzioni aggiuntive che rendono questo nuovo convertitore di frequenza flessibile, comunicativo, facile da usare e il più adatto all'applicazione richiesta. Grazie al suo contenitore compatto e al design per l'installazione fianco a fianco, il convertitore di frequenza consente di risparmiare spazio e offre un'ampia gamma di funzioni standard e opzionali. Per semplificare la messa in funzione e la manutenzione, si collega facilmente a un PC tramite porta USB.

Il VLT® Midi Drive FC 280 è un retrofit per il VLT® 2800 che richiede una semplice piastra di adattamento.

)<br>anto<sup>ss</sup>

#### <span id="page-9-0"></span>**Caratteristiche chiave:**

• Gamma di potenza:

•

- 3x380–480 V: 0,37–22 kW (0,5–30 CV).
- 3x200–240 V: 0,37–3,7 kW (0,5–5,0 CV).
- 1x200–240 V: 0,37–2,2 kW (0,5–3,0 CV).
- Sovraccarico di corrente 160%/60 s, fino a 180%/1 s.
- Kit opzionale esterno IP20, IP21/NEMA1.
- Filtro EMC integrato (lunghezze del cavo compatibili con il VLT® 2800).
- Morsetti di controllo innestabili.
- Morsetti di alimentazione innestabili fino a 7,5 kW (10 CV).
- Sicurezza funzionale: STO bicanale (SIL 2 IEC 61508 e IEC 62061/PLd ISO 13849-1).
- Memory Module (firmware e parametro).
- Interfaccia di comunicazione porta USB e Modbus RTU (integrato).
- Bus di campo opzionali come varianti della scheda di controllo: CANopen, PROFIBUS DP, PROFINET, EtherCAT, POWERLINK e profilo FC.
- Approvazione CE/UL/EAC.

### 3.3 Vantaggi e differenze tra il VLT® 2800 e il VLT® Midi Drive FC 280

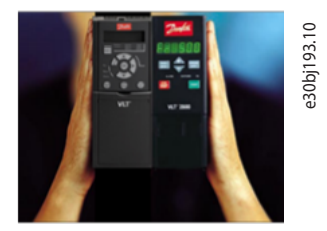

**Illustrazione 4: VLT® 2800 e VLT® Midi Drive FC 280**

Non tutti i VLT® 2800 possono essere convertiti (convertitori di frequenza con configurazioni insolite). L'utilizzo degli strumenti del *configuratore del convertitore di frequenza* (in [4.1.2 Configurazione della conversione con MyDrive® Assistant\)](#page-14-0) suggerisce il prodotto sostitutivo più vicino al convertitore di frequenza da sostituire, se non si è in grado di trovare una corrispondenza esatta. Per questo motivo è necessario verificare tutti i codici acquisiti con gli strumenti per garantire una selezione adeguata. Contattare un tecnico Danfoss per ricevere assistenza a tale riguardo.

#### **Vantaggi del VLT® Midi Drive FC 280**

Le caratteristiche avanzate del VLT® Midi Drive FC 280 sono le seguenti:

- Progettato per sostituire il VLT® 2800, con una larghezza uguale o inferiore.
- Piastra di adattamento per il montaggio di convertitori di frequenza che si adatta ai fori esistenti.
- Tutti i convertitori di frequenza della gamma di potenza FC 280 includono bobine di arresto CC integrate per ridurre la THDi a <48% in conformità alla norma EN 61000-3-2.
- Tutti i convertitori di frequenza trifase della gamma di potenza VLT® Midi Drive FC 280 sono dotati di chopper di frenatura.
- A scelta, per il pannello di controllo è possibile ordinare il display grafico LCP 102 o il display numerico LCP 21.
- Filtro EMC integrato, varianti C1/C2 e C3 a norma EN 61800-3.
- Sezionatore RFI integrato per la compatibilità con la rete IT.
- Tutti i morsetti di controllo e di alimentazione sono innestabili per evitare errori di cablaggio.
- Lunghezze dei cavi e software di configurazione compatibili con le versioni precedenti.
- Convertitore PROFIBUS tramite modulo di memorizzazione e backup MCM 103.
- Strumento di conversione automatica dei parametri con il software MCT 10.
- Procedura di configurazione guidata dell'applicazione.
- Bus di campo integrati, Modbus RTU e profilo FC Danfoss.
- Interfaccia di comunicazione RS485 e USB.

#### **Opzioni bus di campo opzionali**

• Bus di campo come varianti della scheda di controllo: CANopen, PROFIBUS DP, PROFINET, EtherCAT, POWERLINK e profilo FC.

**A T T E N Z I O N E**

Differenze da tenere presente quando si ordina un VLT® Midi Drive FC 280:

- Il VLT® 2800 con opzione di comunicazione DeviceNet non può essere sostituito con un FC 280, perché questa opzione non è disponibile.
- La piastra di adattamento per il montaggio è disponibile come accessorio esterno adattabile ai fori di montaggio esistenti del VLT® 2800.
- I display LCP sono disponibili come accessori esterni; non sono inclusi nella dotazione di serie.
- L'accessorio esterno del contenitore IP21/NEMA1 non può essere impilato fianco a fianco, mentre l'IP20 può essere impilato fianco a fianco.
- Gli accessori del VLT® 2800 non sono compatibili con l'FC 280.
- Le opzioni di potenza (accessori di potenza esterni) per il VLT® 2800 non sono sempre compatibili né utilizzabili in combinazione con il nuovo VLT® Midi Drive FC 280. Verificare sempre la compatibilità consultando la Guida alla progettazione del VLT® Midi Drive FC 280.
- Il VLT® 2800 monofase con chopper di frenatura non può essere sostituito perché non esiste un VLT® Midi Drive FC 280 corrispondente con questa opzione (il chopper di frenatura è sempre incluso di serie nelle versioni trifase).

Vedere il capitolo [6 Scelta degli accessori e delle opzioni per l'FC 280](#page-22-0) per l'elenco degli accessori e delle opzioni di potenza.

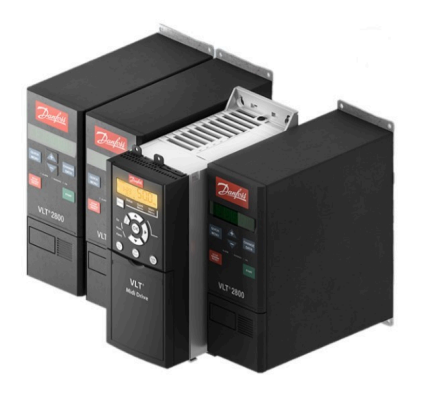

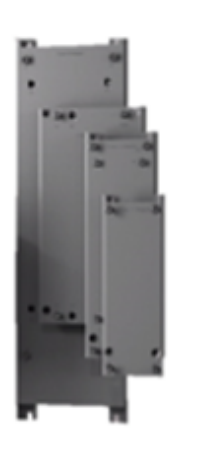

e30bj194.11

**Illustrazione 5: Dimensioni paragonabili (VLT® Midi Drive FC 280 e VLT® 2800) e facile installazione con le piastre di adattamento**

## <span id="page-11-0"></span>**4 Aspetti della conversione del VLT® 2800 nel VLT® Midi Drive FC 280**

### 4.1 Possibili configurazioni del VLT® Midi Drive FC 280

La figura seguente mostra le opzioni configurabili incluse nel convertitore di frequenza come funzioni standard e gli accessori da ordinare a parte quando si configura il convertitore di frequenza VLT® Midi FC 280.

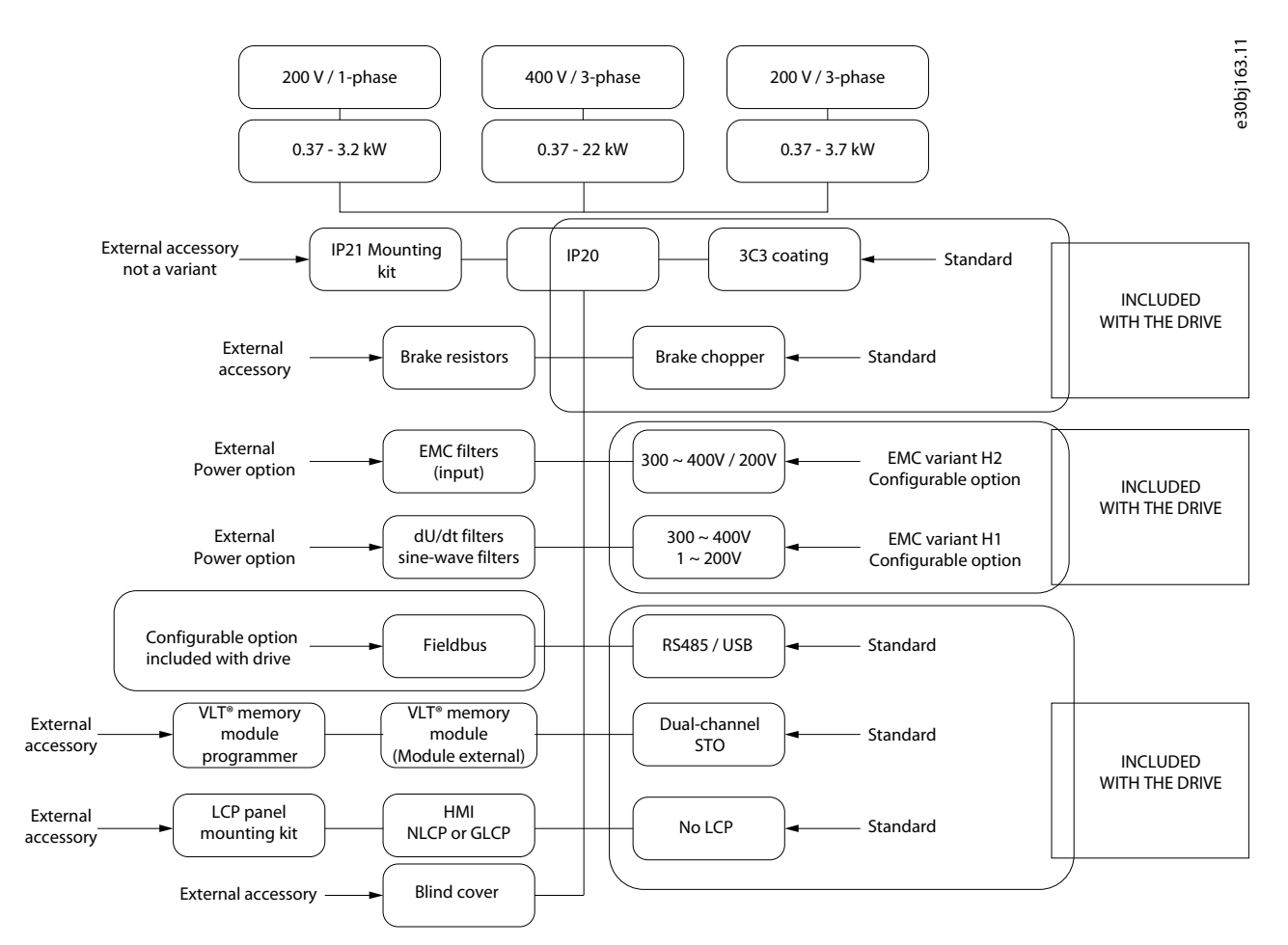

#### **Illustrazione 6: Possibili selezioni configurabili per il VLT® Midi Drive FC 280**

Accessori ordinabili a parte:

- Le piastre di adattamento possono essere ordinate per un'installazione facile e veloce del VLT® Midi Drive FC 280 senza la necessità di nuovi fori di montaggio.
- Kit pronto all'uso per passare dalla classe di protezione IP20 alla classe di protezione IP21.
- Kit di controllo e pannelli, display grafico LCP 102 o display numerico LCP 21, piastra della copertura cieca.

Esempi di opzioni configurabili incluse nel convertitore di frequenza e caratteri configurabili nel codice del tipo di prodotto:

- Variante EMC (H1 o H2).
- Il Modbus RTU è incluso di serie.
- Opzioni del bus di campo come varianti della scheda di controllo:
	- PROFINET a doppia porta.
	- EtherNet/IP a doppia porta.
	- PROFIBUS.
	- CANOpen.
	- EtherCAT.
	- POWERLINK.

<span id="page-12-0"></span>Vedere il capitolo [6 Scelta degli accessori e delle opzioni per l'FC 280](#page-22-0) per l'elenco degli accessori da ordinare in aggiunta al VLT® Midi Drive FC 280.

Vedere 4.1.1 Configurazione della conversione manuale del VLT® Midi Drive FC 280 e [4.1.2 Configurazione della conversione con](#page-14-0) [MyDrive® Assistant](#page-14-0) per informazioni su come ordinare le varianti opzionali selezionabili incluse con il convertitore di frequenza.

### 4.1.1 Configurazione della conversione manuale del VLT® Midi Drive FC 280

**N O T A**

La descrizione sull'etichetta del convertitore di frequenza VLT® 2800 con le informazioni alfanumeriche sul codice riferite al nuovo VLT® Midi Drive FC 280 è diversa.

- Terminologia VLT® 2800:
- Codice tipo VLT® 2800. Stringa alfanumerica che rappresenta la configurazione della potenza nominale, delle funzioni e delle caratteristiche dell'hardware e del software.
- Codice dell'ordine per il VLT® 2800. È il codice di vendita univoco per ordinare un convertitore di frequenza con una specifica configurazione di codice tipo.
- Nuova terminologia per il VLT® Midi drive FC 280:
- Codice modello per il VLT® Midi drive FC 280. Stringa alfanumerica che rappresenta la configurazione della potenza nominale, delle funzioni e delle caratteristiche dell'hardware e del software.
- Codice per il VLT® Midi drive FC280. È il codice di vendita univoco per ordinare un convertitore di frequenza con una specifica configurazione di codice tipo.

Per ottenere autonomamente il nuovo codice modello del convertitore di frequenza VLT® Midi Drive FC 280 senza l'utilizzo degli strumenti online, è necessario iniziare dall'interpretazione della stringa del codice modello di configurazione per ottenere il codice modello corrispondente per il VLT® Midi Drive FC 280.

Per assistenza nella configurazione del convertitore di frequenza, contattare un rappresentante Danfoss. Non tutte le combinazioni sono possibili.

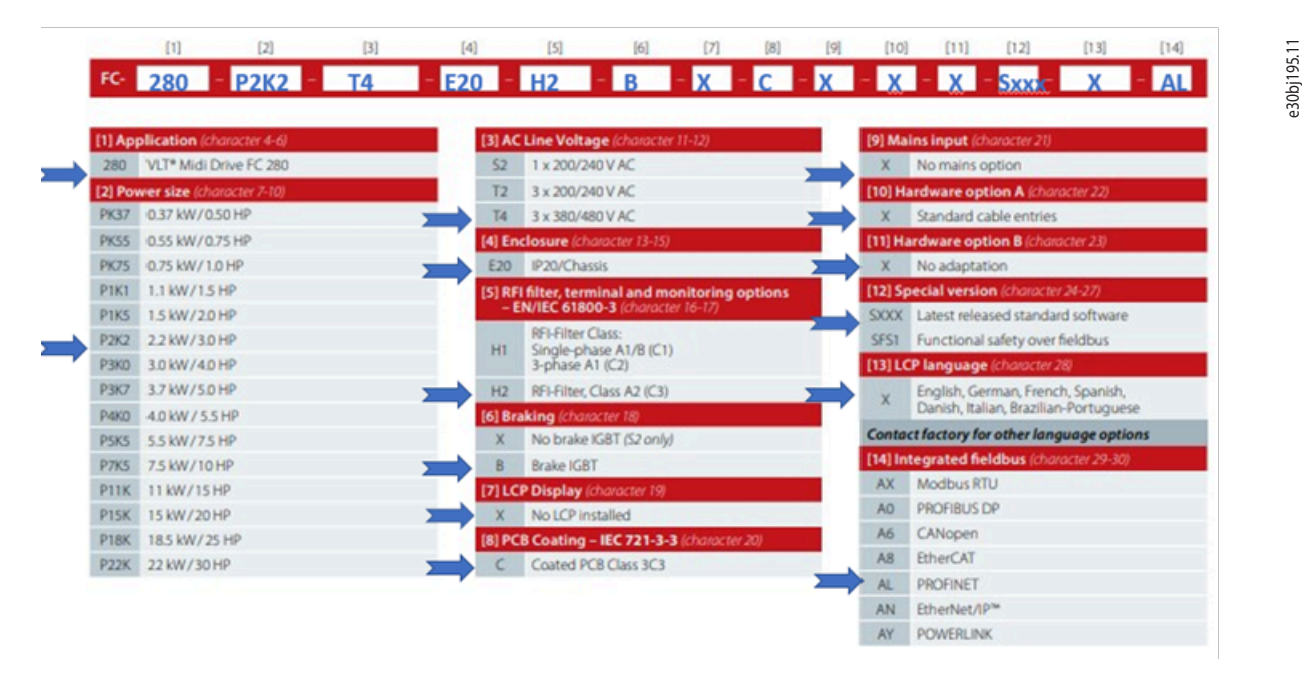

#### **Illustrazione 7: Esempio di selezioni che utilizzano il modello di configurazione manuale per creare un nuovo codice modello**

Il risultato dell'esempio delle selezioni di immagini riportate sopra è una stringa di caratteri che descrive la configurazione del convertitore di frequenza come segue:

- Nuovo codice modello: FC-280P2K2T4E20H2BXCXXXSXXXXAL.
- $P2K2: 2.2$  kW/3,0 CV.
- T4: Trifase 380–480 V CA.
- E20: IP20/chassis.
- H2: EMC Cat C3 (200/400 V).
- B: Chopper di frenatura.
- X: Nessuna visualizzazione.
- C: PCB con rivestimento.
- AL: PROFINET integrato.

• Le dimensioni meccaniche non sono indicate nel nuovo codice modello.

Vedere il capitolo [6 Scelta degli accessori e delle opzioni per l'FC 280](#page-22-0) per l'elenco degli accessori da ordinare in aggiunta al VLT® Midi Drive FC 280.

#### **Esempio di ordinazione**

Contattare un tecnico Danfoss con il codice tipo selezionato: FC-280P2K2T4E20H2BXCXXXSXXXXAL.

-oppure-

Inserire il codice tipo nella casella di ricerca della home page del *Product Store* e seguire le istruzioni per aggiungere gli accessori necessari per completare la conversione.

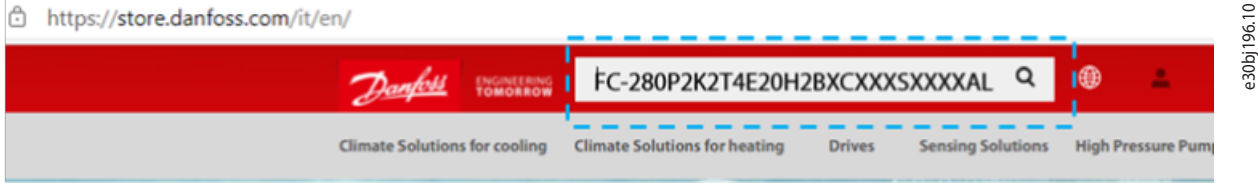

**Illustrazione 8: Campo di ricerca nel Product Store Danfoss**

## <span id="page-14-0"></span>4.1.2 Configurazione della conversione con MyDrive® Assistant

MyDrive® Assistant consente di reperire informazioni, di trovare risposta alle domande più comuni e di effettuare la ricerca e l'eliminazione dei guasti dei convertitori di frequenza e convertitori di potenza VLT® e VACON®. Lo strumento di conversione online My-Drive® Assistant è disponibile sulla pagina web Danfoss. Effettuare l'accesso senza credenziali all'indirizzo [https://mydrivechat](https://mydrivechatbot.danfoss.com)[bot.danfoss.com.](https://mydrivechatbot.danfoss.com)

- **N O T A** Lo strumento di conversione MyDrive® Assistant configura per default il nuovo VLT® Midi Drive FC280 sulla base del vecchio VLT® 2800. Tuttavia, per completare la conversione è necessario effettuare selezioni manuali per le opzioni, gli extra e gli accessori.
- Le opzioni, gli extra e gli accessori sono descritti nei capitoli [5 Confronto tra dimensioni meccaniche e ingombri](#page-18-0) e [6 Scelta](#page-22-0) [degli accessori e delle opzioni per l'FC 280](#page-22-0).

**Procedura: Passaggi per la sostituzione di convertitori di frequenza non più in produzione con il convertitore di frequenza successivo più adatto.**

**1.** Accedere a <https://mydrivechatbot.danfoss.com>senza credenziali.

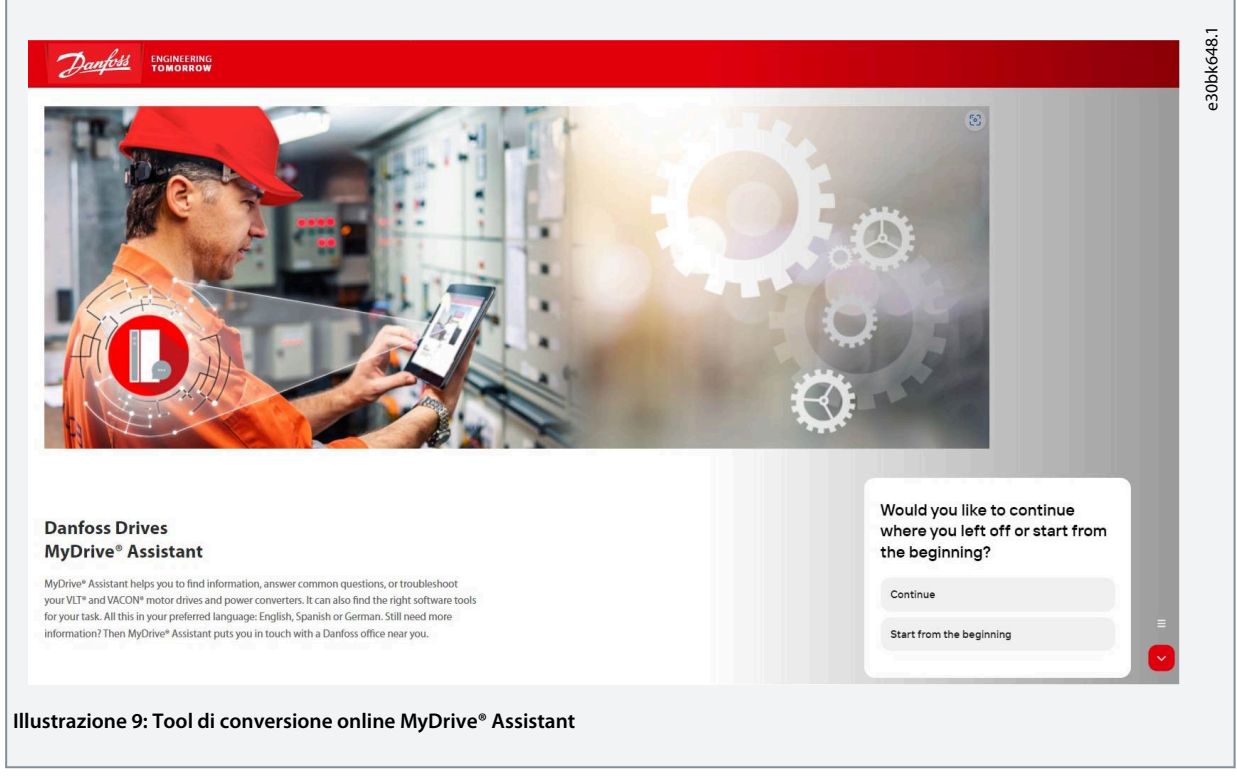

**2.** Selezionare *Start from beginning* (Comincia dall'inizio) nel menu.

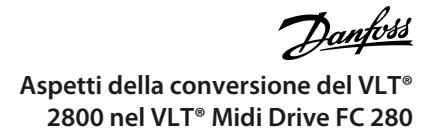

**3.** Selezionare *DrivePro® Retrofit*.

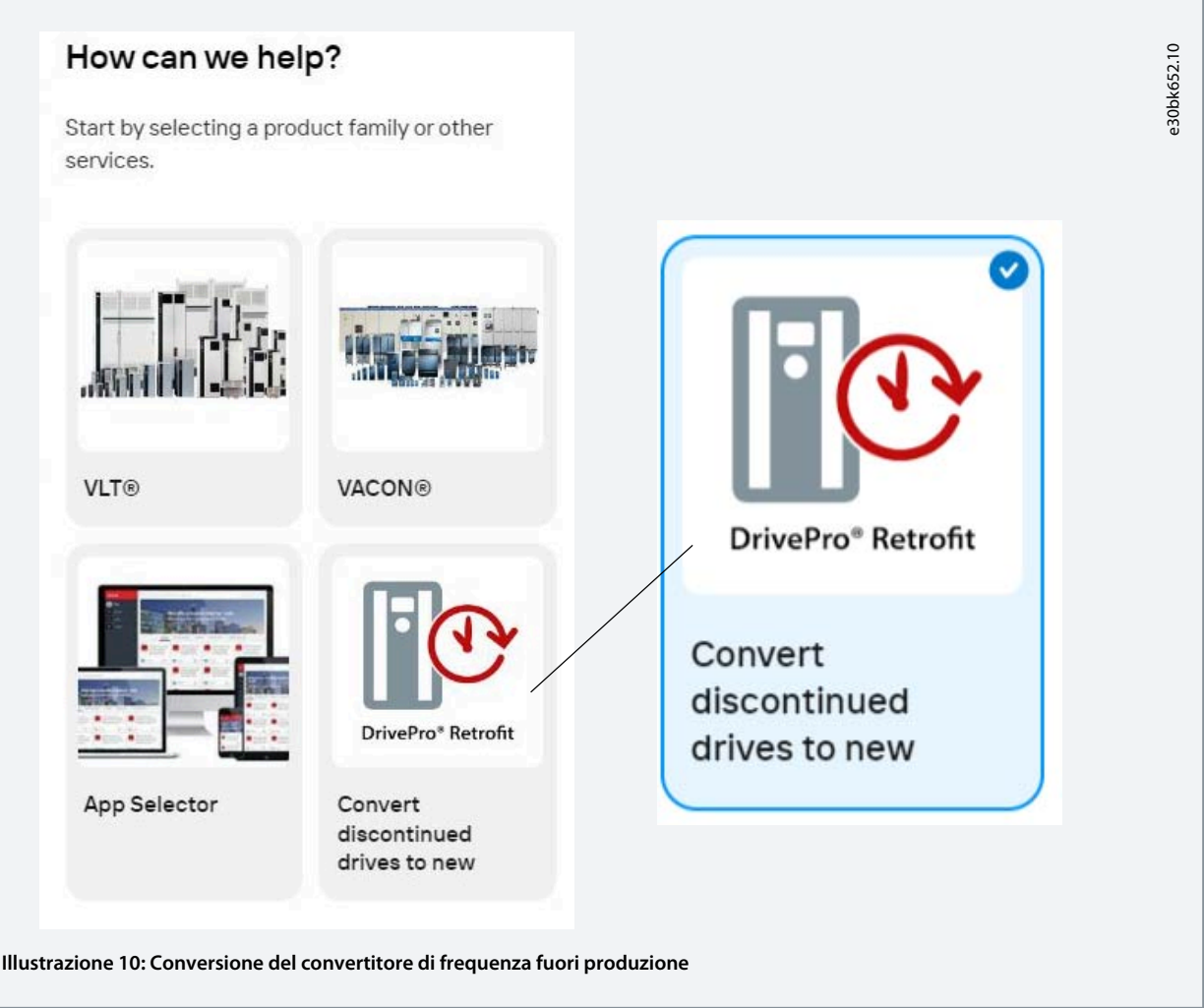

- **4.** Selezionare *Find a replacement drive for VLT® 2800* (Trova un convertitore di frequenza sostitutivo per il VLT® 2800).
- **5.** Selezionare *Search by type code* (Cerca per codice tipo) o *Search by sales code* (Cerca per codice di vendita). Utilizzare il campo di ricerca per digitare il codice tipo o il codice di vendita del VLT® 2800.

Per selezionare le opzioni e gli accessori necessari per completare la conversione al nuovo VLT®Midi Drive FC 280, seguire le istruzioni.

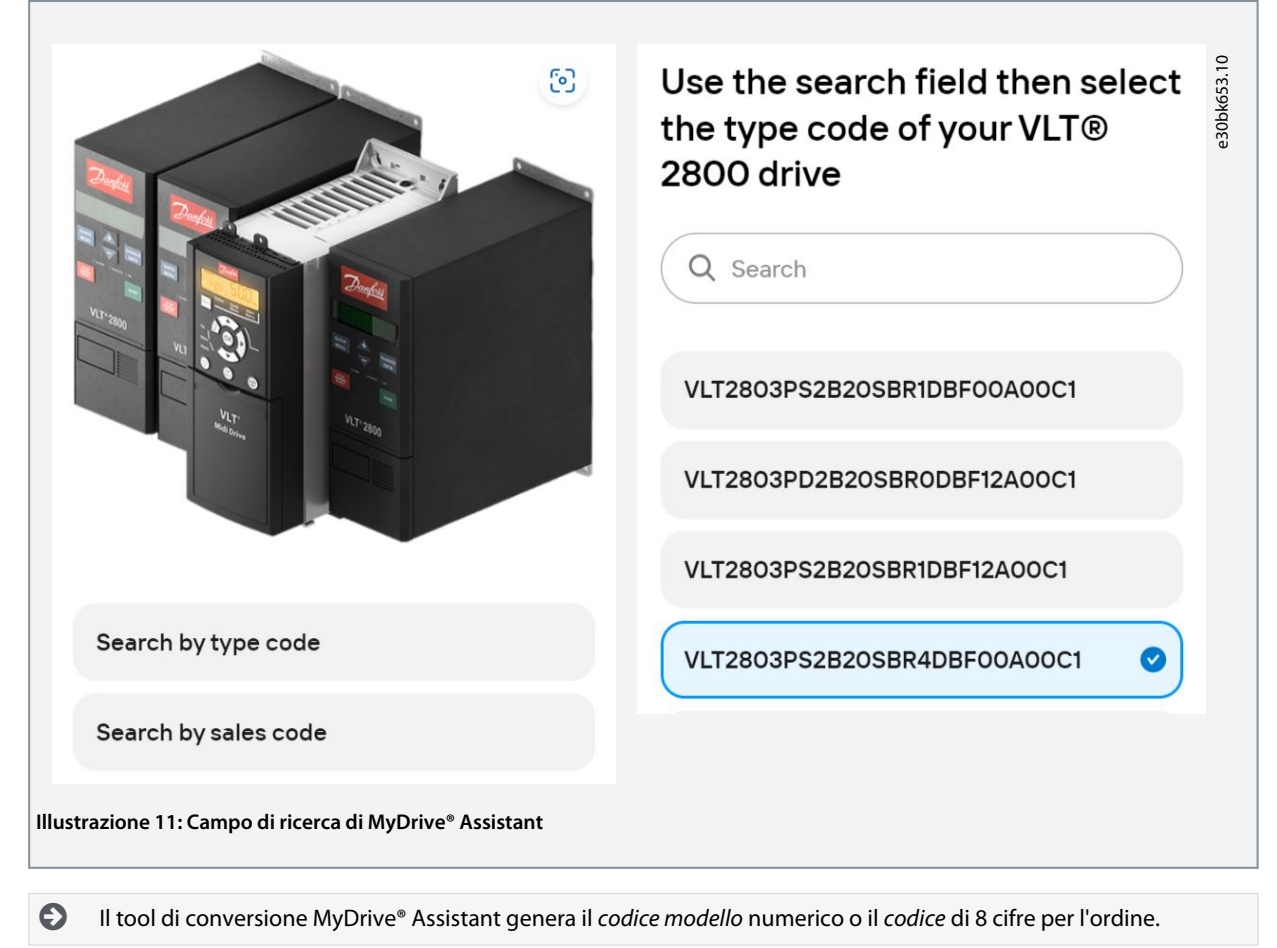

**6.** Verificare la configurazione.

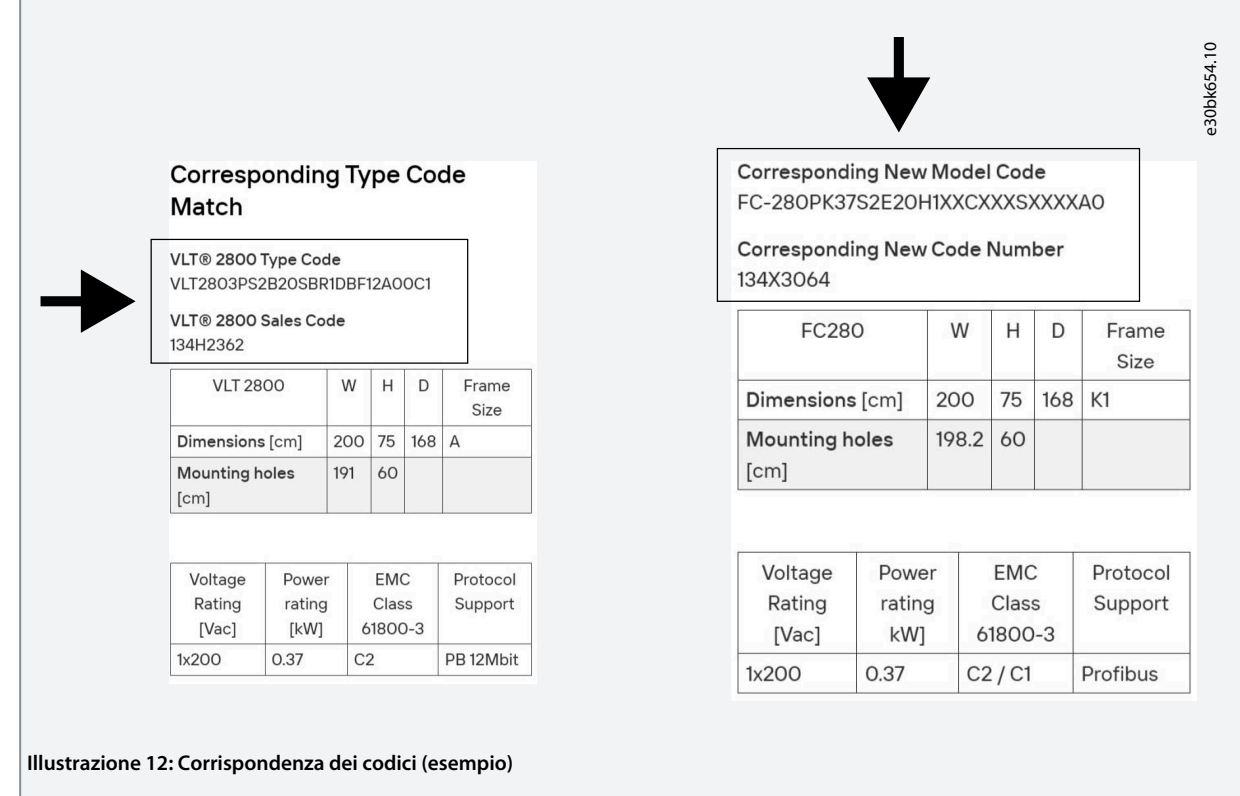

**7.** Controllare il *nuovo codice modello* per il nuovo VLT®Midi Drive FC 280.

- **8.** Controllare il *nuovo codice* per il nuovo VLT®Midi Drive FC 280.
- **9.** Il tool di conversione MyDrive® Assistant si collega direttamente al Product Store Danfoss per effettuare l'ordine.

Per ordinare prodotti su <https://store.danfoss.com>sono necessarie le credenziali di accesso. È possibile anche creare un elenco di progetti con diversi prodotti e inviare l'ordine all'ufficio vendite Danfoss locale. Non sei registrato nello store Danfoss? Contatta il Customer Service Center Danfoss.

## <span id="page-18-0"></span>**5 Confronto tra dimensioni meccaniche e ingombri**

### 5.1 Dimensioni frame, potenze nominali e dimensioni

Il VLT® Midi Drive FC 280 ha la stessa larghezza del VLT® 2800 o inferiore.

Il VLT® 2800 ha quattro dimensioni frame e dimensioni meccaniche. Il VLT® Midi Drive FC 280 ha cinque dimensioni frame e dimensioni meccaniche come mostrato nella seguente figura.

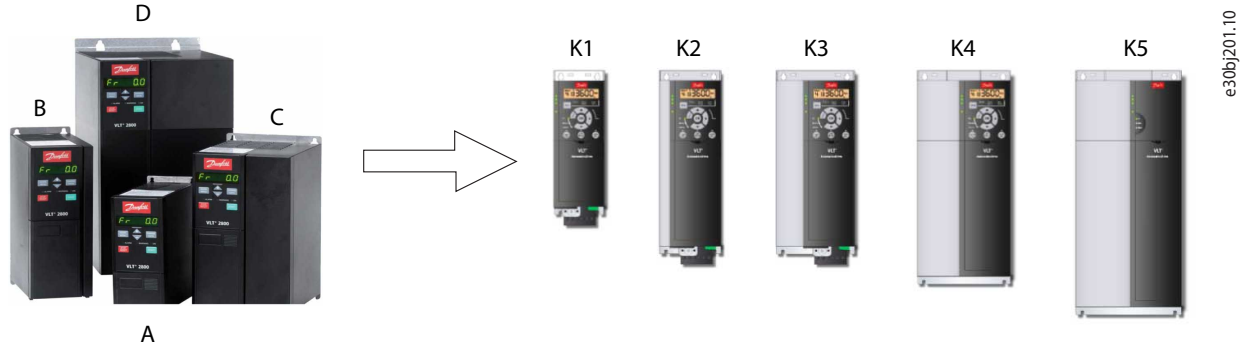

VLT® 2800 VLT® Midi Drive FC 280

**Illustrazione 13: Confronto tra dimensioni meccaniche**

#### **Tabella 2: Dimensioni meccaniche e dimensioni del VLT® 2800**

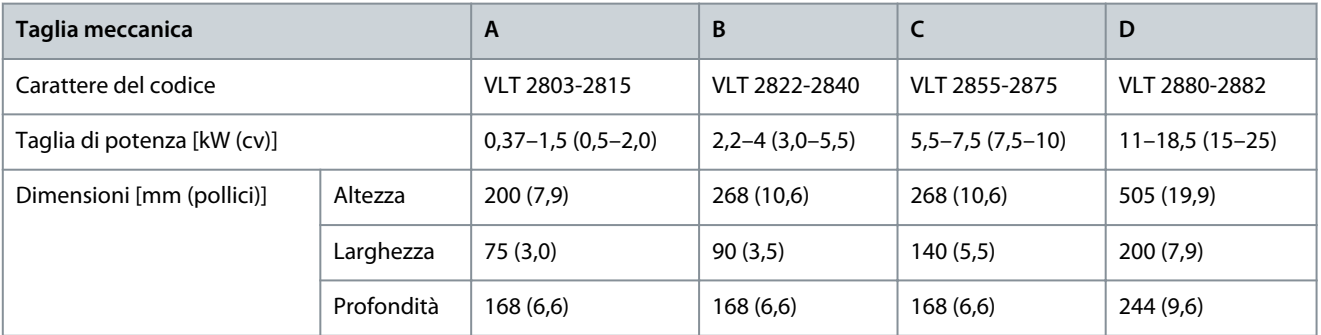

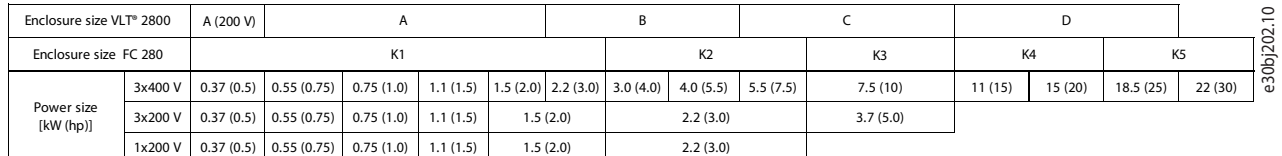

#### **Illustrazione 14: Confronto tra dimensioni frame e potenze nominali**

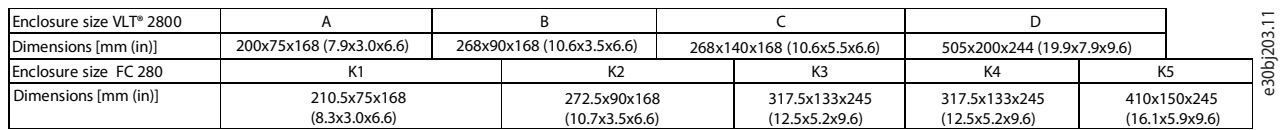

#### **Illustrazione 15: Confronto tra dimensioni frame e dimensioni meccaniche (altezza/larghezza/profondità)**

**N O T A** Le piastre di adattamento facilitano il montaggio del VLT® Midi Drive FC 280 senza dover praticare nuovi fori di montaggio, vedere [6.1 Accessori piastra di adattamento.](#page-22-0)

Danfoss

#### **Confronto tra dimensioni meccaniche e ingombri**

### <span id="page-19-0"></span>**Tabella 3: Dimensioni meccaniche, dimensioni e montaggio del VLT® Midi Drive FC 280**

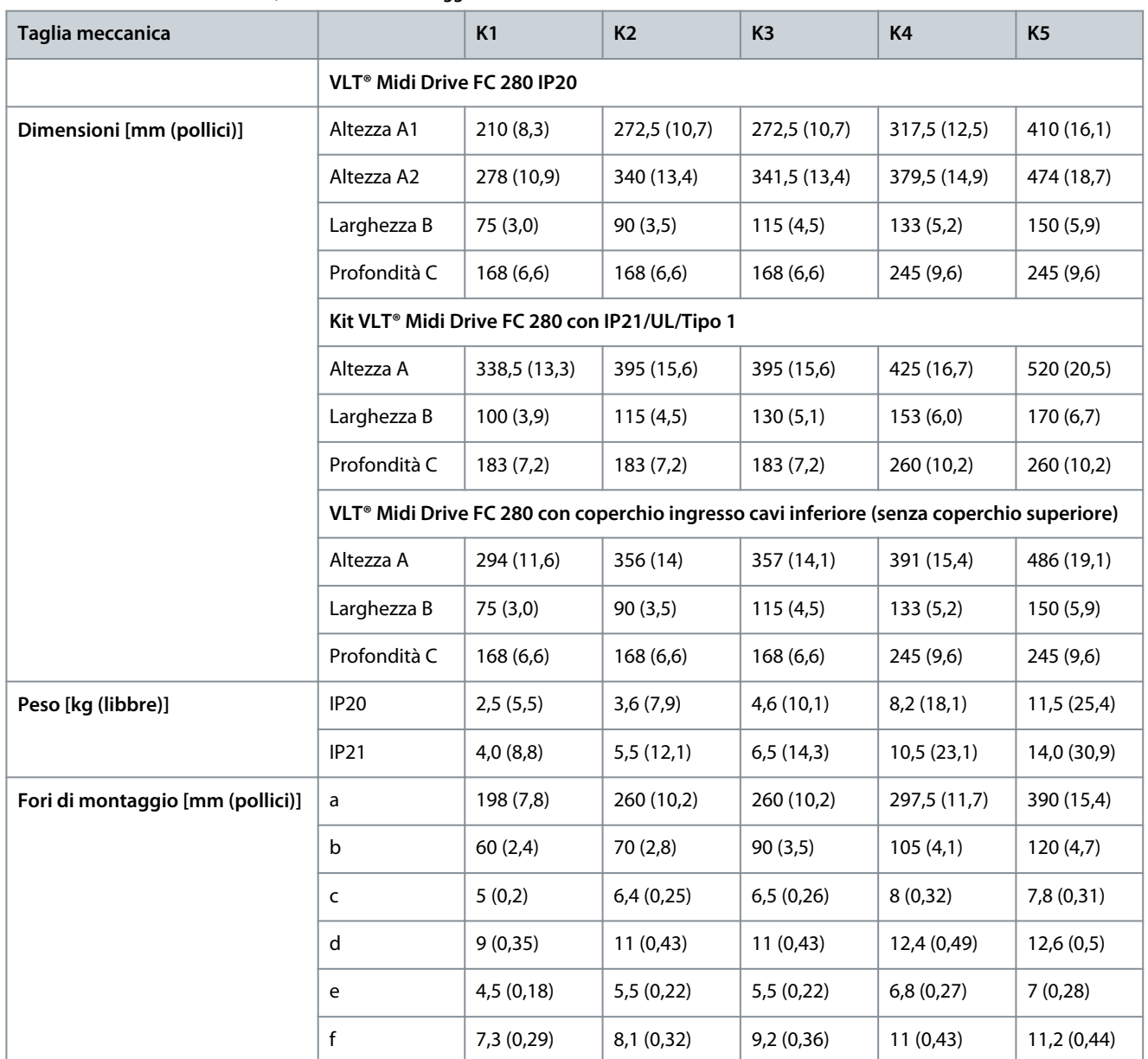

<u>Danfoss</u> **Confronto tra dimensioni meccaniche e ingombri**

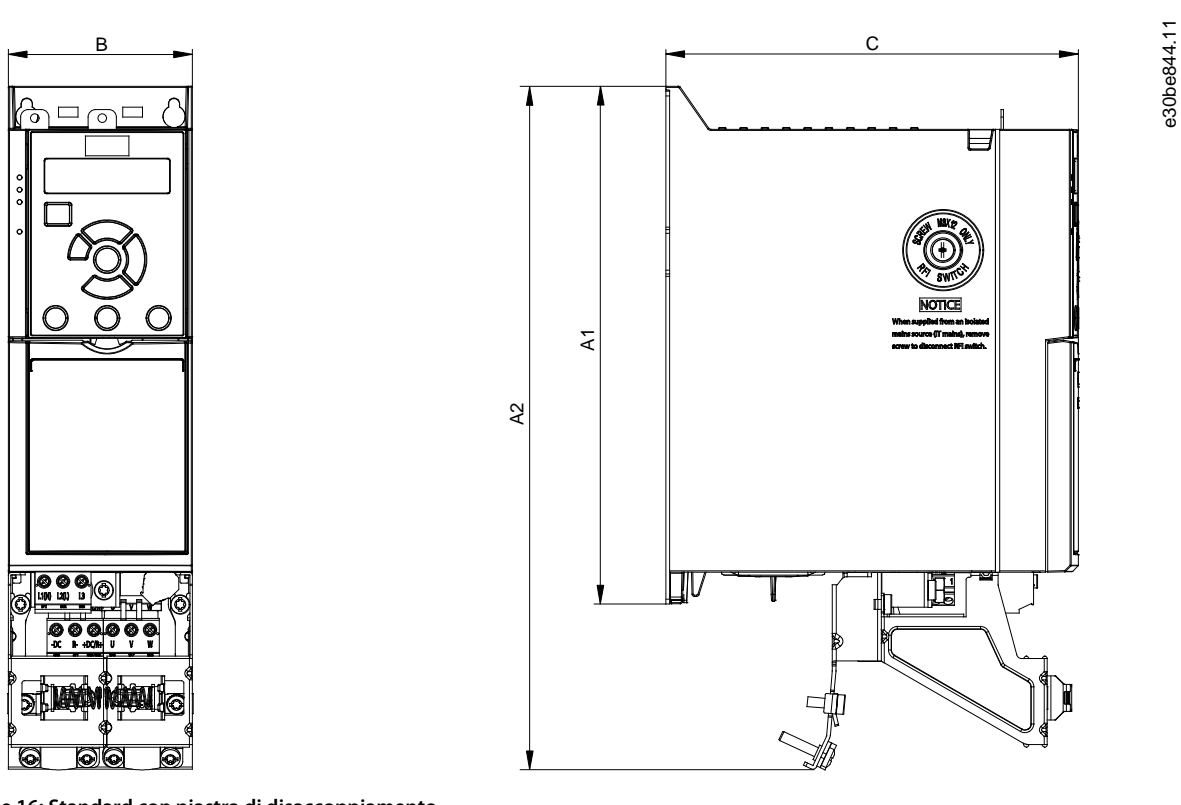

**Illustrazione 16: Standard con piastra di disaccoppiamento**

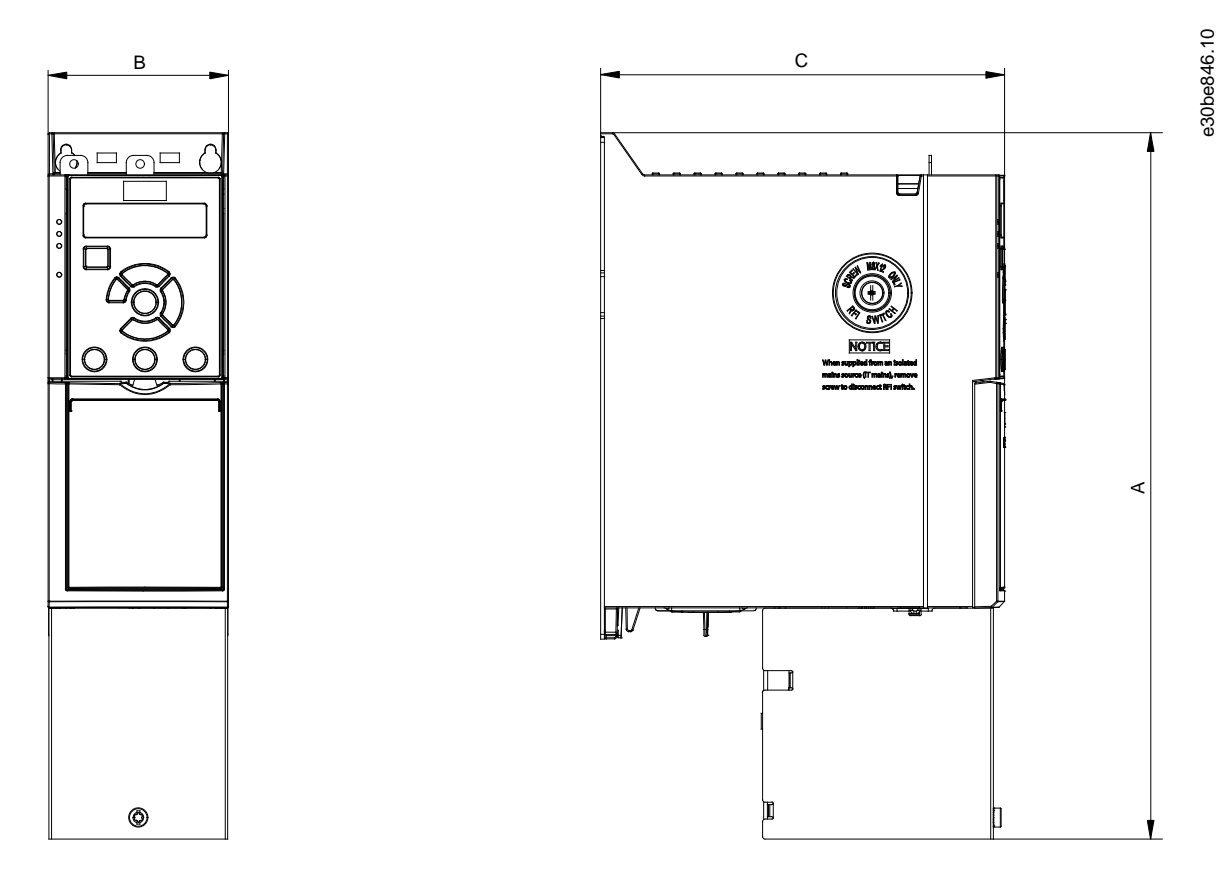

**Illustrazione 17: Standard con coperchio ingresso cavi inferiore (senza coperchio superiore)**

)<br>anto<sup>ss</sup> **Confronto tra dimensioni meccaniche e ingombri**

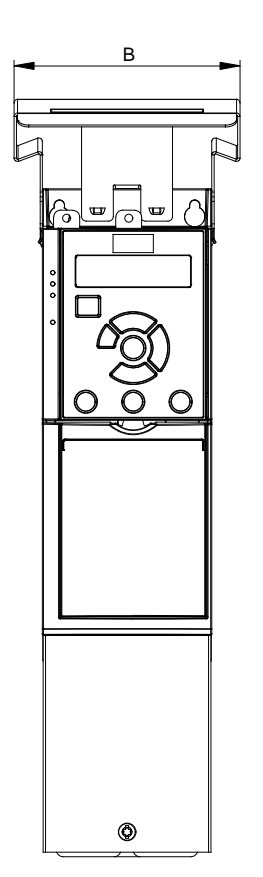

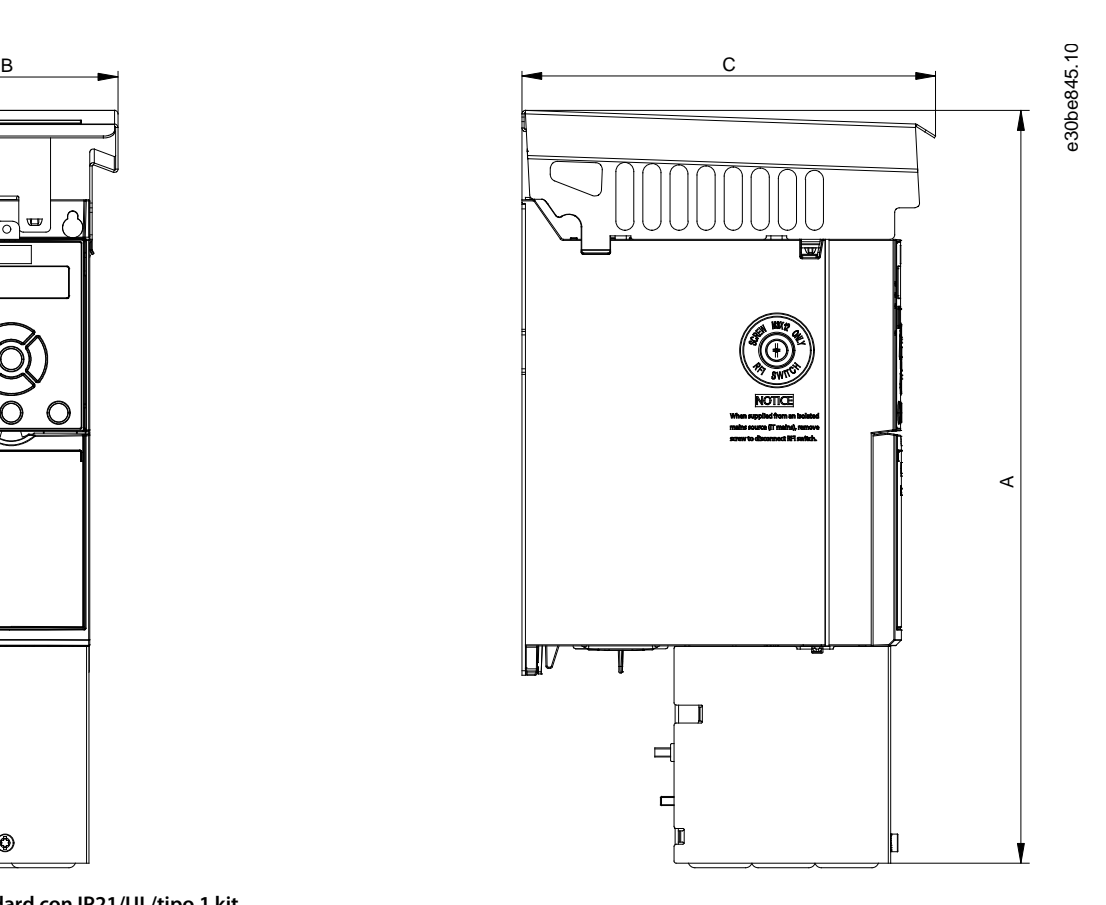

**Illustrazione 18: Standard con IP21/UL/tipo 1 kit**

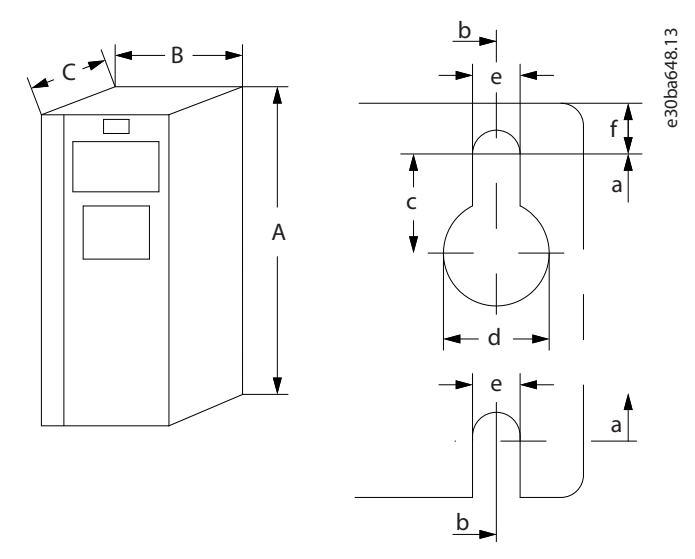

**Illustrazione 19: Fori di montaggio superiori e inferiori**

Vedere [Tabella 3](#page-19-0) per le dimensioni e le misure dei fori di montaggio.

## <span id="page-22-0"></span>**6 Scelta degli accessori e delle opzioni per l'FC 280**

### 6.1 Accessori piastra di adattamento

Le piastre di adattamento facilitano il montaggio del nuovo convertitore di frequenza VLT® Midi Drive FC 280 in sostituzione del VLT® 2800 senza la necessità di praticare nuovi fori di montaggio.

Vedere [1.3 Risorse aggiuntive](#page-4-0) per il manuale di funzionamento che fornisce informazioni sul montaggio delle piastre di adattamento.

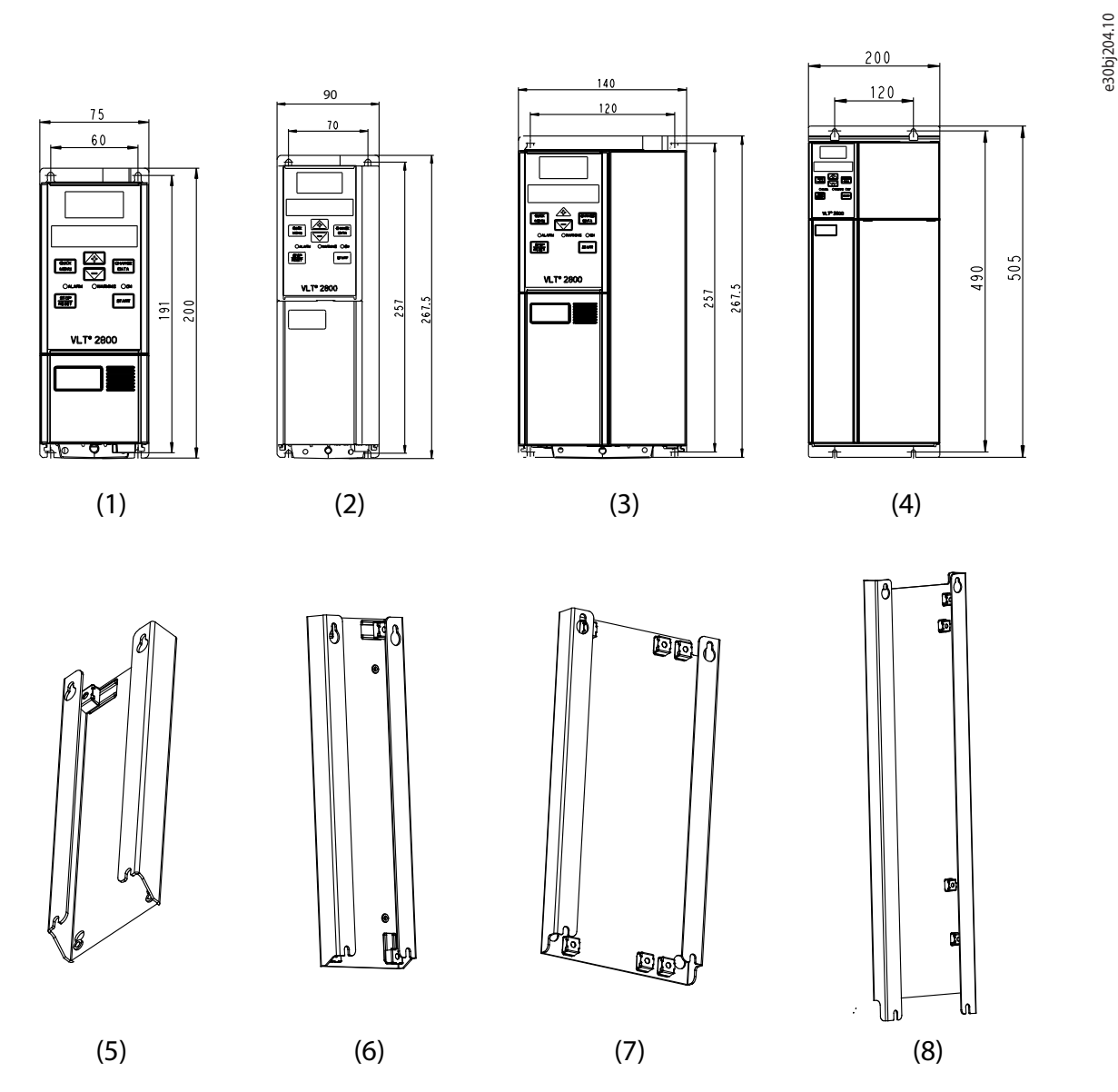

**Illustrazione 20: Dimensioni meccaniche del VLT® 2800 e piastra di adattamento corrispondente da ordinare per una facile conversione**

<span id="page-23-0"></span>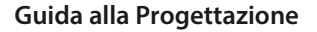

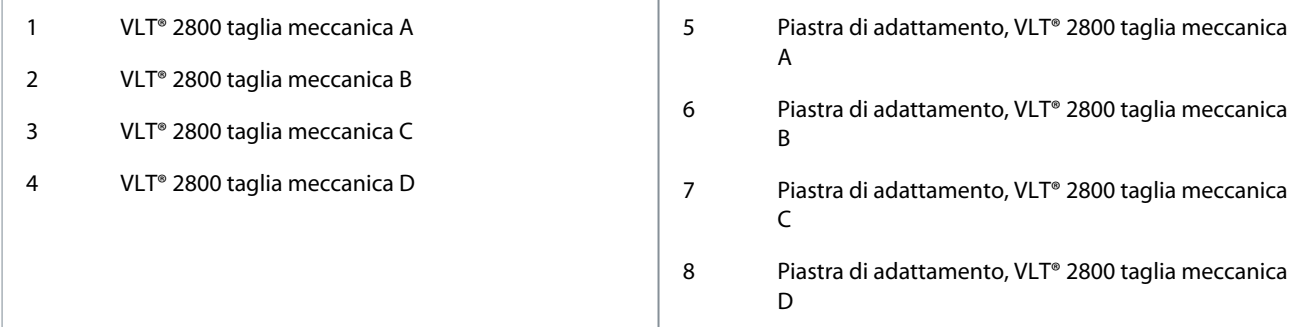

#### **Tabella 4: Piastre di adattamento con codice dell'ordine**

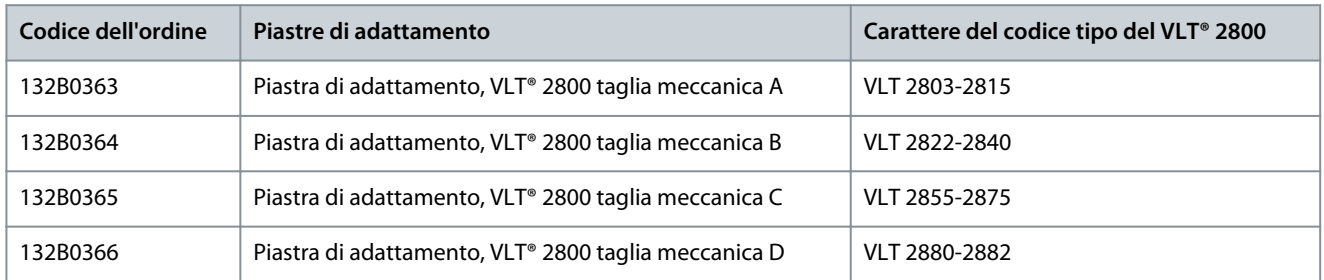

## 6.2 VLT® Numeric Control Panel LCP 21

Questo pannello è alternativo al display grafico. Questo display più semplice e meno costoso non necessita di adattatori per il collegamento al convertitore di frequenza.

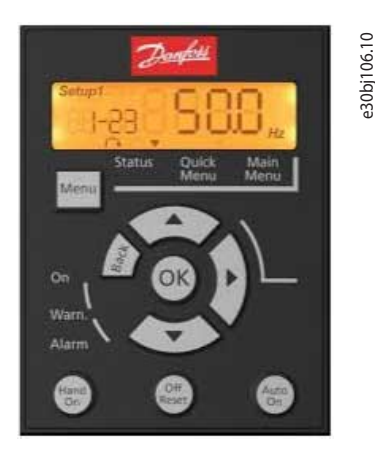

**Illustrazione 21: VLT® Numeric Control Panel LCP 21 (codice dell'ordine 132B0254)**

## 6.3 Opzione display grafico e adattatore LCP per LCP 102

L'LCP (pannello di controllo locale) non è integrato per default nel convertitore di frequenza e deve quindi essere ordinato a parte. Per collegare il display grafico LCP 102 al VLT® Midi Drive FC 280, sono sempre necessari i seguenti accessori con il display grafico LCP 102:

• Adattatore LCP grafico

Il display grafico LCP 102 e l'adattatore LCP devono essere ordinati a parte. Per informazioni dettagliate, vedere [1.3 Risorse aggiun](#page-4-0)[tive](#page-4-0) per le istruzioni di montaggio dell'adattatore LCP.

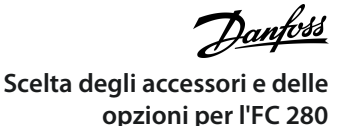

<span id="page-24-0"></span>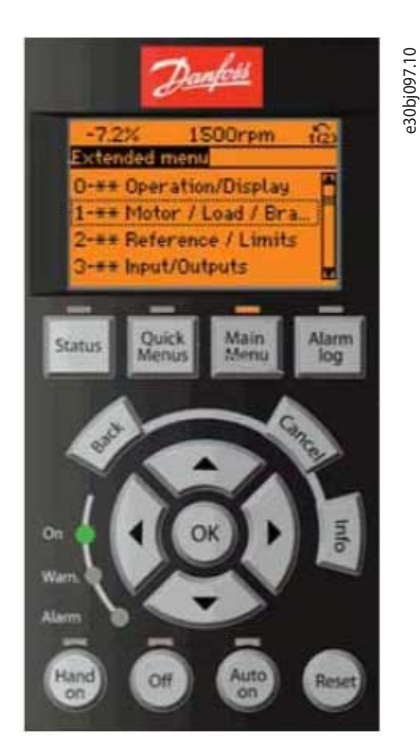

**Illustrazione 22: Display grafico LCP (codice del'ordine 132B1107)**

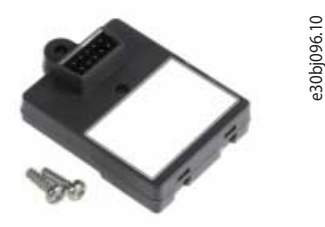

**Illustrazione 23: Adattatore LCP grafico per LCP 102 (codice dell'ordine 132B0281)**

#### 6.4 Memory Module ed emulatore di attivazione PROFIBUS MCM 103

Mentre si sostituisce il VLT® 2800 con il VLT® Midi Drive FC 280, non è possibile modificare i parametri di configurazione (file GSD) dei convertitori di frequenza sul master (PLC) del bus di campo.

In questo caso, è necessario utilizzare la seguente opzione offerta da Danfoss Drives per questi convertitori di frequenza, che facilita il retrofit dal convertitore di frequenza VLT® 2800 installato al VLT® Midi Drive FC 280.

L'MCM 103 viene utilizzato per attivare la funzione di emulazione del VLT® 2800 sulla rete PROFIBUS.

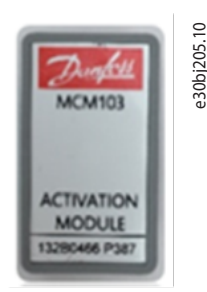

**Illustrazione 24: MCM 103 (codice dell'ordine 132B0466)**

#### **Principio di funzionamento**

La scheda di controllo trasferisce dati tra il convertitore di frequenza e il Memory Module in entrambi i sensi:

- VLT® Midi Drive FC 280→MCM 103 per creare un backup completo del convertitore di frequenza (software e parametri).
- MCM 103→VLT® Midi Drive FC 280 per attivare il convertitore di emulazione PROFIBUS del VLT® 2800 e per ripristinare tutti i dati e la programmazione del convertitore di frequenza.

<span id="page-25-0"></span>Per informazioni dettagliate, vedere [1.3 Risorse aggiuntive](#page-4-0) per le istruzioni di montaggio del Memory Module.

## 6.5 Opzione kit di conversione da IP20 a IP21/Tipo 1

Il kit di conversione aumenta il grado di protezione (IP21/Tipo1) per il VLT® Midi Drive FC 280. Vedere [1.3 Risorse aggiuntive](#page-4-0) per le istruzioni di montaggio del kit di conversione IP21/Tipo 1.

#### **Tabella 5: Kit di conversione della protezione IP con codice dell'ordine**

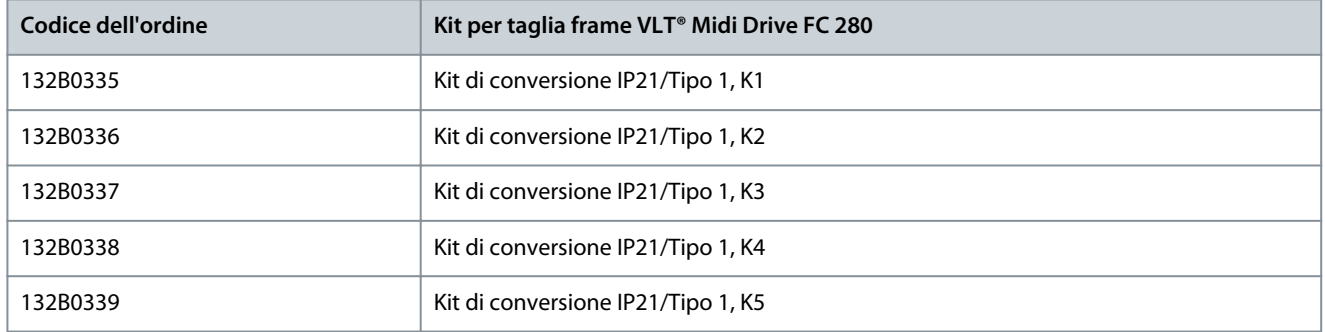

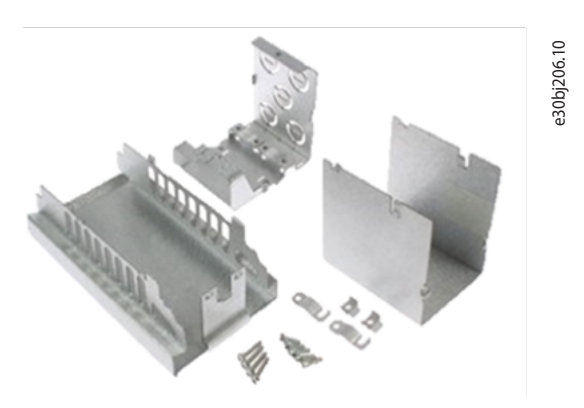

**Illustrazione 25: Componenti del kit di conversione IP 21/NEMA1/Tipo 1**

#### **Illustrazione 26: Componenti del convertitore di frequenza con kit di conversione**

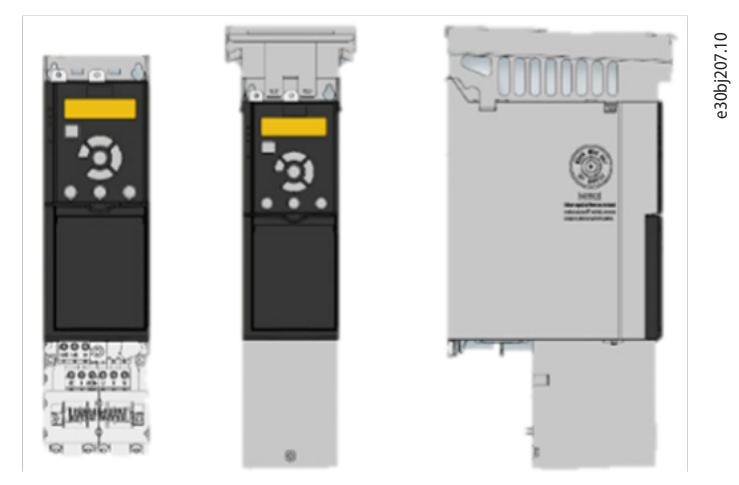

Conversione facile e veloce da IP20 a IP21/Tipo 1:

- Kit di conversione pronto all'uso per garantire la classe di protezione IP21/Tipo 1.
- Adattamento semplice e veloce.

## 6.6 Panoramica degli accessori

La tabella seguente mostra i codici disponibili per completare la gamma di accessori che supportano la piena retrocompatibilità del VLT® 2800 rispetto al VLT® Midi Drive FC 280.

Danfoss **Scelta degli accessori e delle opzioni per l'FC 280**

<span id="page-26-0"></span>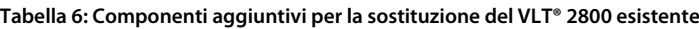

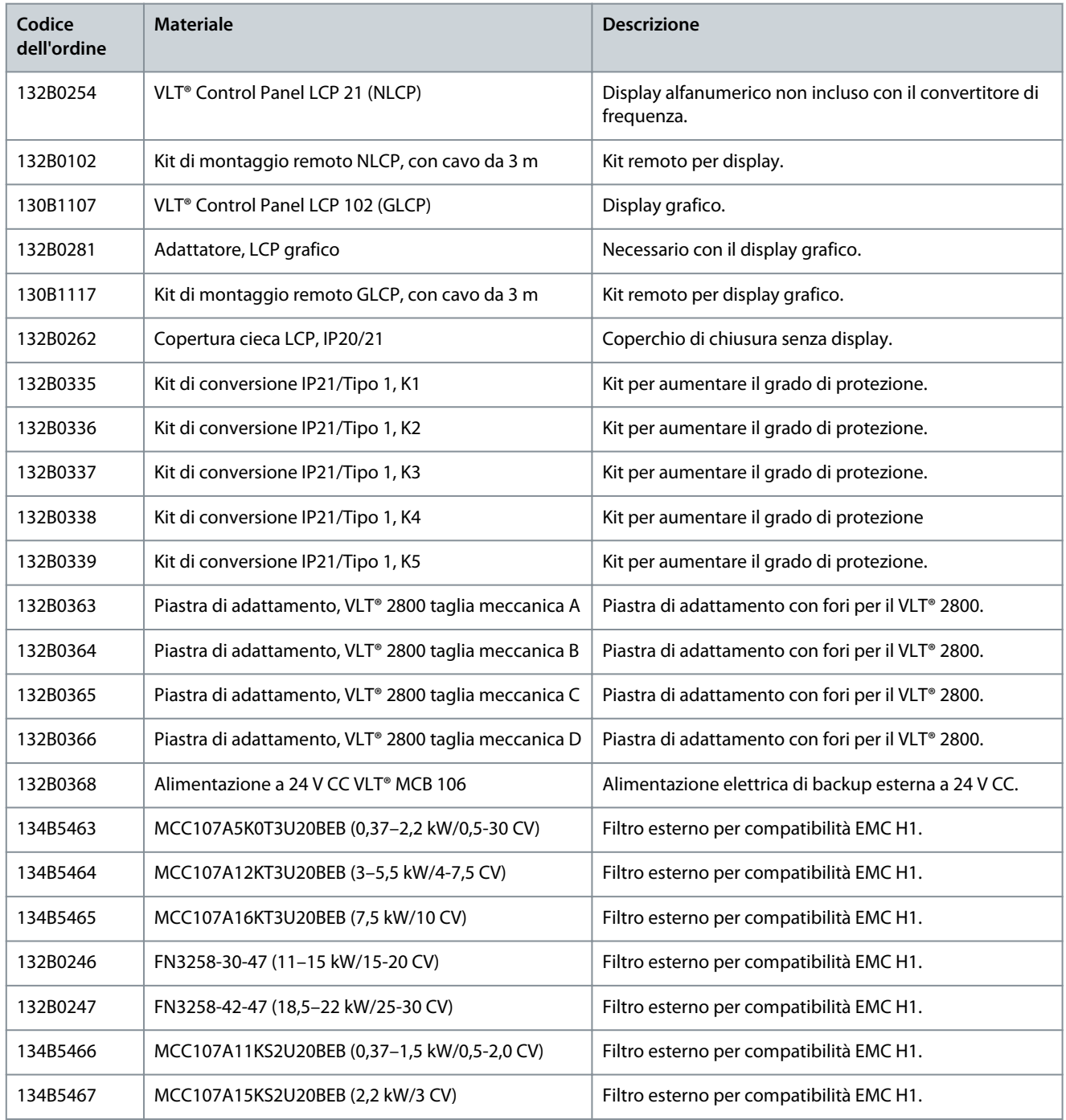

## 6.7 Ricambi consigliati

### **Tabella 7: Codici dell'ordine per i ricambi**

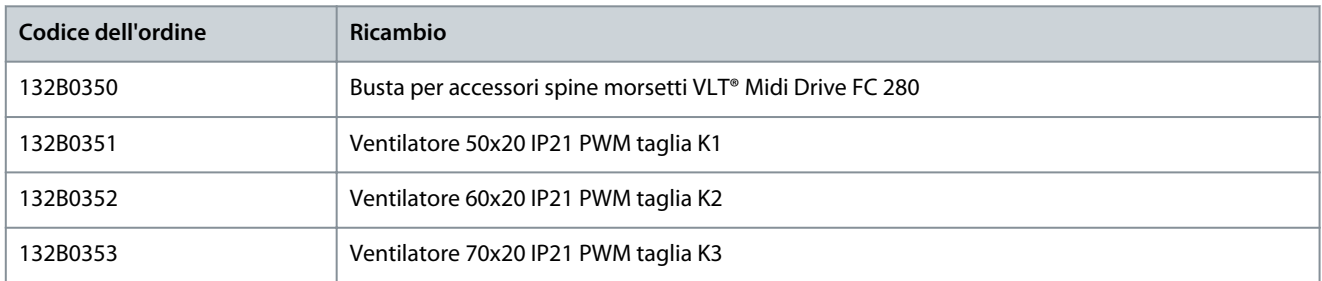

Danfoss

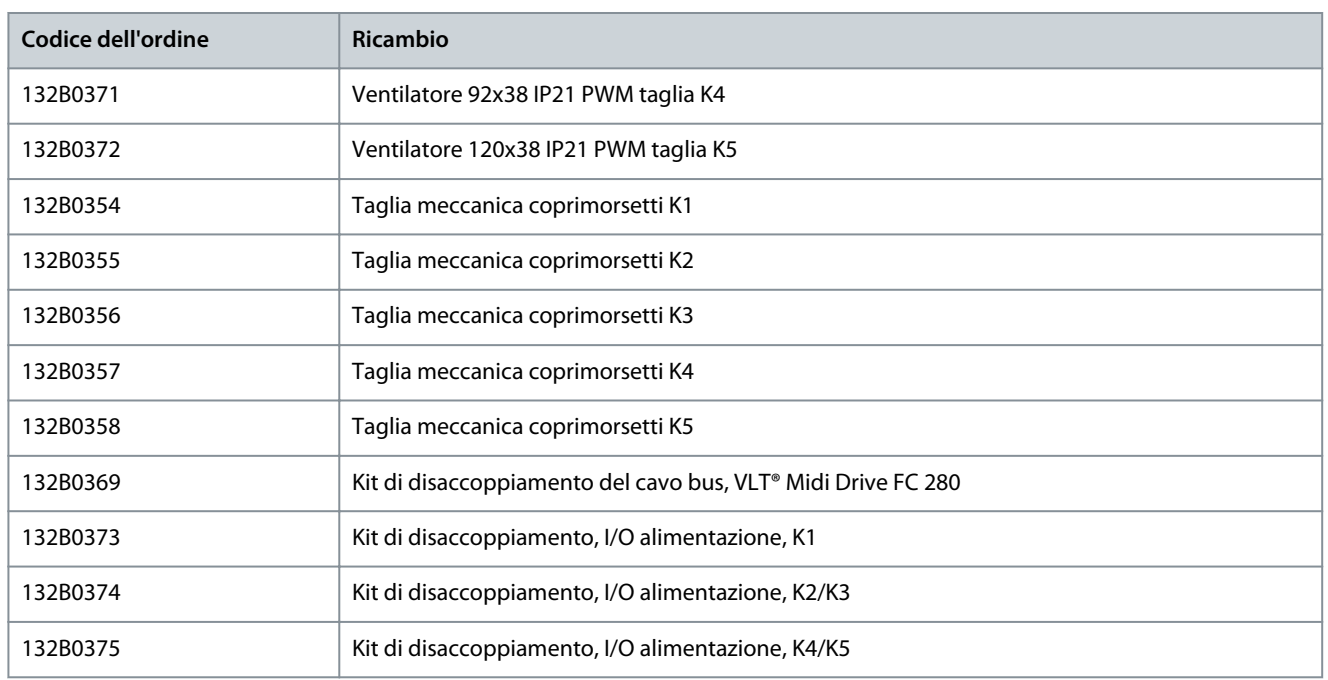

## <span id="page-28-0"></span>**7 Installazione meccanica, cablaggio e collegamenti dei cavi**

### 7.1 Installazione meccanica

Tutte le unità VLT® Midi Drive FC 280 (IP20) possono essere installate fianco a fianco, in posizione verticale o orizzontale. Le unità non necessitano di ventilazione supplementare sul lato.

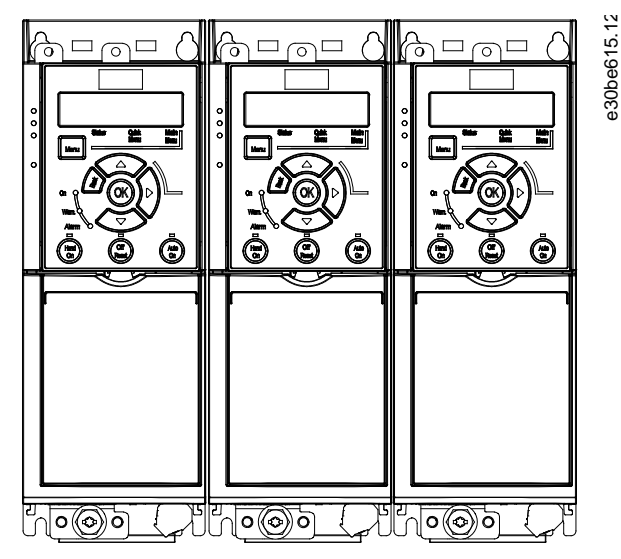

**Illustrazione 27: Contenitore IP20 montato fianco a fianco**

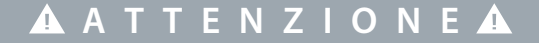

#### **RISCHIO DI SURRISCALDAMENTO**

Se si utilizza la soluzione IP21, il montaggio delle unità fianco a fianco potrebbe causare il surriscaldamento e danni alle unità.

- Evitare di montare le unità fianco a fianco se viene utilizzata la soluzione IP21.

### 7.2 Installazione elettrica

Schema di installazione consigliato per gli aspetti EMC e il cablaggio. I connettori dei morsetti di alimentazione possono essere riutilizzati tra il VLT® 2800 e il VLT® Midi Drive FC 280.

 $\bar{D}$ antoss

**Installazione meccanica, cablaggio e collegamenti dei cavi**

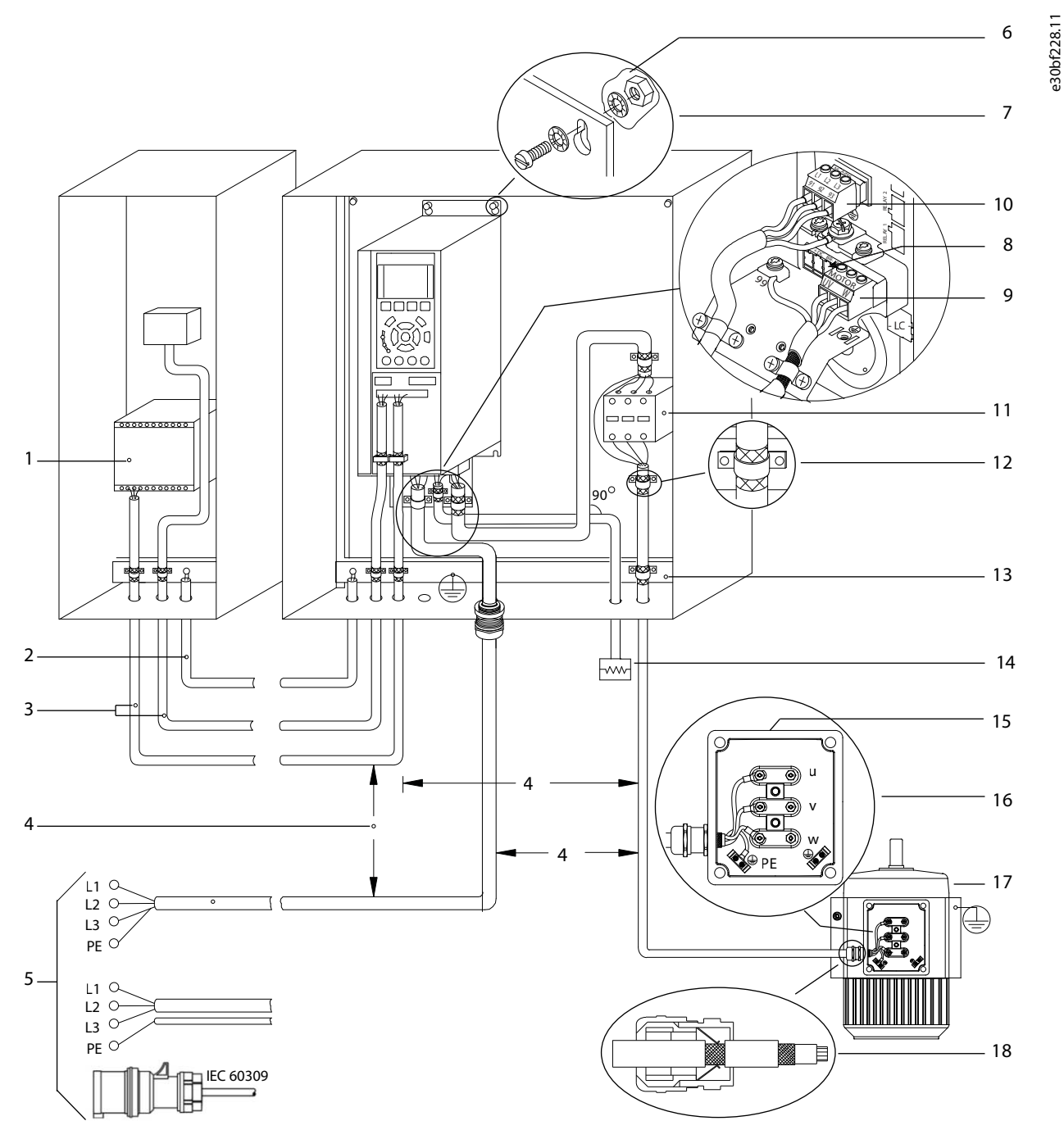

**Illustrazione 28: Collegamento elettrico tipico**

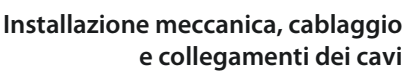

<span id="page-30-0"></span>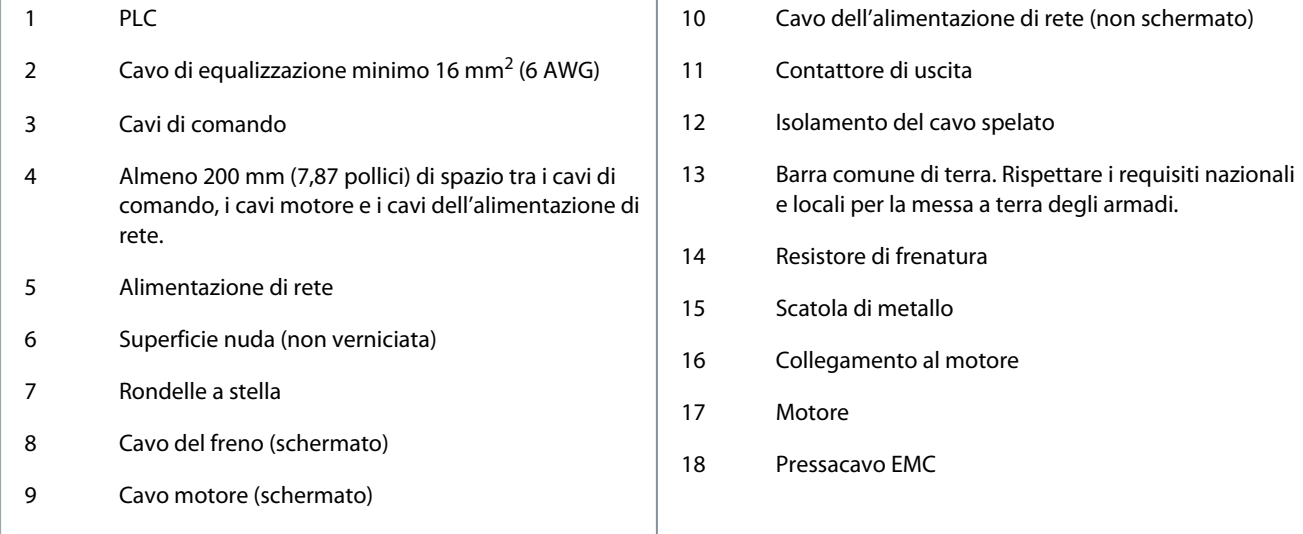

## 7.2.1 Principio della messa a terra per l'installazione conforme ai requisiti EMC

In presenza di una differenza di potenziale di terra tra il convertitore di frequenza e il sistema di controllo, sussiste il rischio di interferenze. Assicurare un buon contatto elettrico tra il cavo schermato e il contenitore del convertitore di frequenza utilizzando un pressacavo metallico o i morsetti forniti con il dispositivo.

- Usare un cavo cordato per ridurre le interferenze elettriche.
- Non utilizzare i collegamenti come mostrato nella seguente figura A.
- Collegare a terra ogni unità singolarmente come mostrato nella seguente figura B.

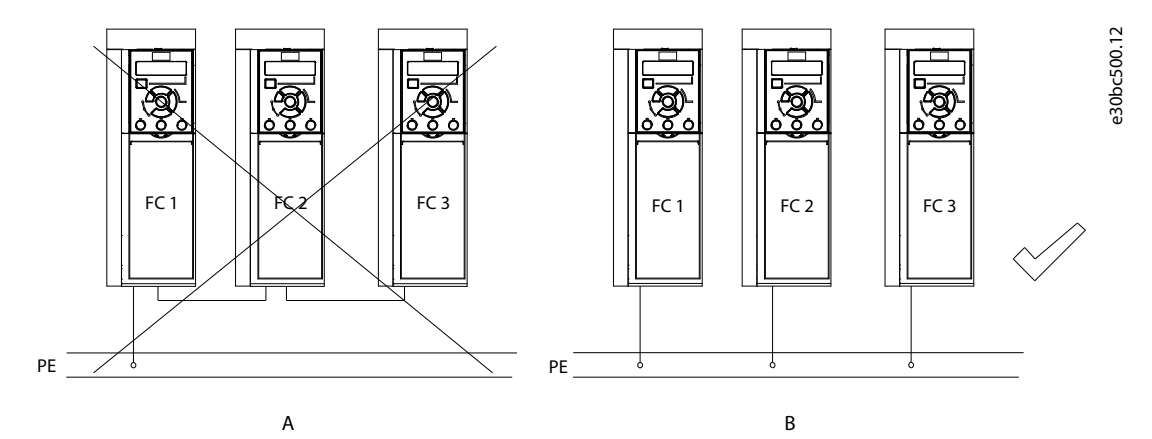

**Illustrazione 29: Equalizzazione potenziale di messa a terra**

## 7.2.2 Specifiche dei cavi

**Tabella 8: Lunghezze del cavo**

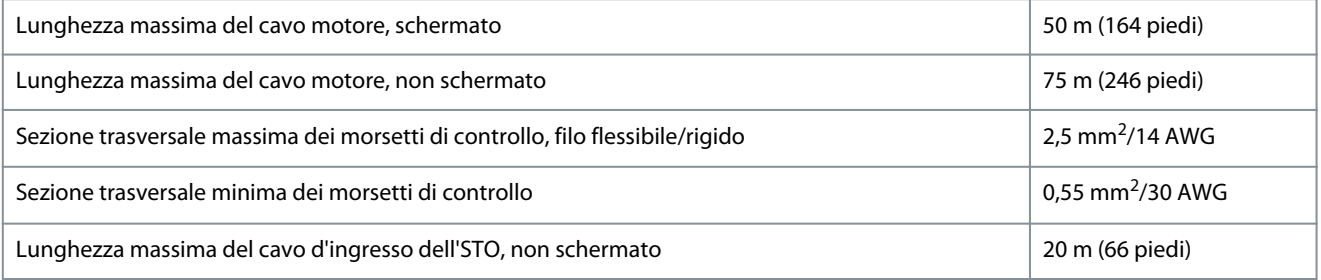

Per le sezioni trasversali dei cavi di potenza, vedere la Guida operativa del VLT® Midi Drive FC 280.

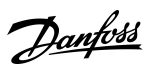

ank<sup>i</sup>ss

## **Installazione meccanica, cablaggio e collegamenti dei cavi**

## <span id="page-31-0"></span>7.2.3 Coppie di serraggio delle connessioni

Assicurarsi di utilizzare la coppia corretta quando si serrano i collegamenti elettrici.

## **A T T E N Z I O N E**

#### **PROBLEMI DI CONNESSIONE ELETTRICA**

Una coppia troppo bassa o troppo alta a volte provoca problemi di collegamento elettrico.

- Per assicurare che vengano applicate coppie corrette, usare una chiave dinamometrica.
- Il tipo di cacciavite a testa piatta consigliato è SZS 0,6x3,5 mm.

#### **Tabella 9: Coppie di serraggio delle connessioni**

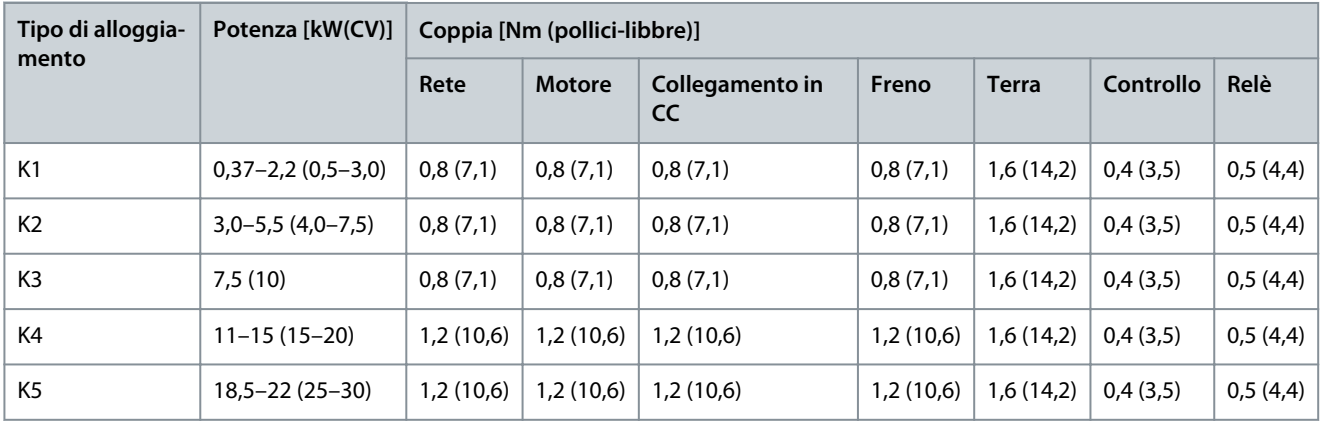

## 7.3 Collegamento del motore

## **A V V I S O**

#### **TENSIONE INDOTTA**

La tensione indotta da cavi motore di uscita posati insieme può caricare i condensatori dell'apparecchiatura anche quando questa è spenta e disinserita. Il mancato rispetto della posa separata dei cavi di uscita del motore o dell'uso di cavi schermati può causare morte o lesioni gravi.

- Posare i cavi motore di uscita separatamente o usare cavi schermati.
- Disinserire simultaneamente tutti i convertitori di frequenza.
- Rispettare le normative elettriche nazionali e locali per le dimensioni cavo. Per le dimensioni massime dei cavi, vedere il *capitolo Dati elettrici* nella Guida operativa del VLT® Midi Drive FC 280.
- Rispettare i requisiti del costruttore del motore relativi al cablaggio.
- Sono forniti passacavi per i cavi del motore o pannelli di accesso alla base delle unità IP21/Tipo 1.
- Non cablare un dispositivo di avviamento o un invertitore di poli (per esempio un motore Dahlander o un motore a induzione ad anelli) tra il convertitore di frequenza e il motore.

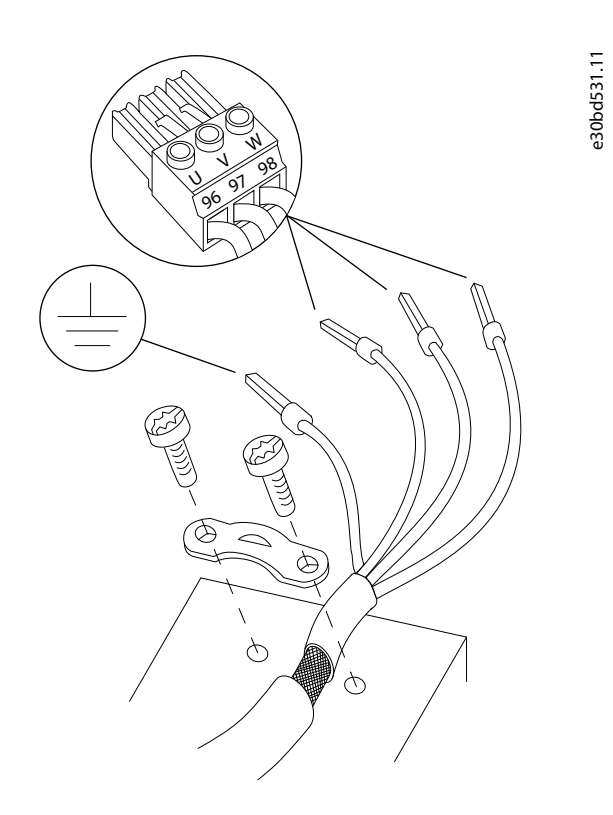

#### **Illustrazione 30: Collegamento del motore**

Il collegamento di rete, motore e messa a terra per convertitori di frequenza monofase e trifase è mostrato nelle seguenti illustrazioni. Le configurazioni effettive variano in base ai tipi di unità e ai dispositivi opzionali.

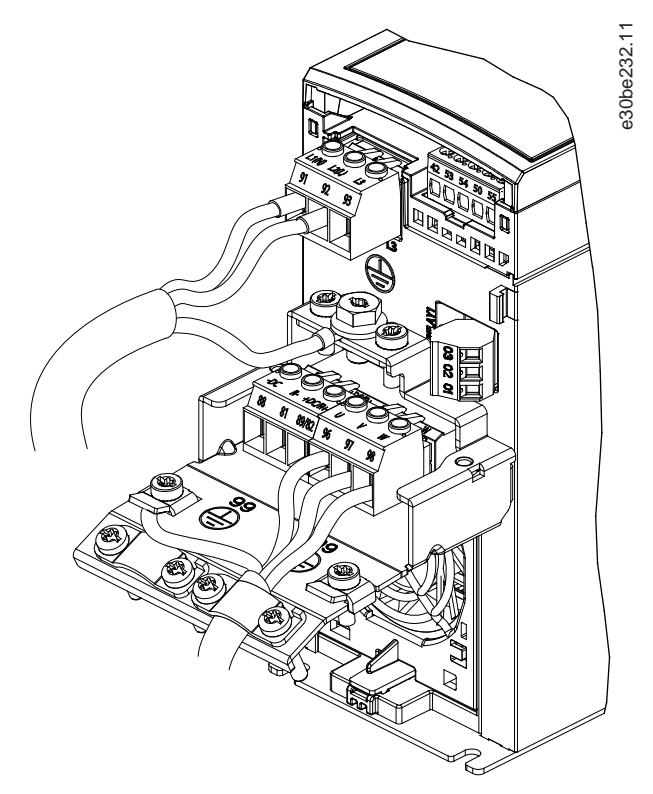

**Illustrazione 31: Rete, motore e messa a terra per unità monofase (K1, K2)**

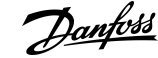

**Installazione meccanica, cablaggio e collegamenti dei cavi**

<span id="page-33-0"></span>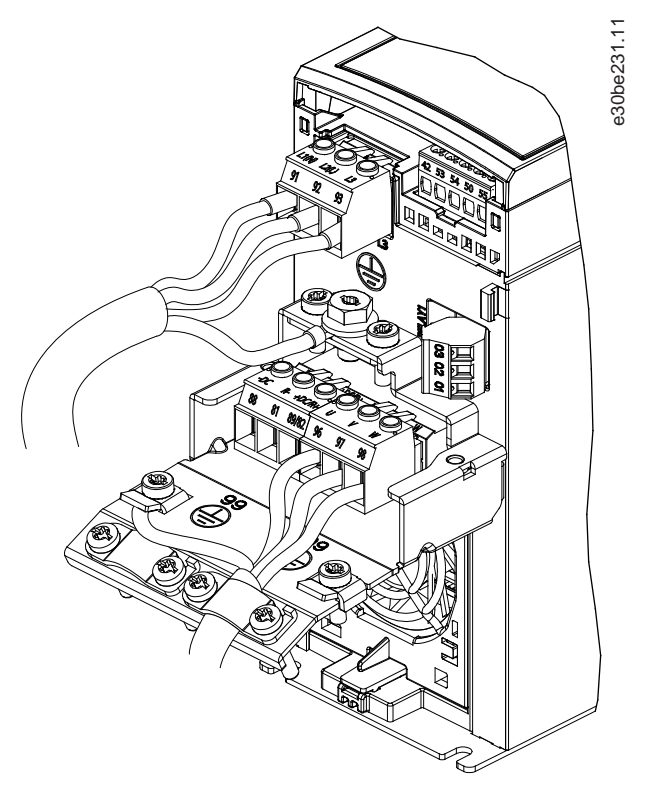

**Illustrazione 32: Esempio di rete, motore e messa a terra per unità trifase (K1, K2, K3)**

![](_page_33_Picture_6.jpeg)

**Illustrazione 33: Esempio di rete, motore e messa a terra per unità trifase (K4, K5)**

## 7.4 Confronto tra i morsetti dei cavi di controllo I/O per il VLT® Midi Drive FC 280

**N O T A**

Gli ingressi 37 e 38 con certificazione di sicurezza, disponibili solo sul nuovo convertitore di frequenza, devono sempre essere collegati tramite un ponticello al morsetto 12 o 13 per consentire il funzionamento del motore.

<u> Danfoss</u>

**Installazione meccanica, cablaggio e collegamenti dei cavi**

#### **Guida alla Progettazione**

![](_page_34_Figure_4.jpeg)

#### **Illustrazione 34: Schemi di cablaggio di base per il VLT® Midi Drive FC 280**

![](_page_34_Picture_419.jpeg)

![](_page_34_Picture_420.jpeg)

- 4 Per il cablaggio corretto della STO, fare riferimento al *capitolo Safe Torque Off (STO)* nella Guida operativa del VLT® Midi Drive FC 280.
- 5 Il convertitore di frequenza S2 (monofase 200– 240 V) non supporta l'applicazione a condivisione del carico.
- 6 Per il morsetto 27 come uscita analogica, la tensione massima è di 17 V.

ankoss

- <span id="page-35-0"></span>• Tutti i fili devono essere conformi alle norme locali e nazionali relative ai requisiti in termini di sezioni trasversali e temperature ambiente.
- Il filo di collegamento di alimentazione consigliato deve essere un filo di rame con una temperatura nominale minima di 75 °C (167 °F).
- Per ulteriori informazioni, vedere la Guida operativa del VLT® Midi Drive FC 280.

**N O T A**

Mantenere quanto più corti possibile i cavi di comando e separarli dai cavi ad alta potenza per ridurre al minimo le interferenze

## 7.4.1 Descrizioni dei morsetti del VLT® Midi Drive FC 280

I connettori dei morsetti di controllo sono scollegabili dal convertitore di frequenza per facilitare l'installazione.

![](_page_35_Picture_10.jpeg)

#### **Illustrazione 35: Numeri dei morsetti**

![](_page_35_Picture_185.jpeg)

## 7.4.2 Descrizioni dei morsetti e gruppo di parametri

#### **Tabella 10: Morsetti di rete e motore**

![](_page_35_Picture_186.jpeg)
Danfoss

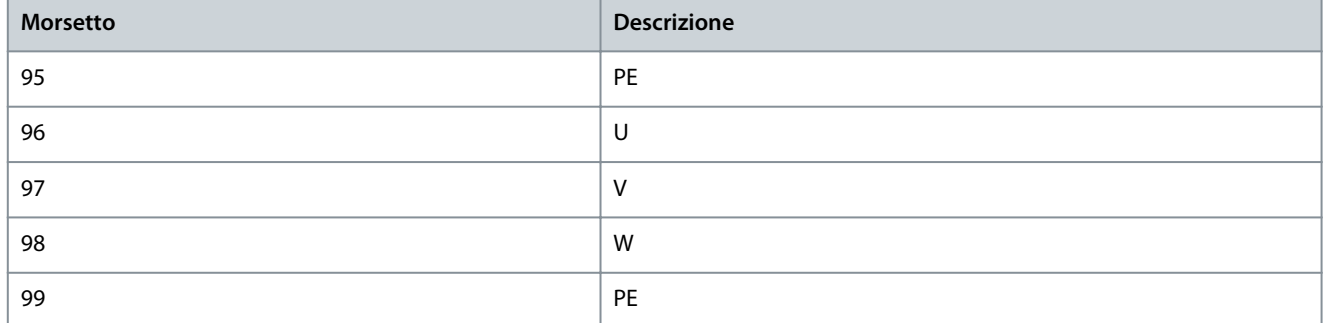

#### **Tabella 11: Descrizioni dei morsetti**

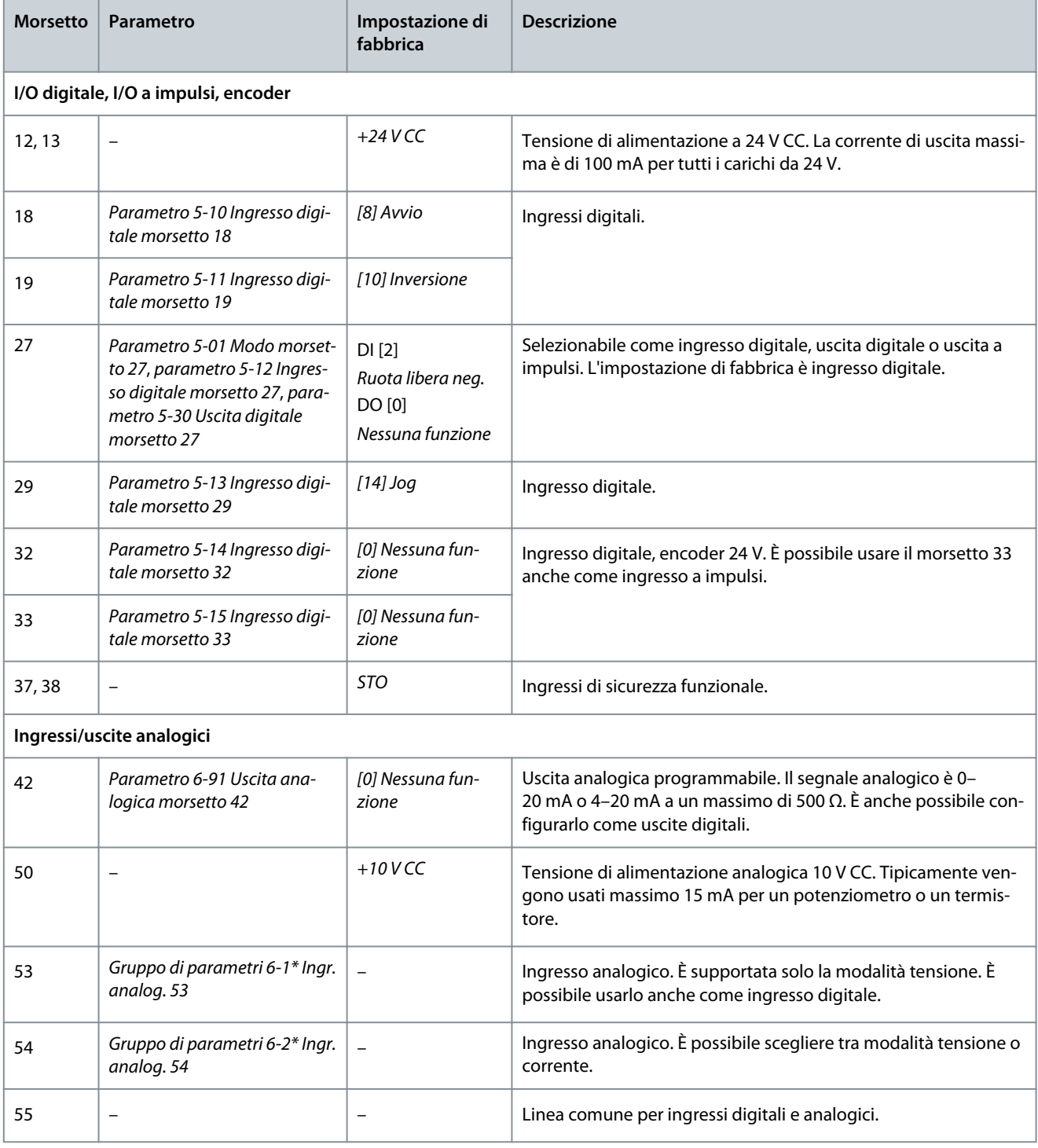

<u>Danfoss</u>

### **Installazione meccanica, cablaggio e collegamenti dei cavi**

#### **Guida alla Progettazione**

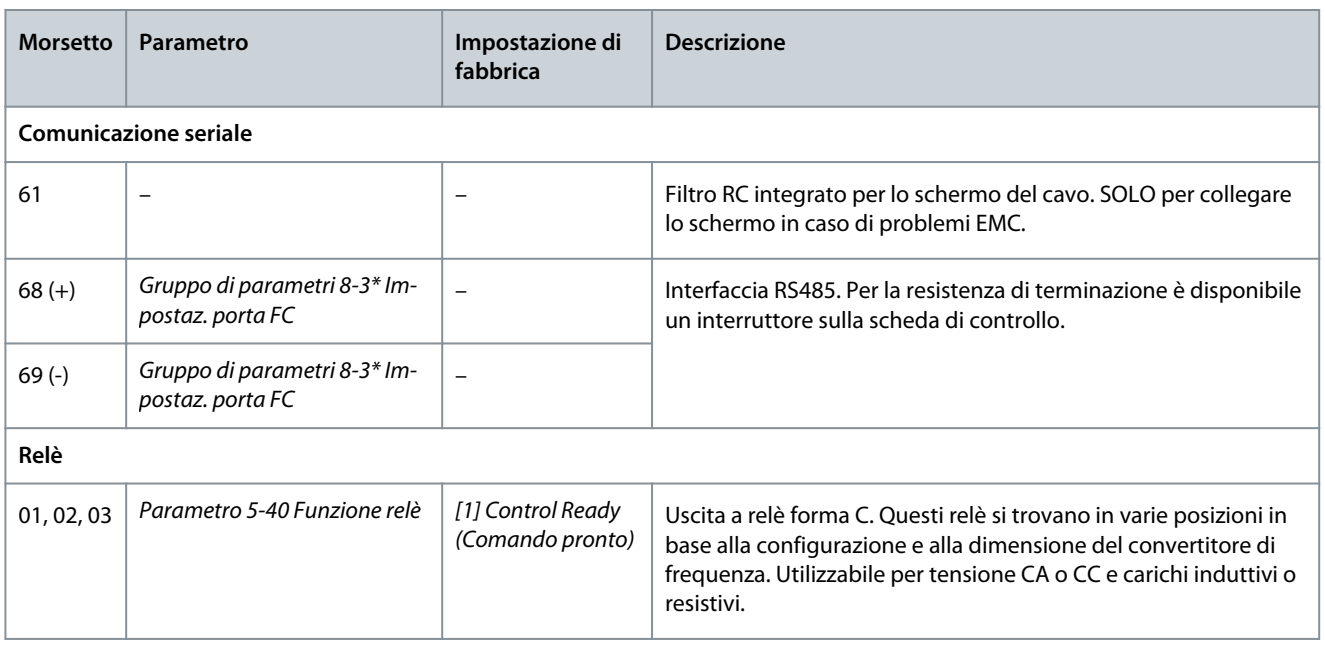

### 7.4.3 Confronto tra le funzioni dei morsetti di controllo per il VLT® 2800 e il VLT® Midi Drive FC 280

Sebbene i morsetti per i segnali di controllo non siano perfettamente identici, è possibile utilizzare i collegamenti dei morsetti di cablaggio sulla scheda di controllo per passare dal prodotto VLT® 2800 al VLT® Midi Drive FC 280 senza dover cambiare o aggiungere altri collegamenti.

I collegamenti dei morsetti di alimentazione per potenze fino a 7,5 kW (10 CV) sono presenti e possono essere riutilizzati senza scollegarli, dal momento che sono identici nelle due serie VLT® 2800 e VLT® Midi Drive FC 280. Per le dimensioni meccaniche più grandi, i cavi di potenza vengono collegati direttamente ai rispettivi morsetti sul convertitore di frequenza.

| <b>Numero</b><br>del mor-<br>setto | <b>VLT<sup>®</sup> 2800</b>                                                  | VLT <sup>®</sup> Midi Drive FC 280                                                         | <b>Nota</b>                                                                            |
|------------------------------------|------------------------------------------------------------------------------|--------------------------------------------------------------------------------------------|----------------------------------------------------------------------------------------|
| $01 - 03$                          | Uscite a relè                                                                | Uscite a relè                                                                              | Piena compatibilità.                                                                   |
| 12                                 | Tensione 24 V CC                                                             | Tensione 24 V CC                                                                           | Piena compatibilità.                                                                   |
| 13                                 | Non disp.                                                                    | Tensione 24 V CC                                                                           | Piena compatibilità e funzioni aggiuntive per<br>il VLT <sup>®</sup> 2800.             |
| $18 - 19$                          | Ingressi digitali programma-<br>bili                                         | Ingressi digitali programmabili                                                            | Piena compatibilità.                                                                   |
| 20                                 | Messa a terra di ingressi e us-<br>cite                                      | Non disp.                                                                                  | Mancante ma non essenziale, viene utilizzato<br>il morsetto 55.                        |
| 27                                 | Ingresso digitale                                                            | Ingresso o uscita digitale (utilizza-<br>bile anche come uscita di sequenza<br>di impulsi) | Piena compatibilità e funzionamento miglior-<br>ato rispetto al VLT <sup>®</sup> 2800. |
| 29                                 | Ingresso digitale                                                            | Ingresso digitale o ingresso di se-<br>quenza di impulsi                                   | Piena compatibilità e funzionamento miglior-<br>ato rispetto al VLT <sup>®</sup> 2800. |
| 32                                 | Non disp.                                                                    | Ingresso digitale o ingresso encod-<br>er 24 V CC                                          | Piena compatibilità e funzioni aggiuntive per<br>il VLT <sup>®</sup> 2800.             |
| 33                                 | Ingresso digitale (utilizzabile<br>come ingresso di sequenza di<br>impulsi)) | Ingresso digitale, ingresso encoder<br>24 V CC o ingresso di seguenza di<br>impulsi        | Piena compatibilità e funzionamento miglior-<br>ato rispetto al VLT <sup>®</sup> 2800. |

**Tabella 12: Descrizione delle funzioni dei morsetti di controllo**

<u>Danfoss</u>

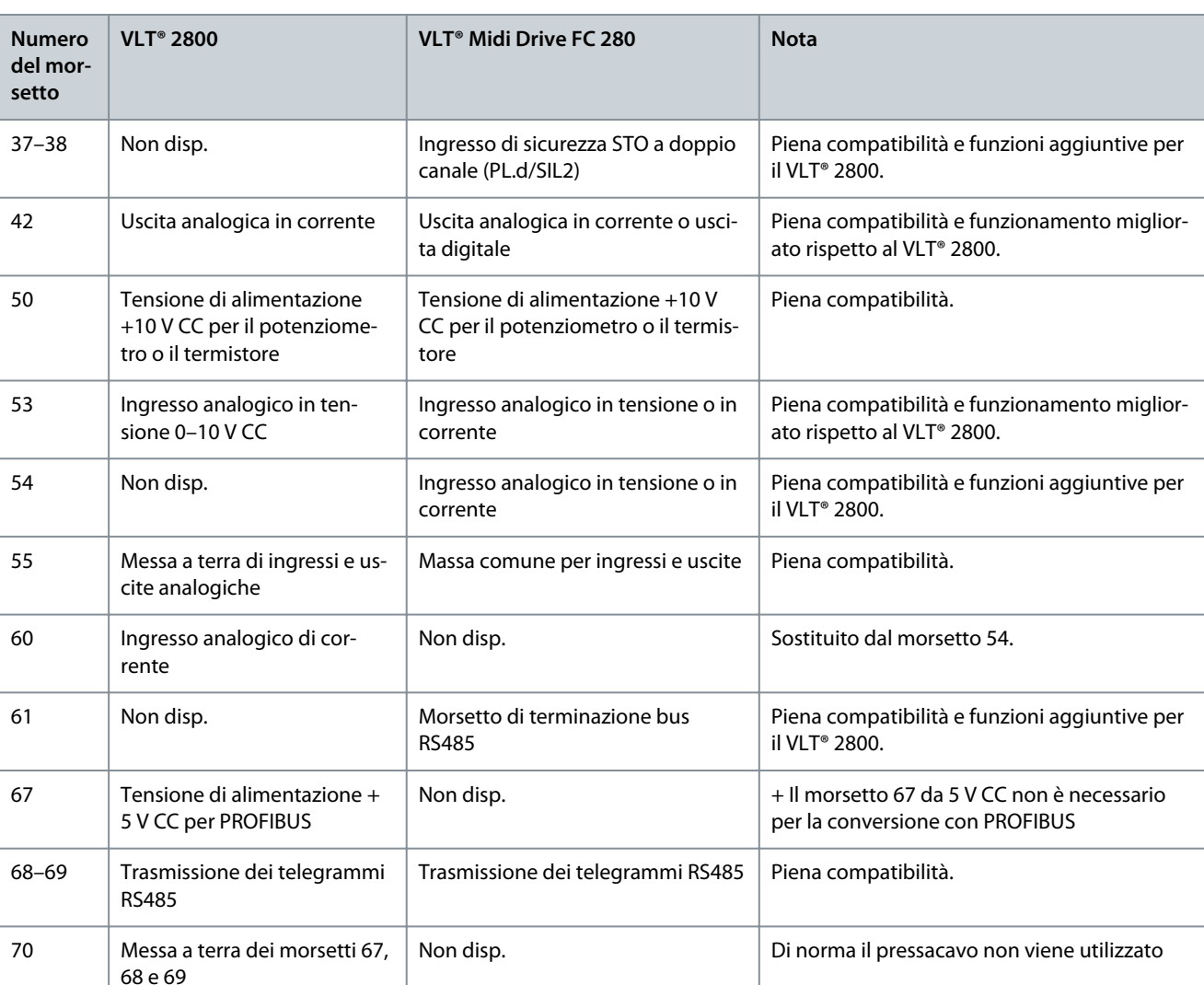

### 7.5 Esempi di applicazione e cablaggio per il VLT® Midi Drive FC 280

Lo scopo di questo capitolo è fornire una guida rapida per semplificare la configurazione di alcune applicazioni di base per i cavi di controllo.

Per informazioni dettagliate sulle impostazioni di applicazioni e parametri e un esempio di PID controllo di processo, vedere le ulteriori istruzioni contenute nella Guida operativa del VLT® Midi Drive FC 280.

È necessario montare un ponticello tra il morsetto 12 (o 13) e il morsetto 27 per il funzionamento del convertitore di frequenza utilizzando i valori di programmazione impostati in fabbrica. Per maggiori informazioni, vedere il *capitolo Abilitazione del funzionamento motore (morsetto 27)* nella Guida operativa del VLT® Midi Drive FC 280.

## 7.5.1 Esempi applicativi

### 7.5.1.1 AMA

### **Tabella 13: AMA con T27 collegato**

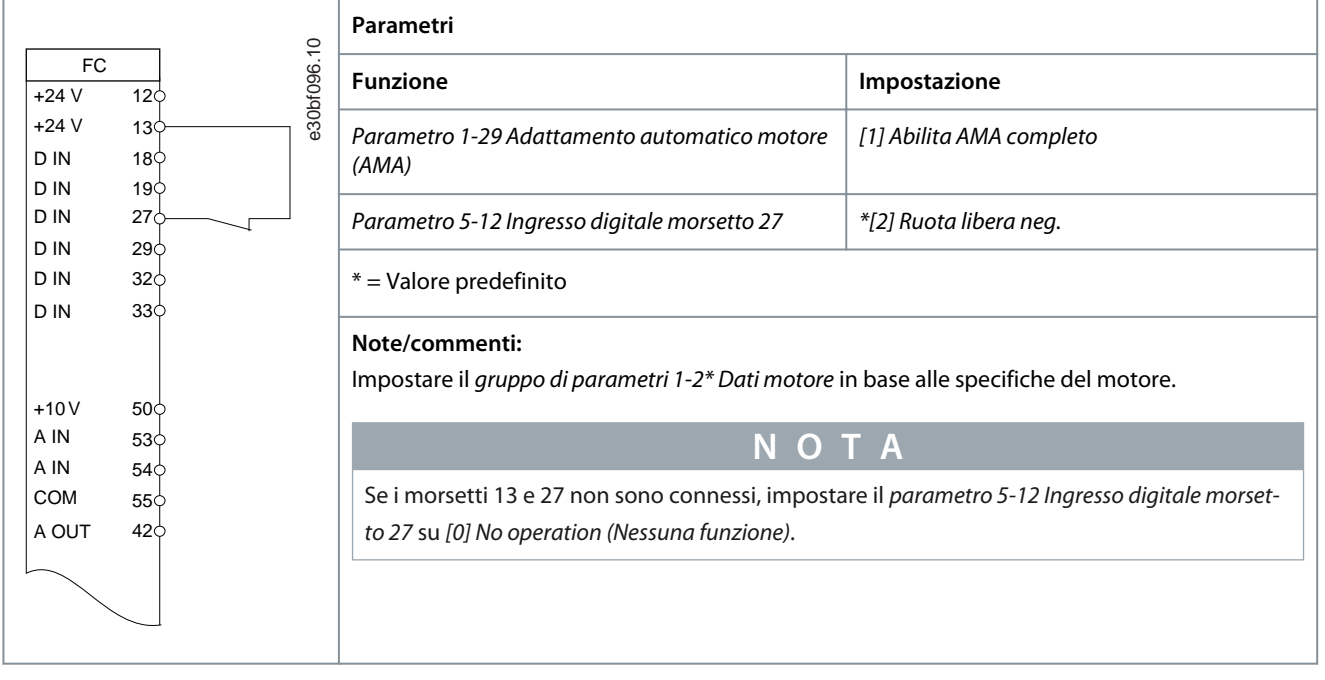

### 7.5.1.2 Velocità

#### **Tabella 14: Riferimento pre-pausa (tensione)**

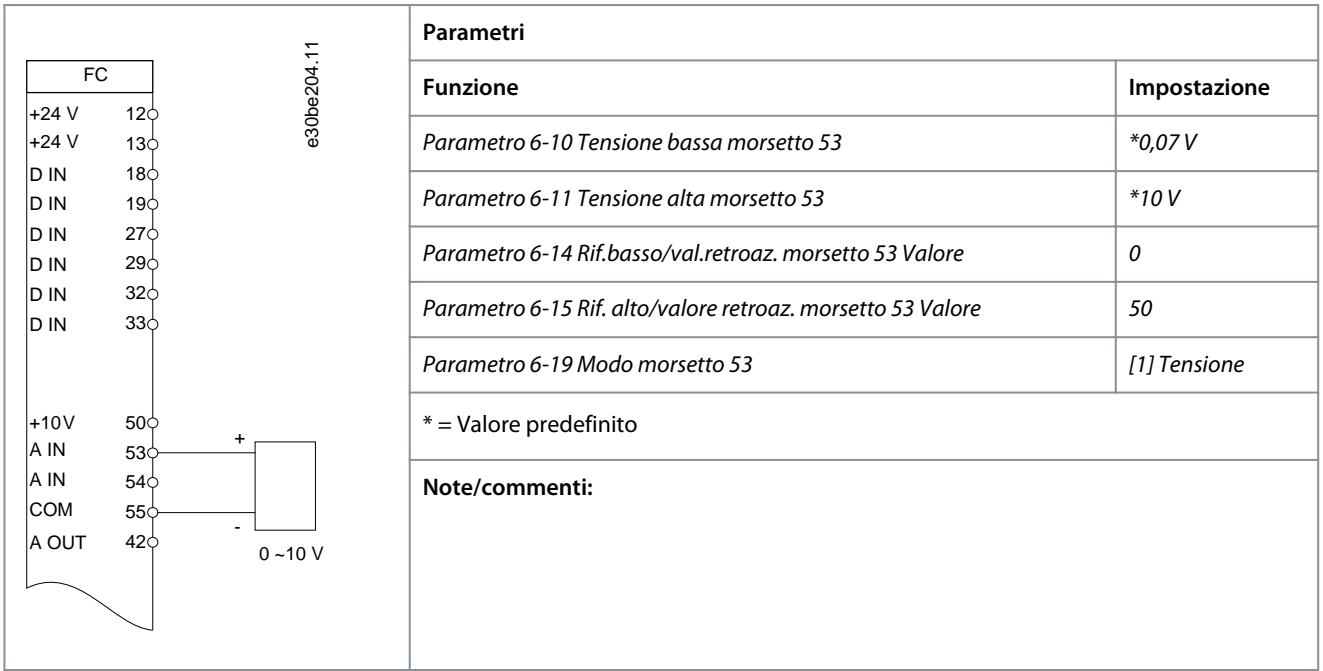

<u>Danfoss</u> **Installazione meccanica, cablaggio e collegamenti dei cavi**

#### **Tabella 15: Riferimento pre-pausa (corrente)**

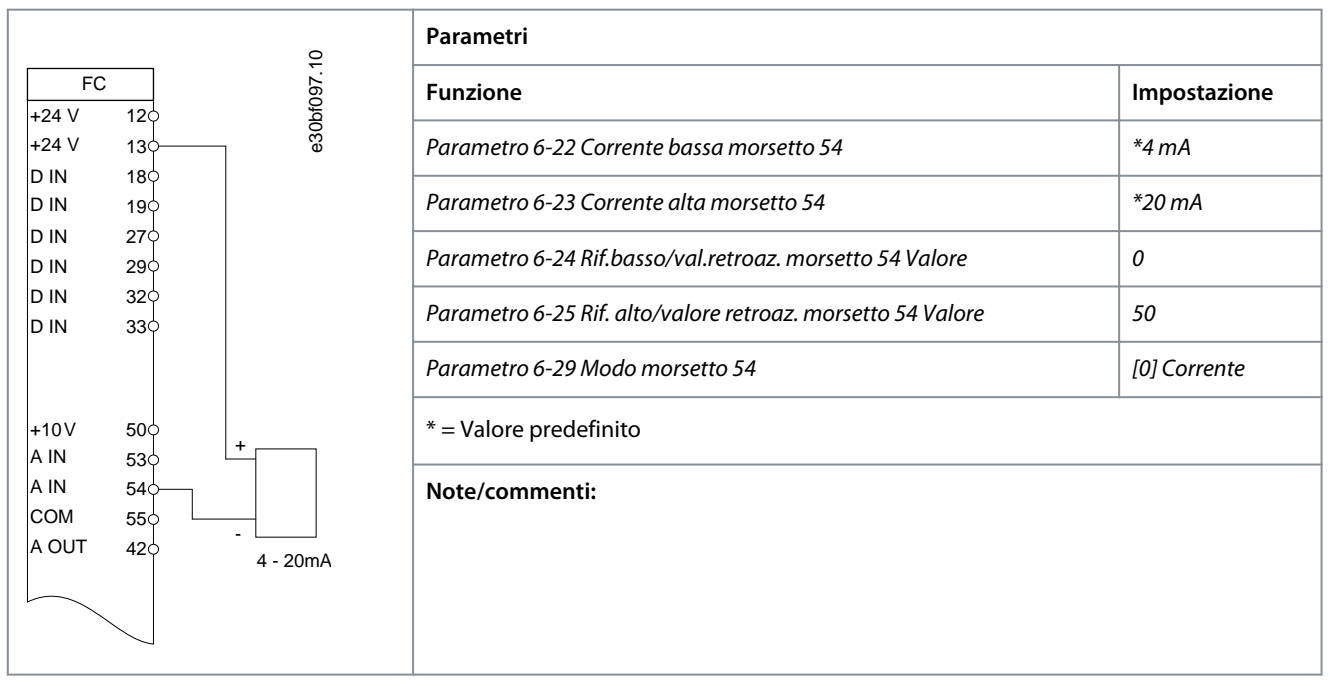

**Tabella 16: Riferimento di velocità (utilizzando un potenziometro manuale)**

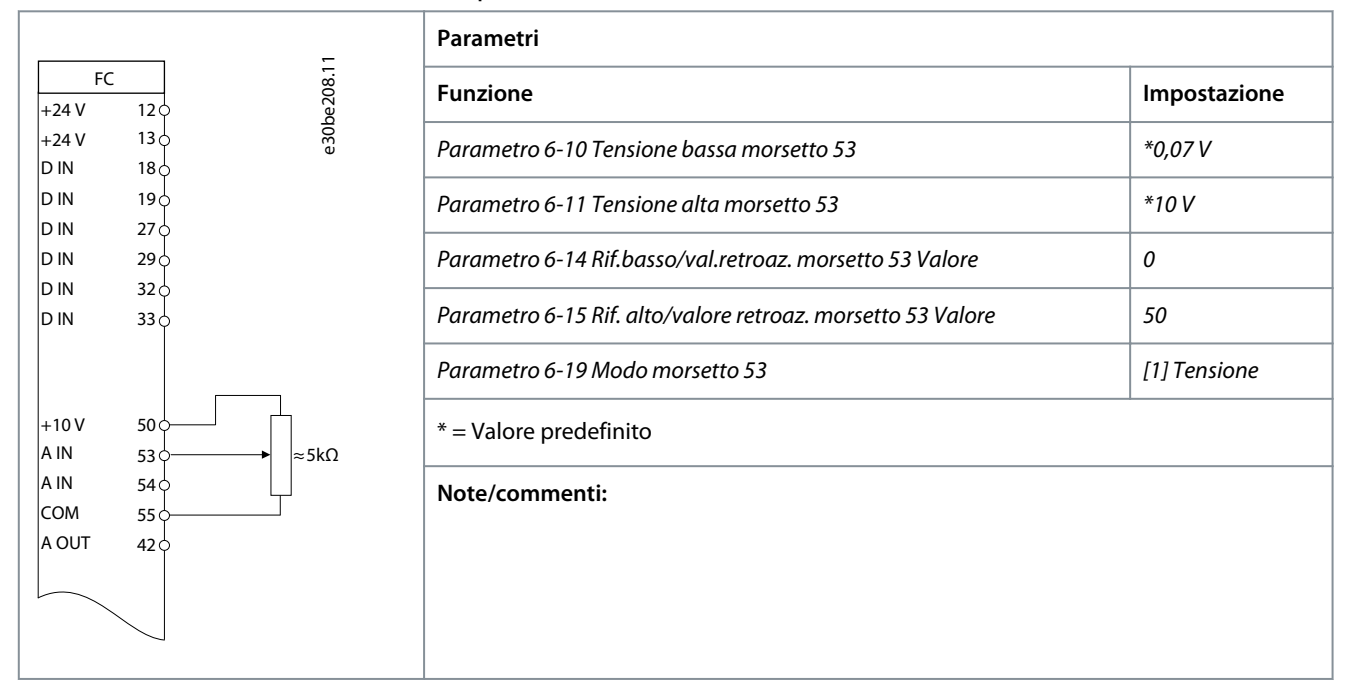

Danfoss **Installazione meccanica, cablaggio e collegamenti dei cavi**

#### **Tabella 17: Accelerazione/decelerazione**

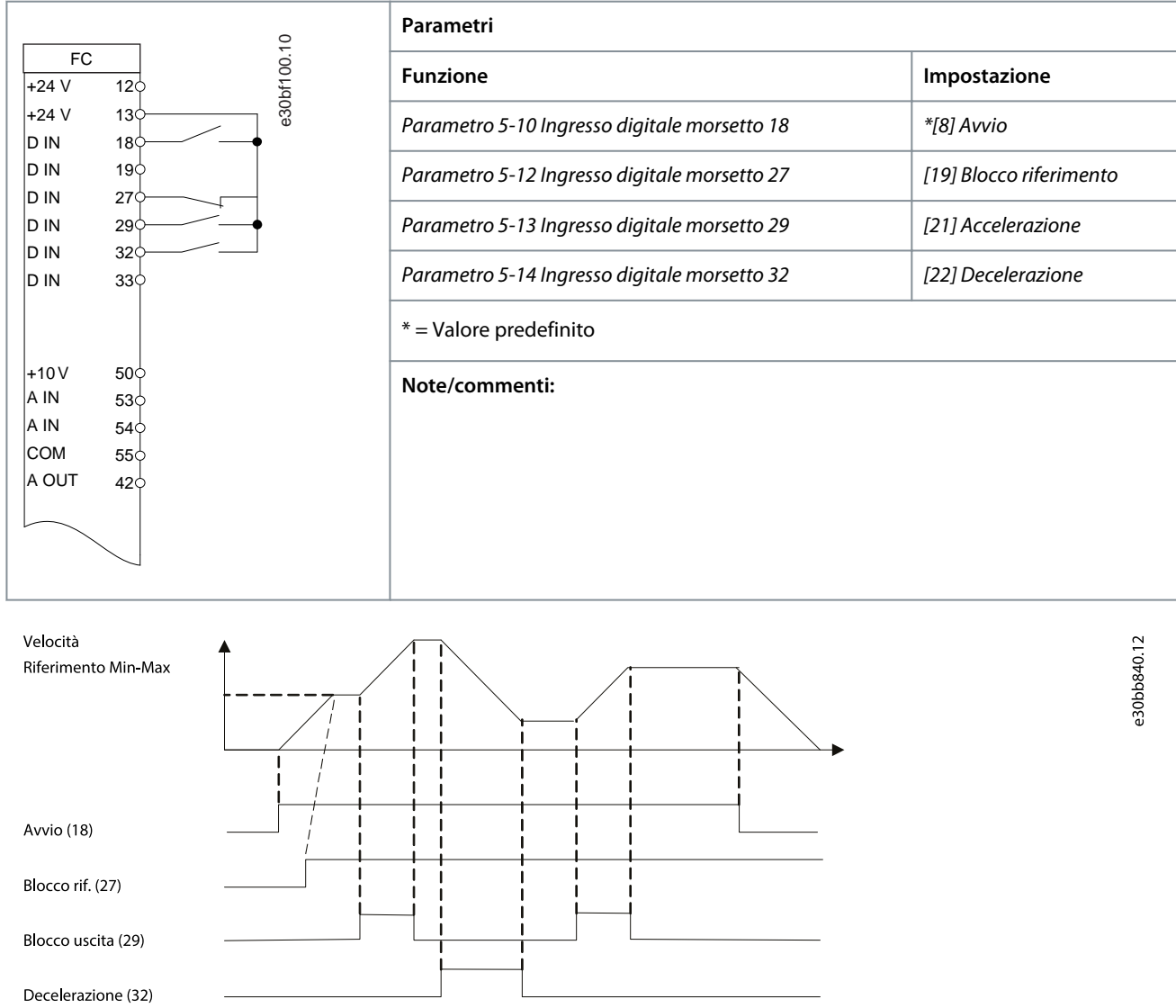

**Illustrazione 36: Accelerazione/decelerazione**

<u>Danfoss</u> **Installazione meccanica, cablaggio e collegamenti dei cavi**

### 7.5.1.3 Avvio/arresto

**Tabella 18: Avvio/arresto con inversione e quattro velocità preimpostate**

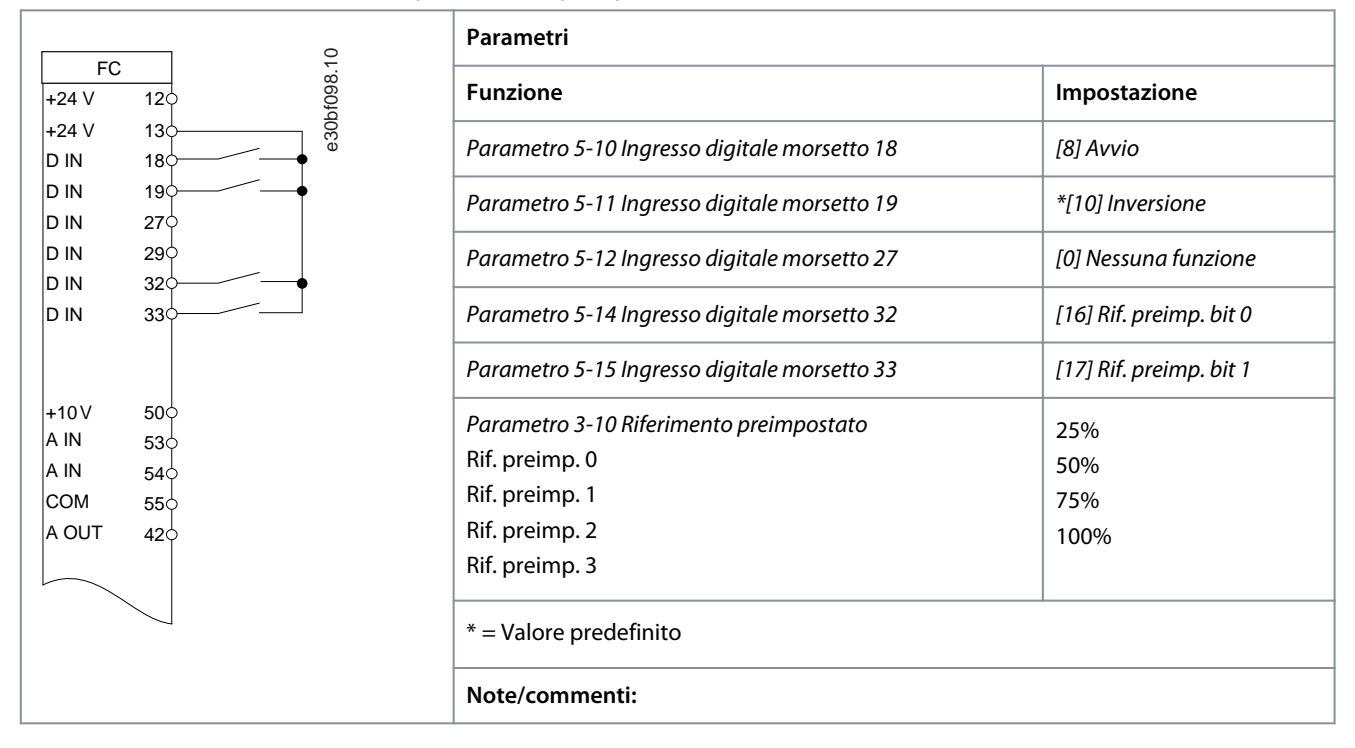

### 7.5.1.4 Ripristino allarmi esterni

#### **Tabella 19: Ripristino allarmi esterni**

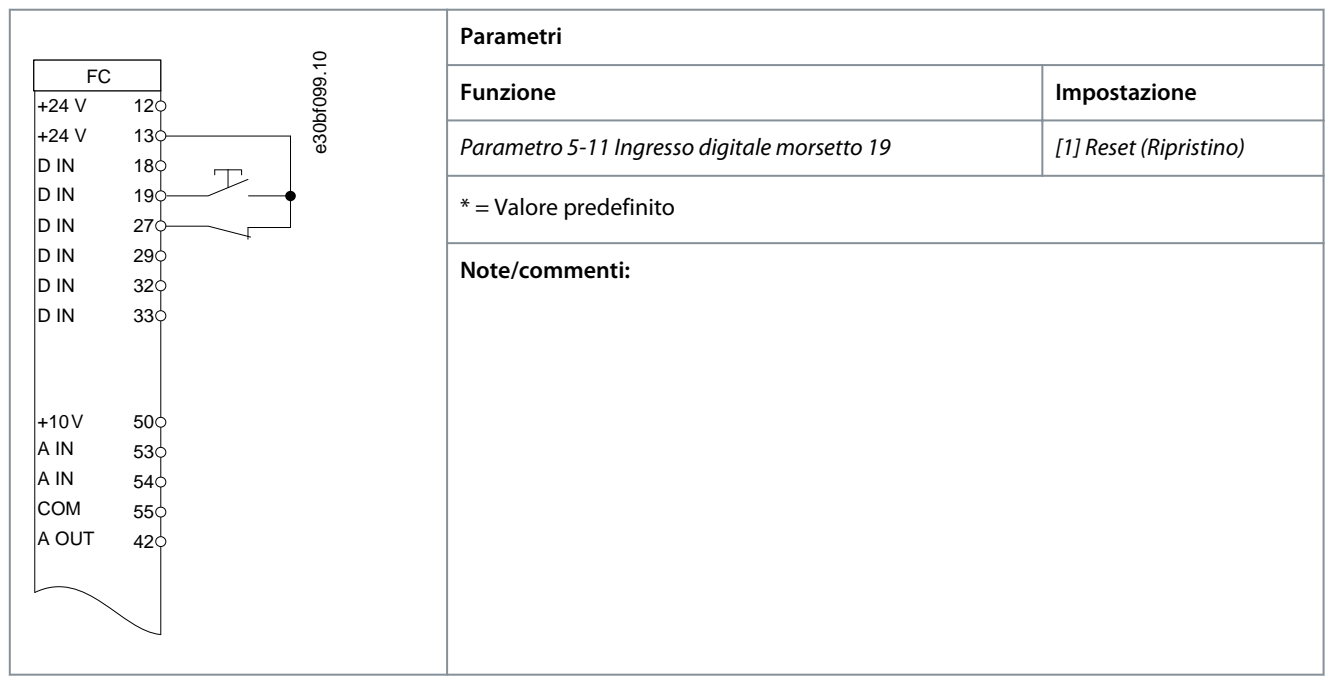

### 7.5.1.5 Termistore motore

**Tabella 20: Termistore motore**

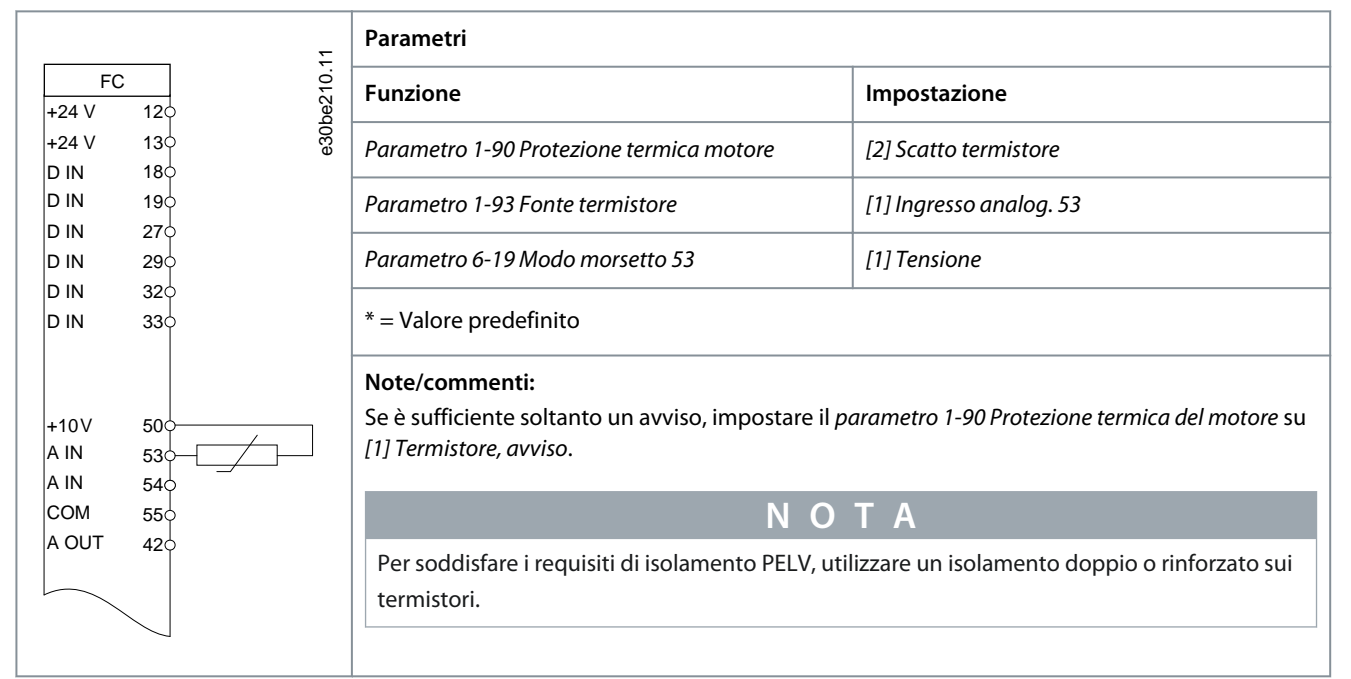

### 7.5.1.6 SLC

#### **Tabella 21: Utilizzo dell'SLC per impostare un relè**

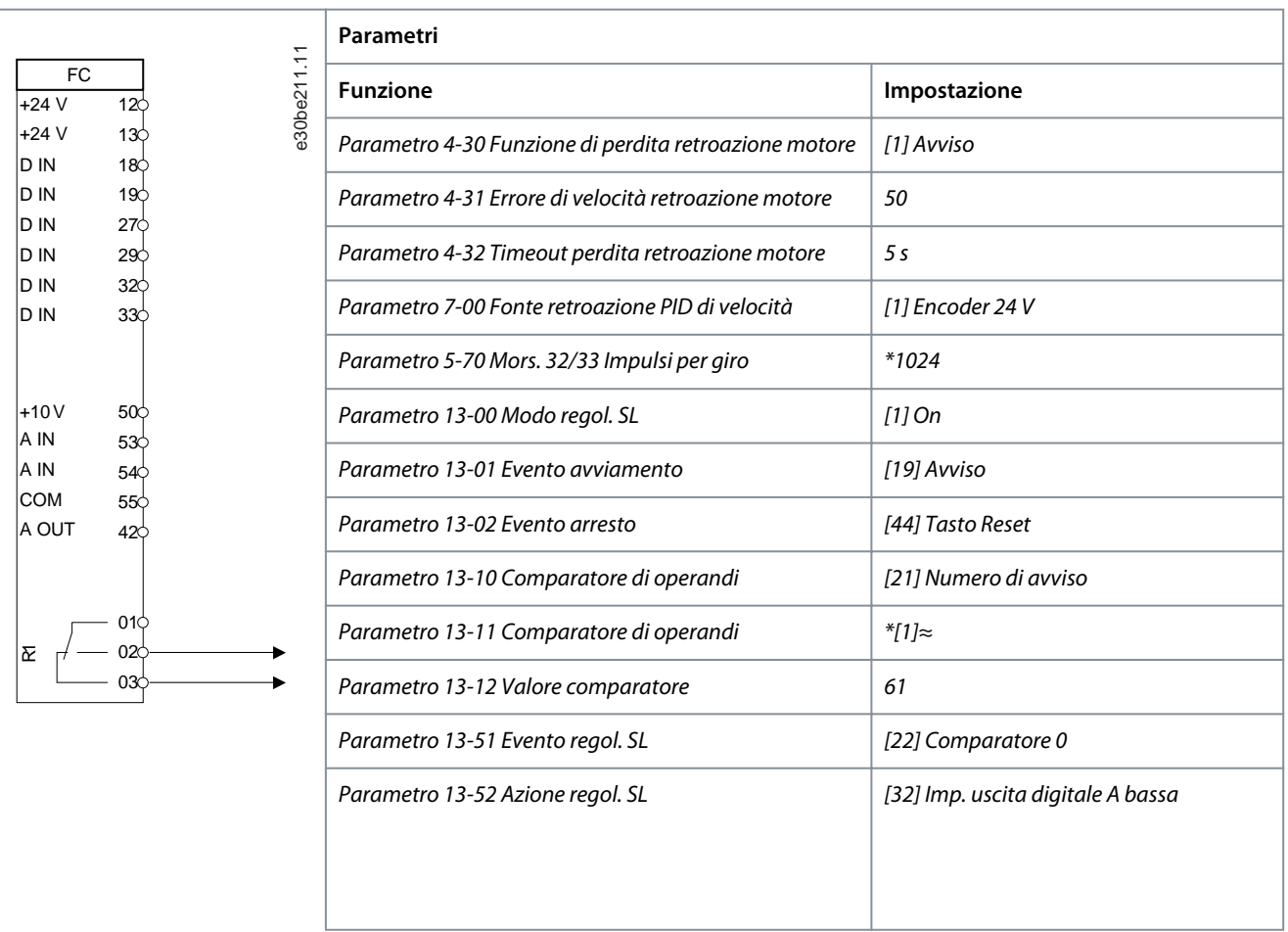

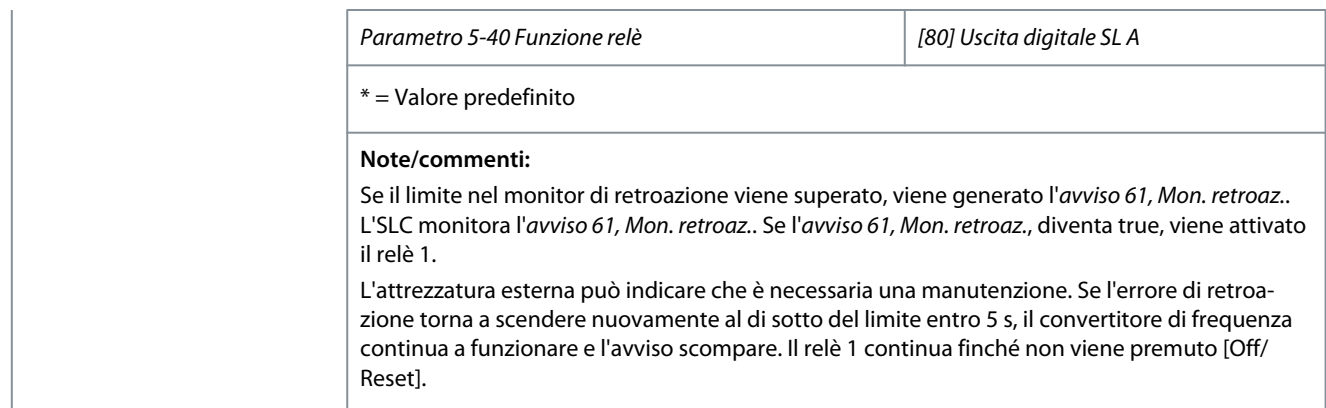

### 7.5.1.7 Safe Torque Off (STO)

La funzione Safe Torque Off (STO) è un componente in un sistema di controllo di sicurezza. La STO impedisce all'unità di generare l'energia necessaria ad azionare il motore, garantendo così la sicurezza nelle situazioni di emergenza.

Il convertitore di frequenza con funzionalità STO è progettato e ritenuto conforme in base ai requisiti previsti dalle seguenti normative:

- IEC/EN 61508: SIL2;
- IEC/EN 61800-5-2: SIL2;
- IEC/EN 62061: SILCL di SIL2
- EN ISO 13849-1: Categoria 3 PL d

Per ottenere il livello desiderato di sicurezza operativa, selezionare e applicare adeguatamente i componenti nel sistema di controllo di sicurezza. Prima di usare la funzione STO, effettuare un'analisi approfondita dei rischi sull'impianto, al fine di determinare se la funzione STO e i livelli di sicurezza sono adeguati e sufficienti.

Per maggiori informazioni su Safe Torque Off (STO), consultare il *capitolo Safe Torque Off (STO)* nella Guida operativa del VLT® Midi Drive FC 280.

### 7.6 Fusibili e interruttori

### 7.6.1 Introduction

Use fuses and/or circuit breakers on the supply side to protect service personnel and equipment from injuries and damage if there is component breakdown inside the drive (first fault).

#### **Branch circuit protection**

Protect all branch circuits in an installation, switchgear, and machines against short circuit and overcurrent according to national/ international regulations.

**N O T I C E**

Integral solid-state short-circuit protection does not provide branch circuit protection. Provide branch circuit protection in accordance with the national and local rules and regulations.

## **W A R N I N G**

#### **PERSONAL INJURY AND EQUIPMENT DAMAGE RISK**

Malfunction or failing to follow the recommendations may result in personal risk and damage to the drive and other equipment.

Select fuses according to recommendations. Possible damages can be limited to be inside the drive.

-

**Installazione meccanica, cablaggio e collegamenti dei cavi**

### 7.6.2 Recommendation of Fuses

**N O T I C E**

#### **EQUIPMENT DAMAGE**

Failure to follow the protection recommendations can result in damage to the drive.

- Using fuses and/or circuit breakers is mandatory to ensure compliance with IEC 60364 for CE.

recommends using the fuses and circuit breakers in the following tables to ensure compliance with UL 508C or IEC 61800-5-1. For non-UL applications, design circuit breakers for protection in a circuit capable of delivering a maximum of 50000 A<sub>rms</sub> (symmetrical), 240 V/400 V maximum. The drive short-circuit current rating (SCCR) is suitable for use on a circuit capable of delivering not more than 100000 A<sub>rms</sub>, 240 V/480 V maximum when protected by Class T fuses.

The following tables list the recommended fuses that have been tested.

#### **Table 1: Non-UL Fuse and Circuit Breaker**

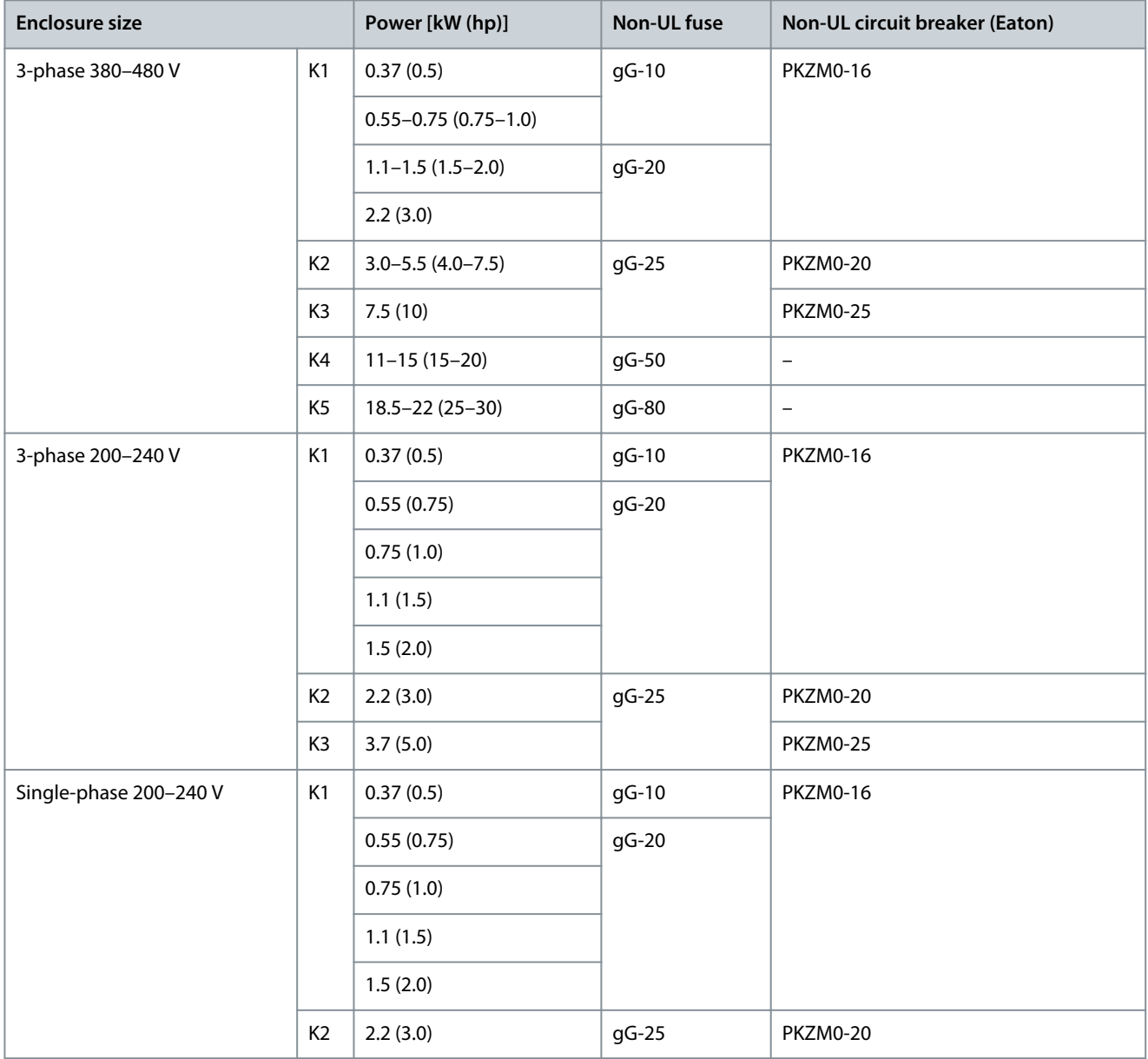

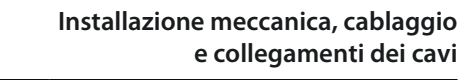

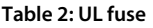

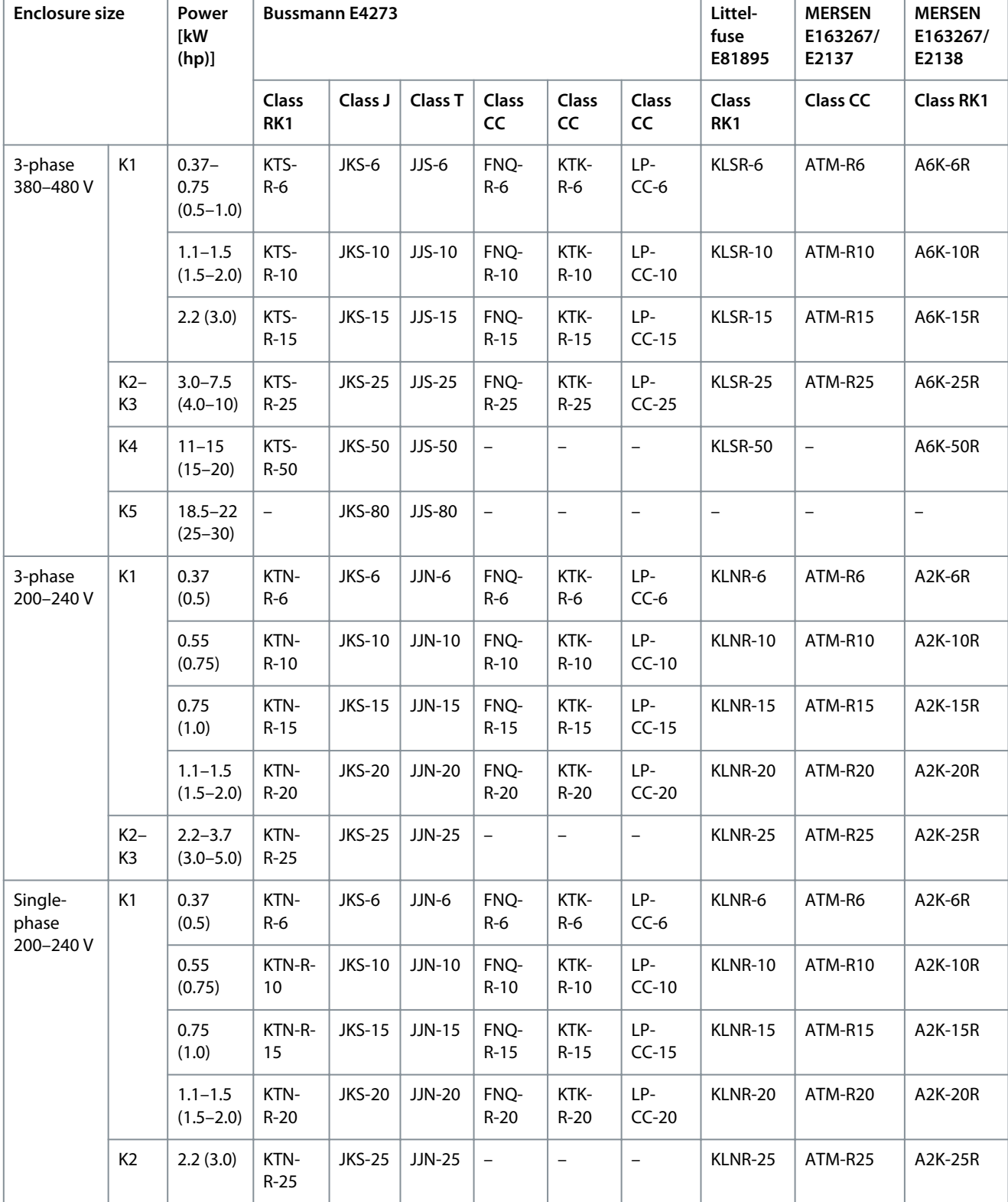

Danfoss

# **8 Programmazione della conversione dei parametri**

### 8.1 Introduzione

Per convertire il nuovo setup parametri dal VLT® 2800 al VLT® Midi Drive FC 280, è consigliabile utilizzare la funzione di conversione automatica e lo strumento di programmazione VLT® Motion Control Tool MCT 10.

- **N O T A**
- Link per scaricare l'ultima versione disponibile del software MCT 10: [https://www.danfoss.com/en/service-and-support/](https://www.danfoss.com/en/service-and-support/downloads/dds/vlt-motion-control-tool-mct-10/) [downloads/dds/vlt-motion-control-tool-mct-10/](https://www.danfoss.com/en/service-and-support/downloads/dds/vlt-motion-control-tool-mct-10/).
- La sezione seguente fornisce una panoramica sull'uso di VLT® Motion Control Tool MCT 10. Per informazioni più dettagliate e istruzioni, vedere [1.3 Risorse aggiuntive](#page-4-0) nella Guida operativa del VLT<sup>®</sup> Midi Drive FC 280.

### 8.2 Processo di conversione dei parametri

- **1.** Consultare: <https://www.danfoss.com/en/service-and-support/downloads/dds/vlt-motion-control-tool-mct-10/>.
- **2.** Selezionare *Apri MyDrive® Suite*.

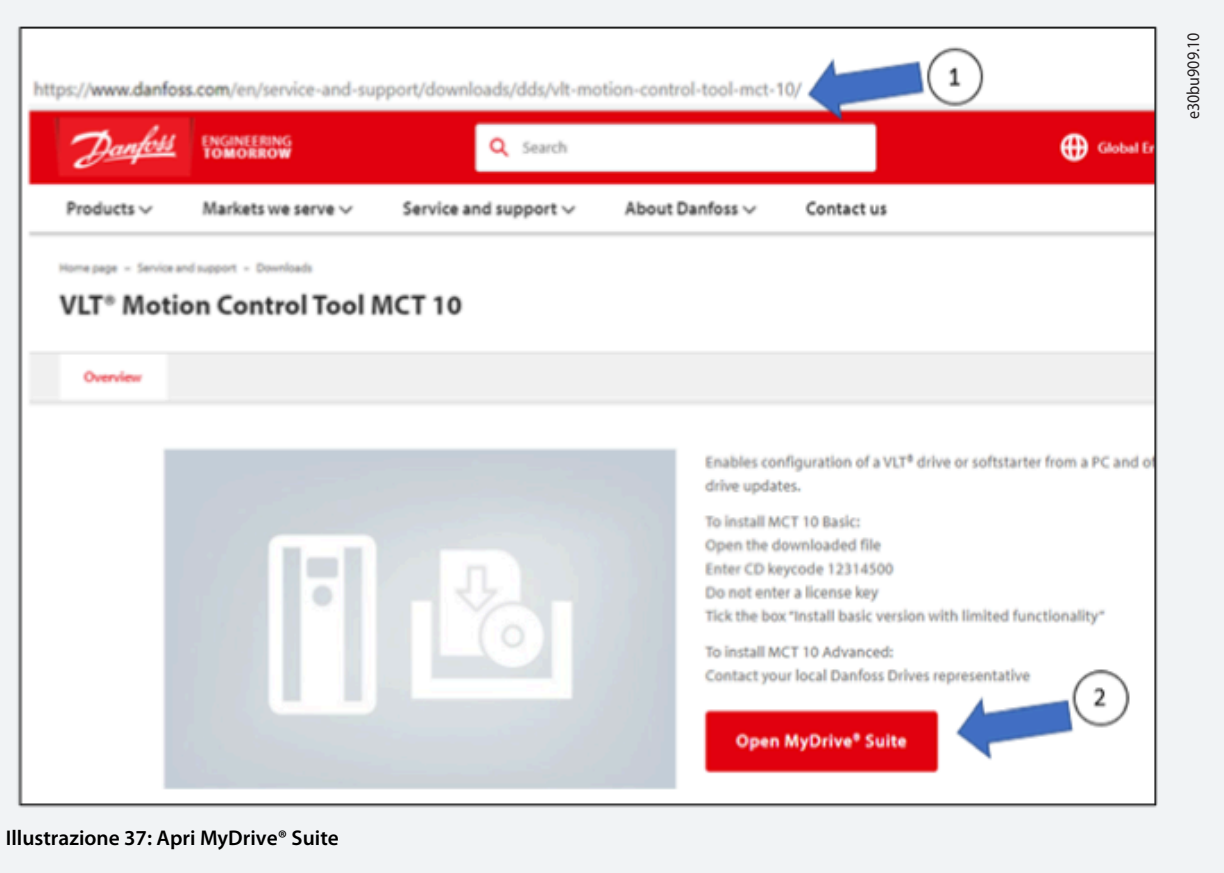

**3.** Copiare il codice del CD per il download della versione base.

**4.** Selezionare *GET* (Ottieni) per scaricare l'ultima versione disponibile di VLT® Motion Control Tool MCT 10.

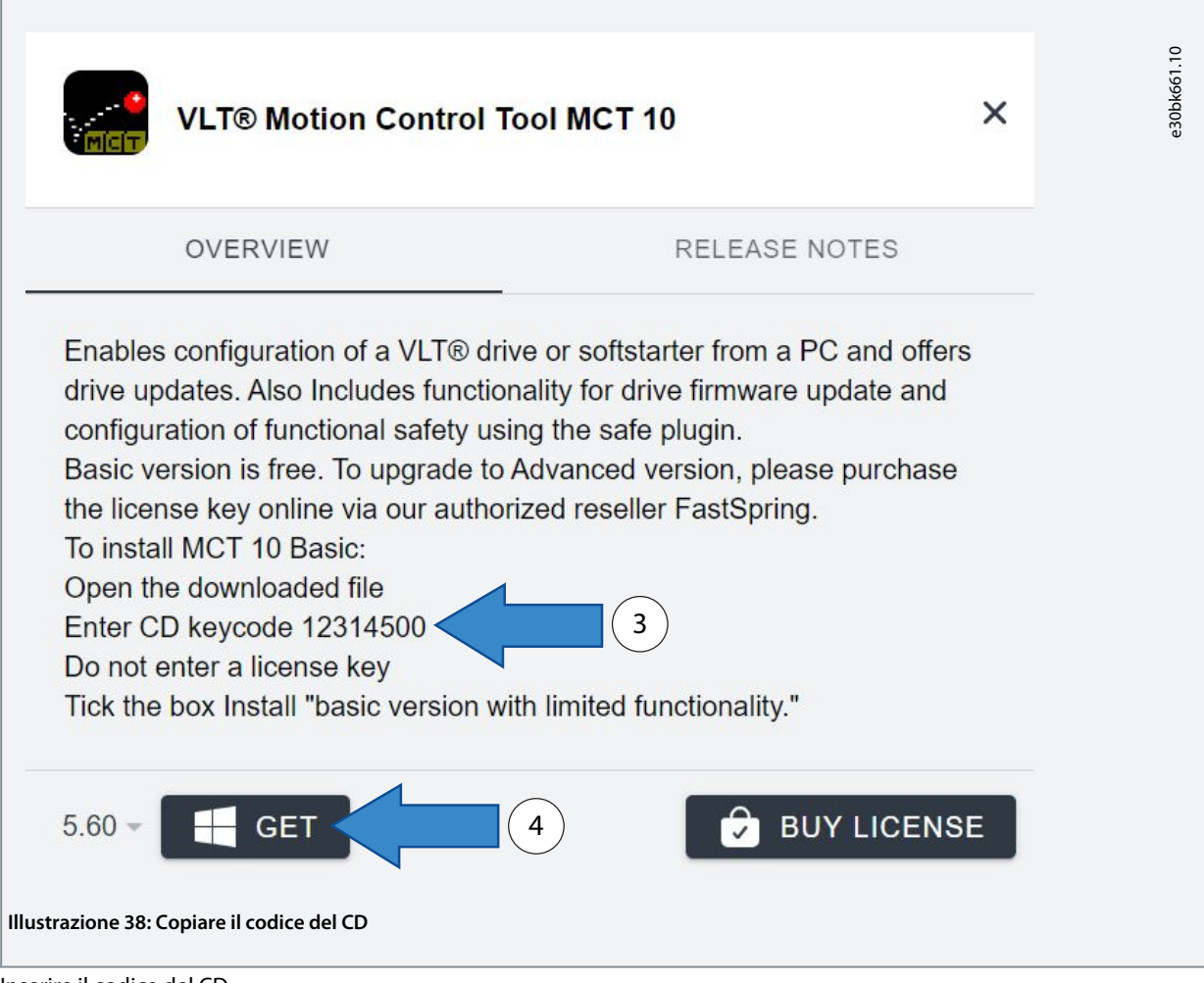

**5.** Inserire il codice del CD.

**Programmazione della conversione dei parametri**

<u>Danfoss</u>

**6.** Aggiungere un segno di spunta accanto a *Install Basic Version With Limited Functionality* (Installa versione base con funzionalità limitate), quindi selezionare *Next* (Avanti).

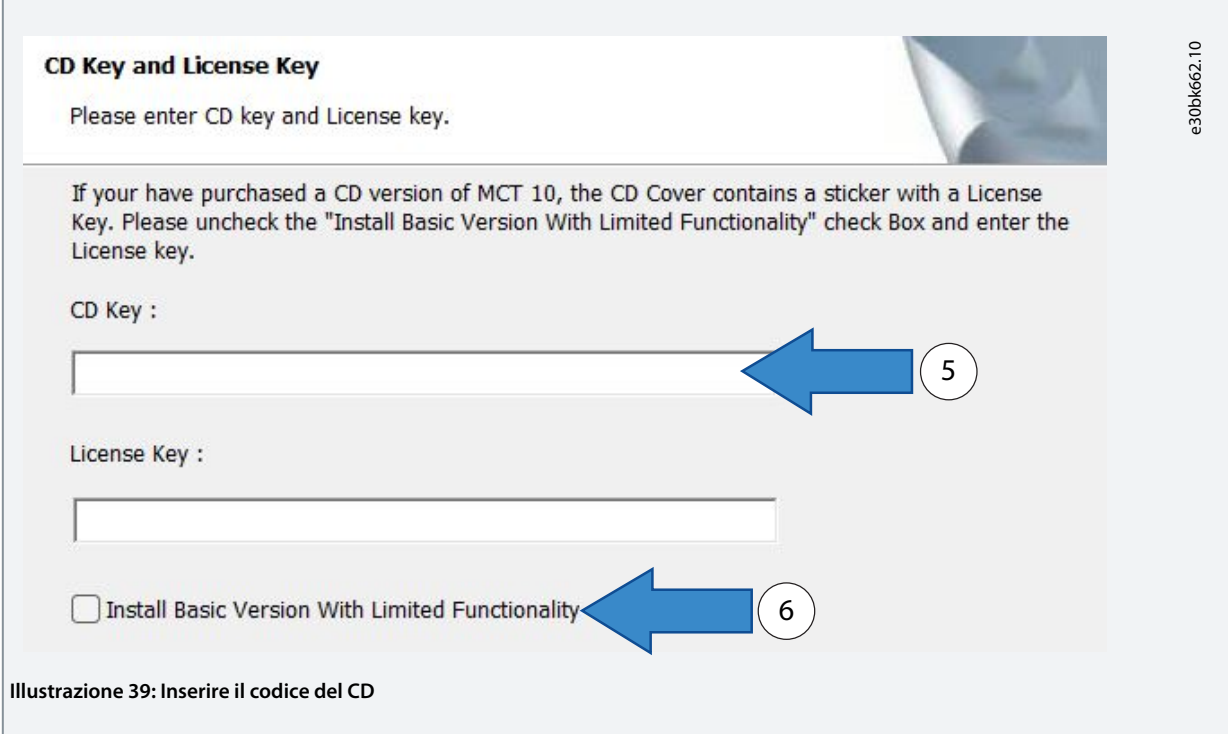

**7.** Selezionare *Complete* (Completa) e seguire le istruzioni fino al completamento del download.

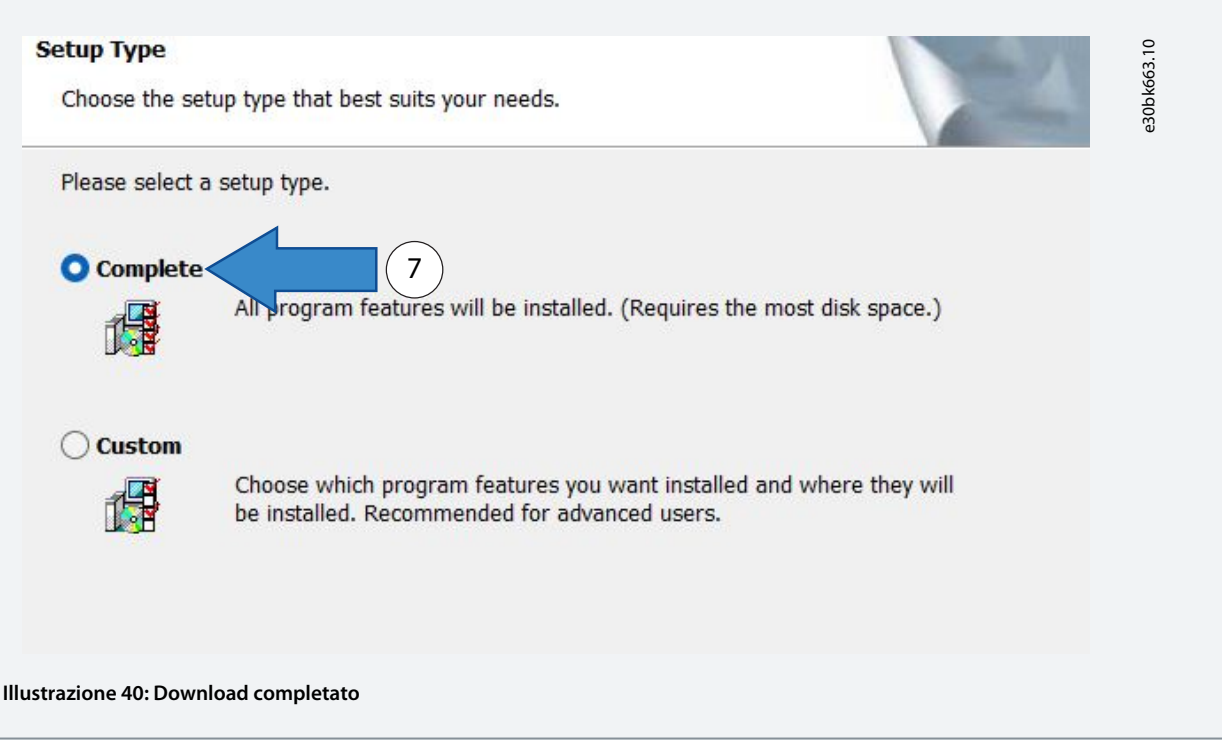

**8.** Creare un file di backup dei parametri del VLT® 2800 da convertire con lo strumento MCT 10.

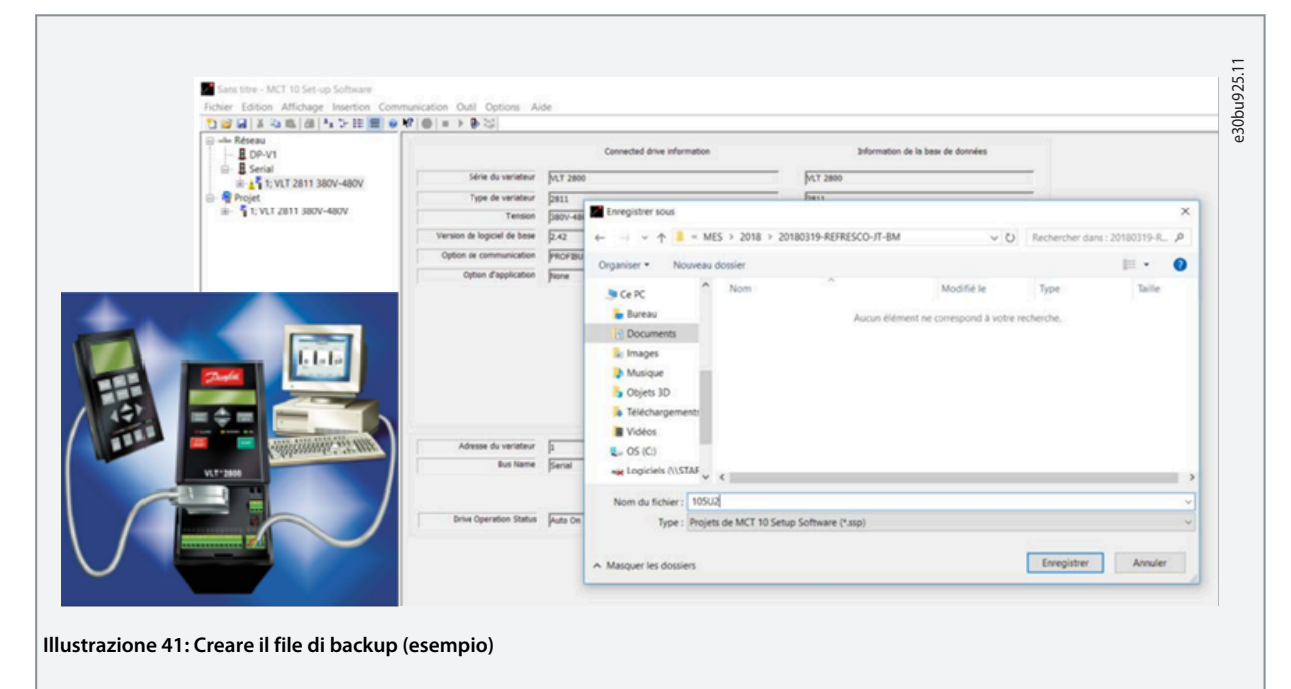

**9.** Copiare e incollare il file di backup in *Project* (Progetto) e salvarlo con *Save File as* (Salva file come).

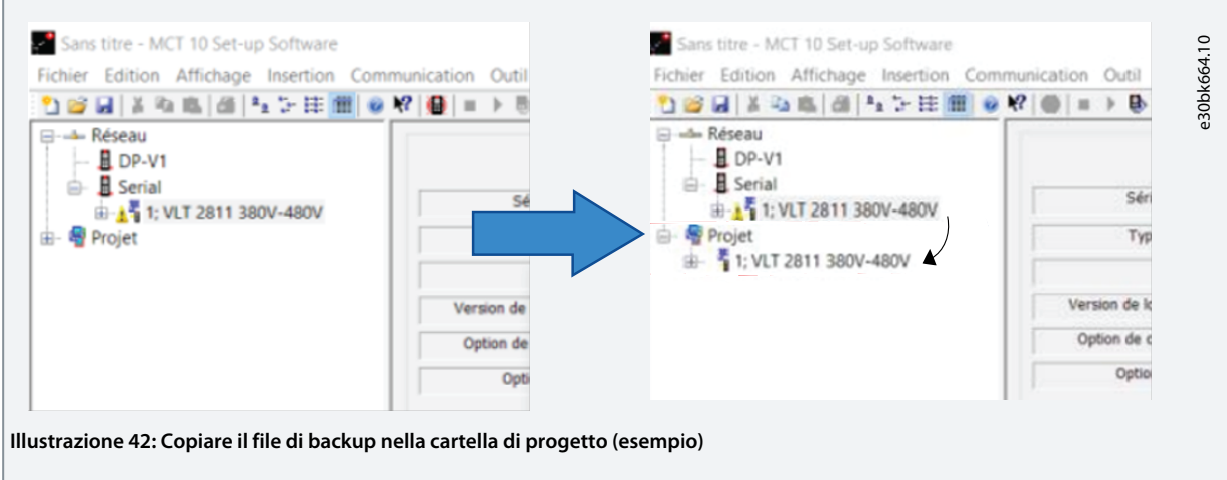

<u>Danfoss</u>

**10.** Selezionare l'opzione *VLT® 2800 Conversion Wizard* (Procedura di conversione guidata del VLT® 2800) dalla scheda *Tools* (Strumenti).

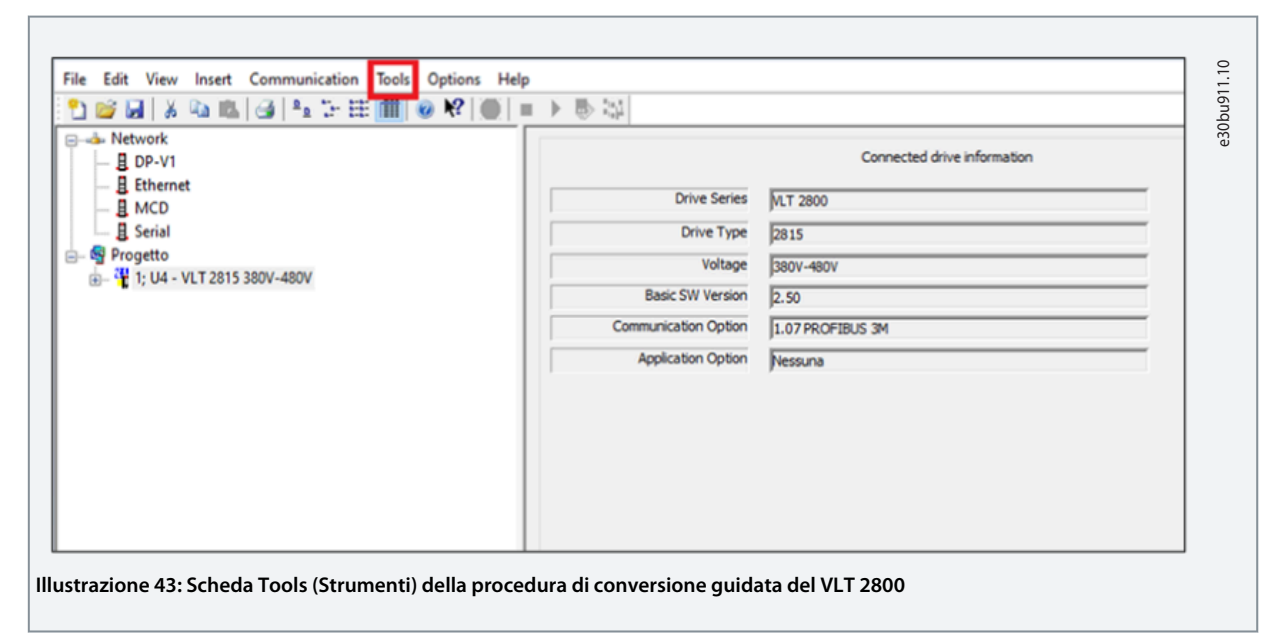

**11.** Selezionare *VLT® 2800* dall'elenco a discesa sotto la cartella Project (Progetto) e l'opzione *VLT 2800 Conversion Wizard* (Procedura di conversione guidata) dalla scheda *Tools* (Strumenti).

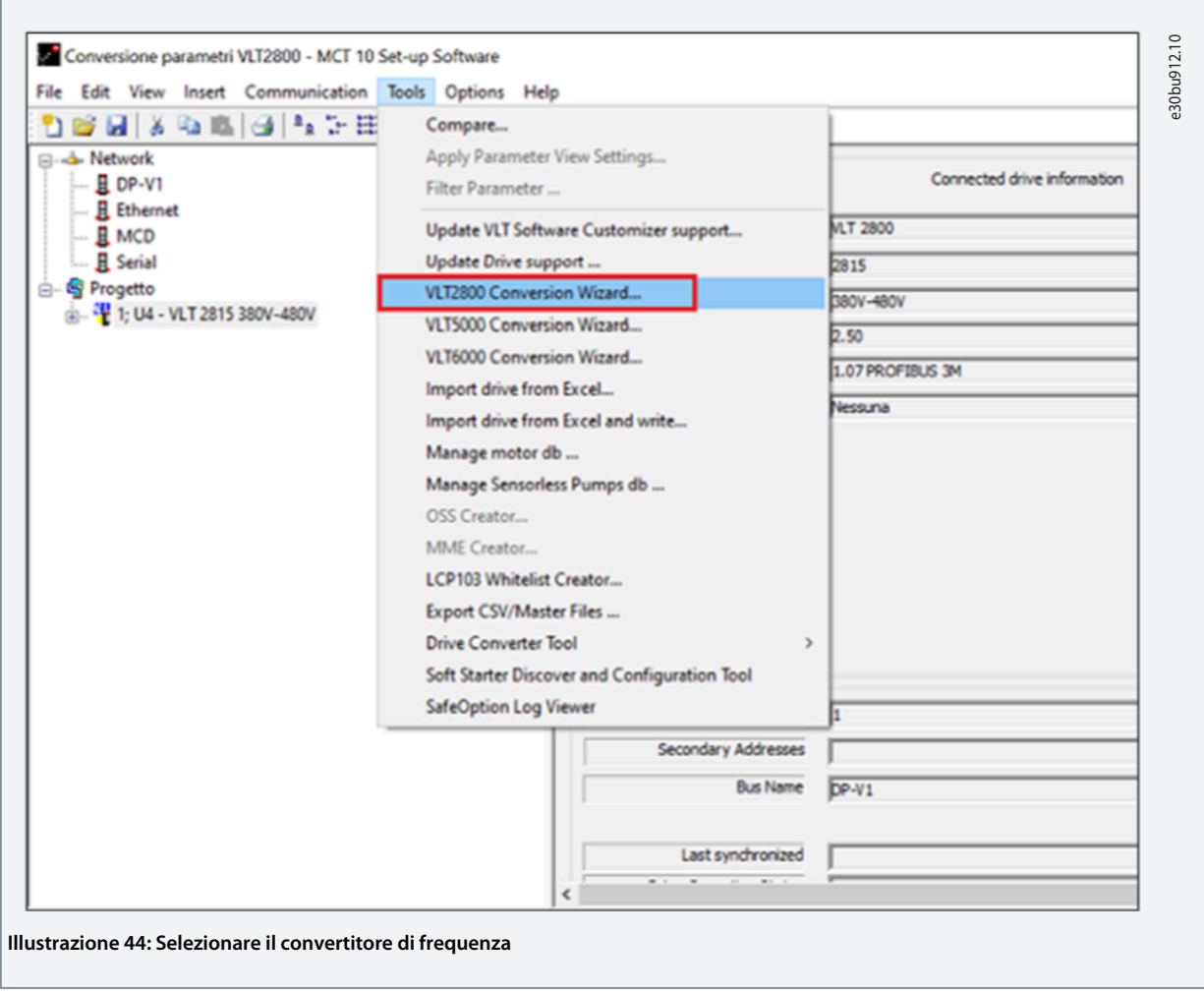

**12.** Selezionare il convertitore di frequenza VLT® 2800 da convertire e fare clic su *Next* (Avanti).

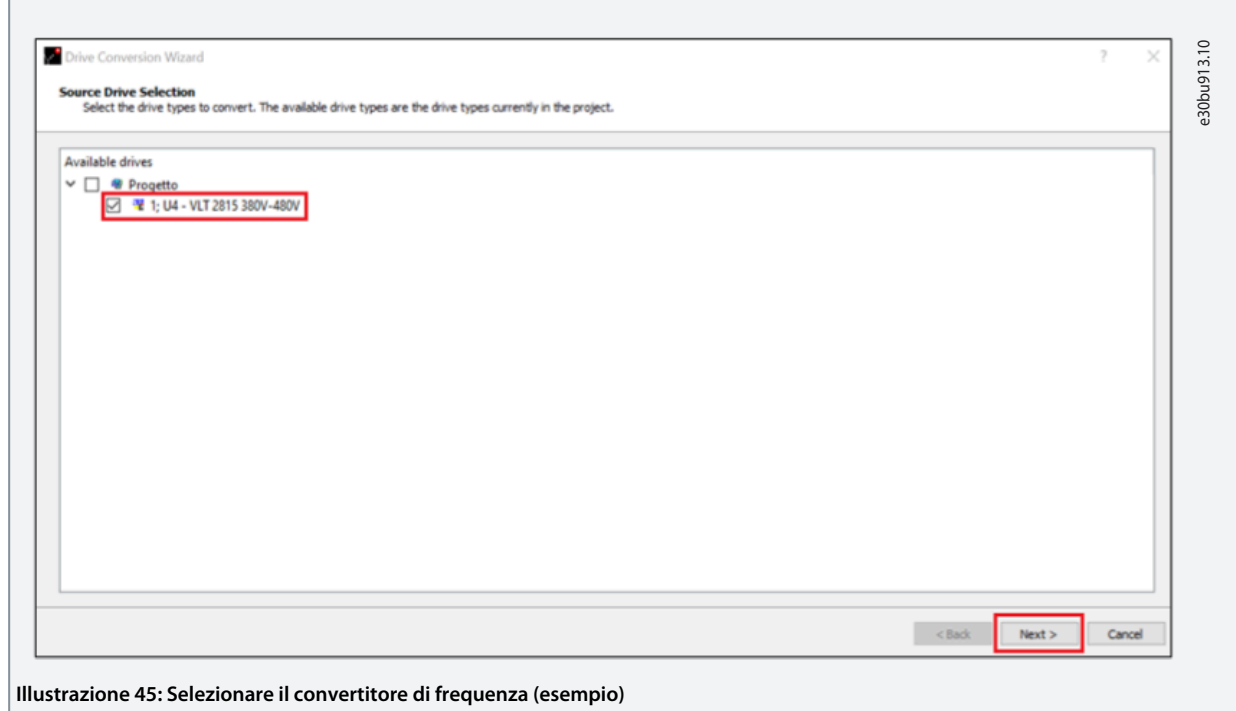

**13.** Quando richiesto, fare clic su *Next* (Avanti) come mostrato nelle finestre seguenti.

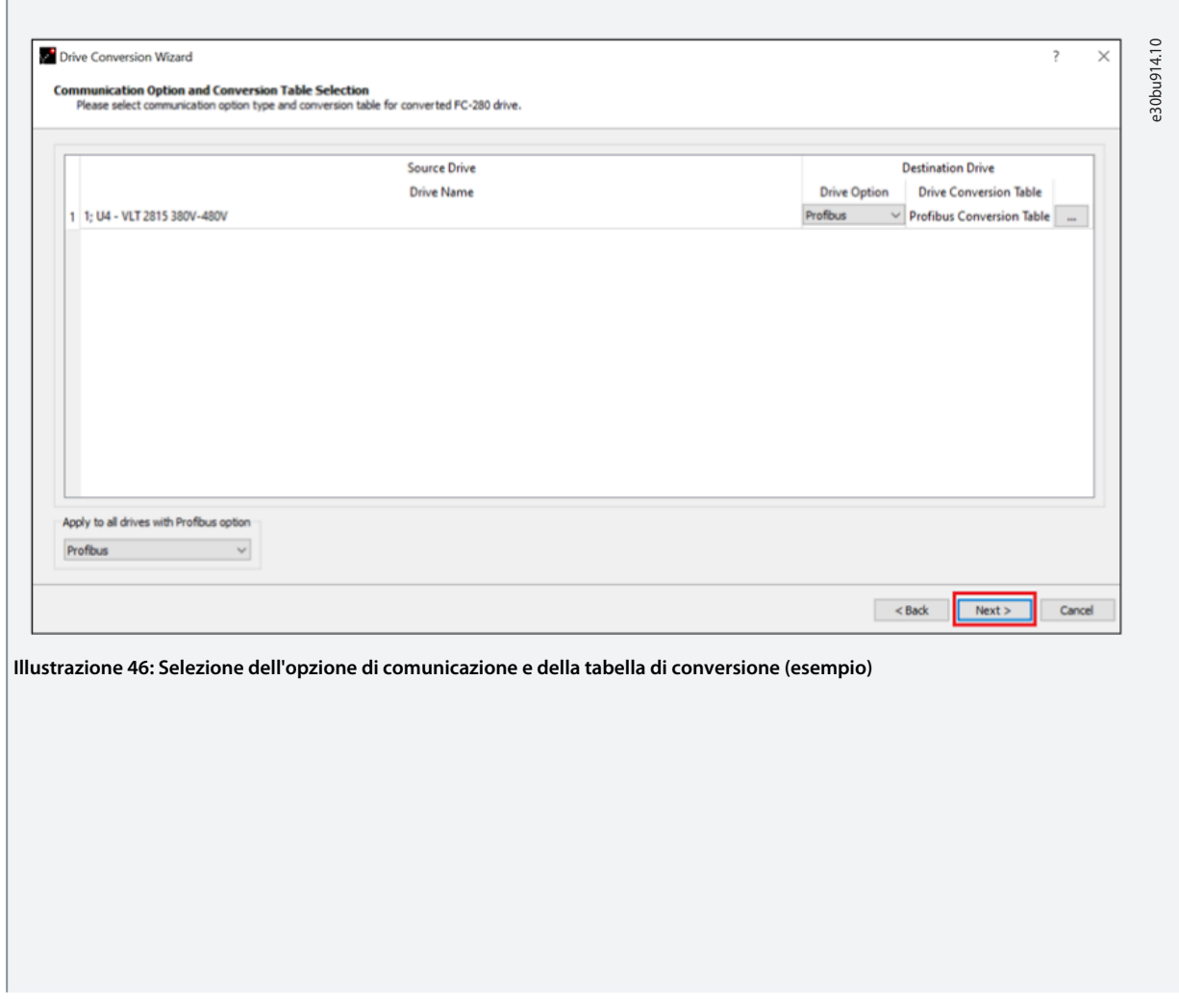

Danfoss

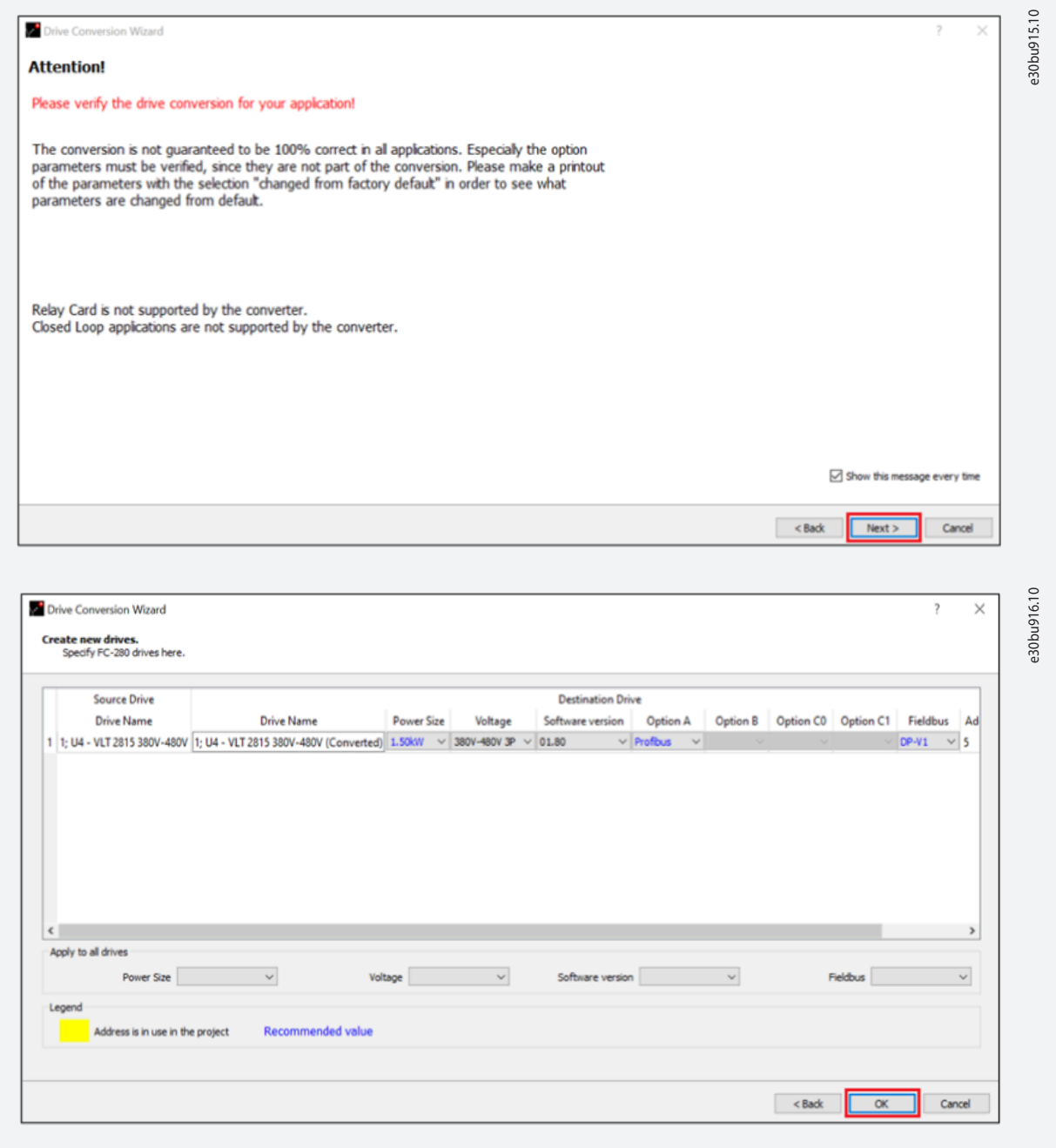

**14.** Il processo di conversione ha inizio. Una volta completata la procedura, fare clic su *Finish* (Fine).

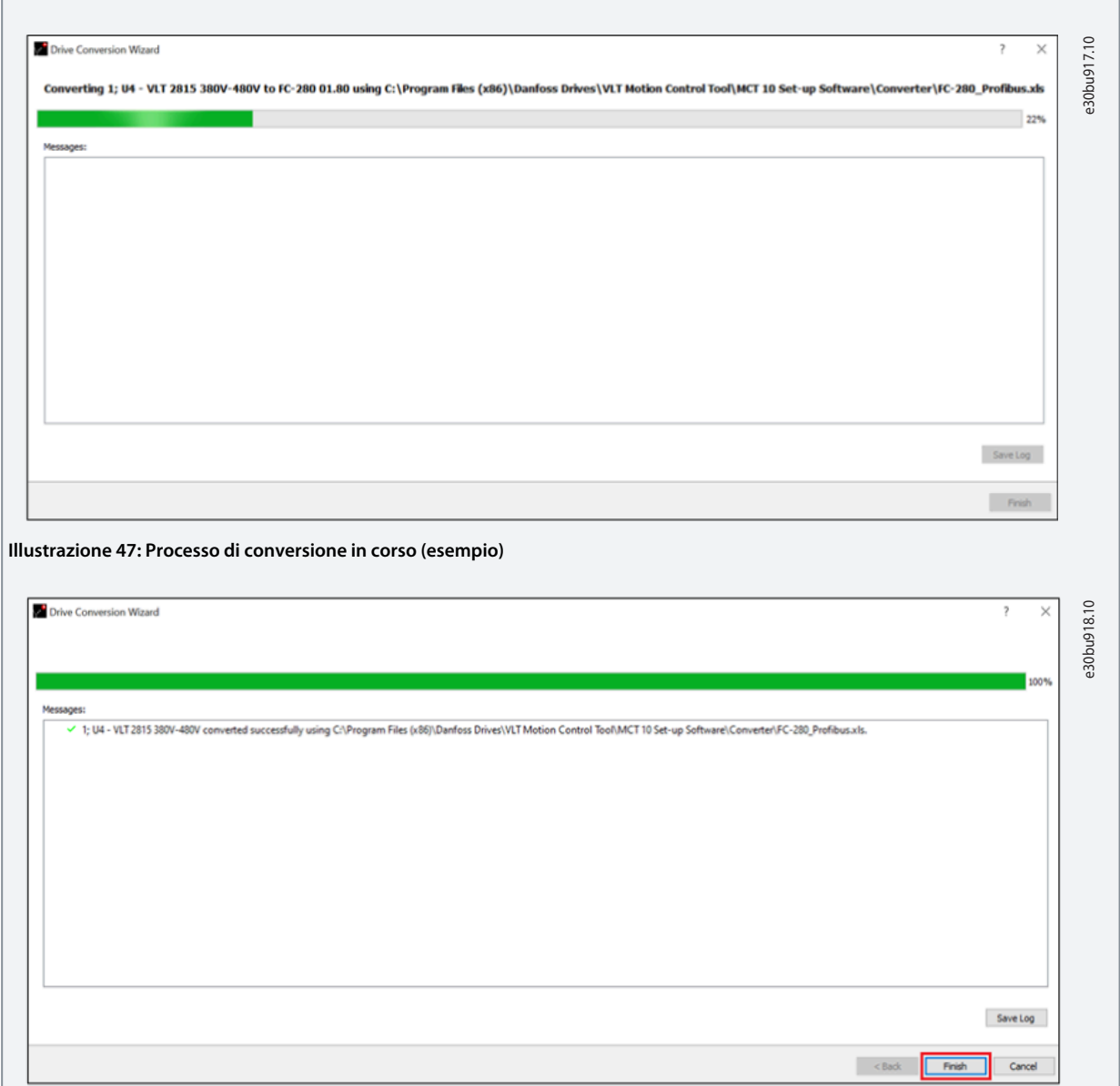

**15.** Al termine verrà visualizzata una nuova cartella con il nome del convertitore di frequenza seguito da *converted* (convertito).

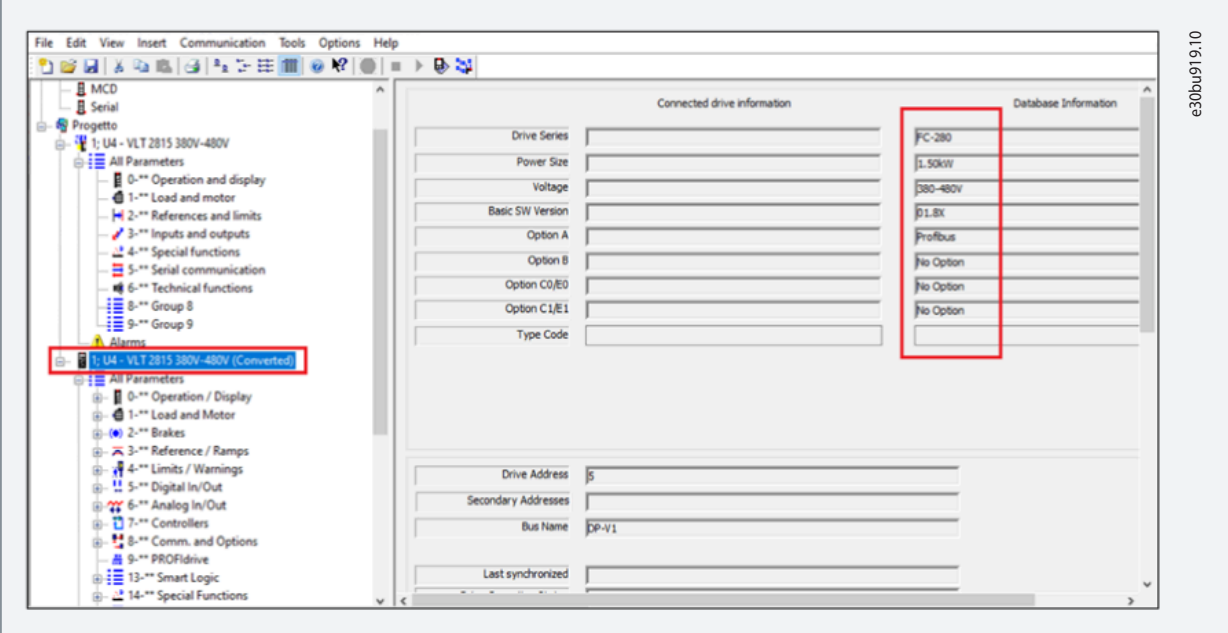

**Illustrazione 48: Nuovo convertitore di frequenza convertito (esempio)**

**16.** Gli unici parametri che devono essere sottoposti a verifica manuale sono legati alla comunicazione mediante bus di campo.

Per ulteriori informazioni, vedere [8.3 Gruppi di parametri corrispondenti](#page-57-0) e la sezione [1.3 Risorse aggiuntive](#page-4-0). Vedere [9 Inte](#page-59-0)[grazione con la comunicazione PROFIBUS esistente](#page-59-0) per l'impostazione corretta.

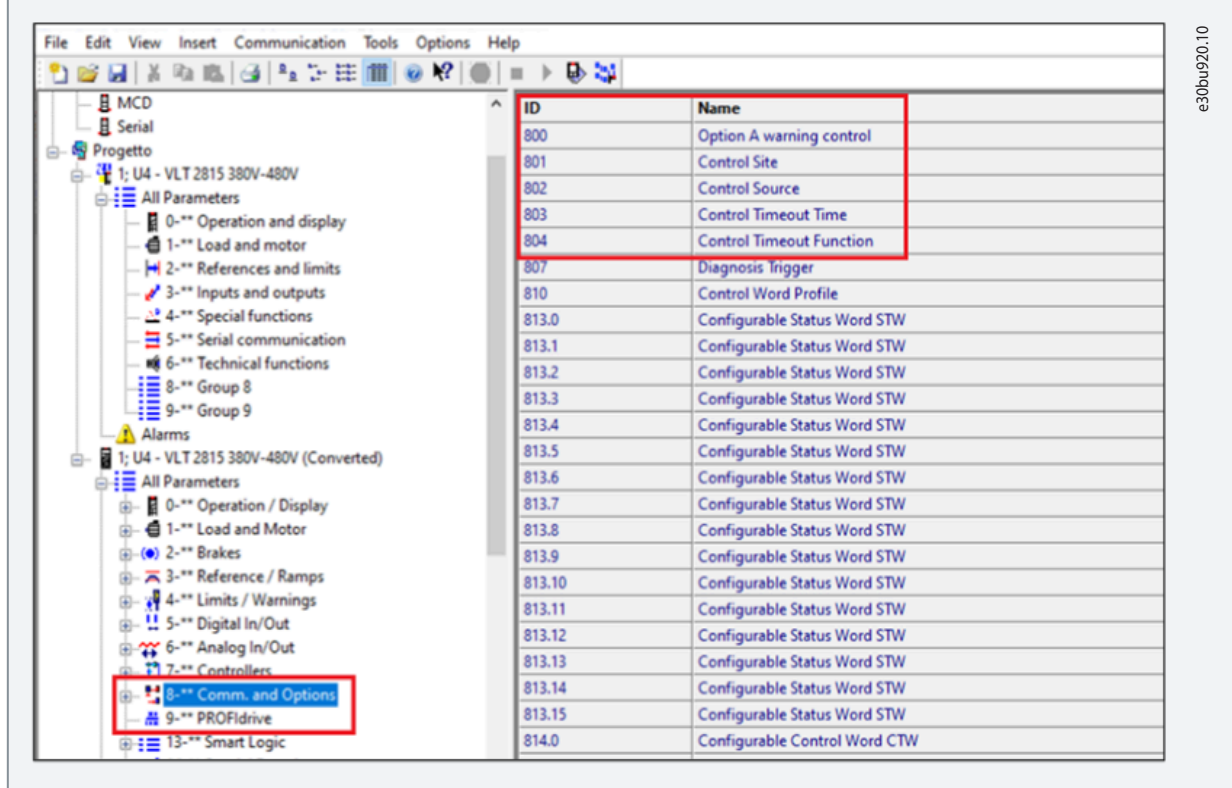

**Illustrazione 49: Comunicazione e opzioni**

**17.** Una volta eseguito il processo, nel progetto viene visualizzato un nuovo file di programmazione per la sostituzione del VLT® 2800 con il nuovo FC 280. Il file di programmazione può essere scaricato direttamente sul convertitore di frequenza FC 280.

**18.** Abbinare l'indirizzo del bus di campo all'unità (se è presente l'opzione di comunicazione) tramite i DIP-switch presenti sul pannello di controllo o con il display LCP, impostando il *parametro 9–18 Indirizzo nodo.*

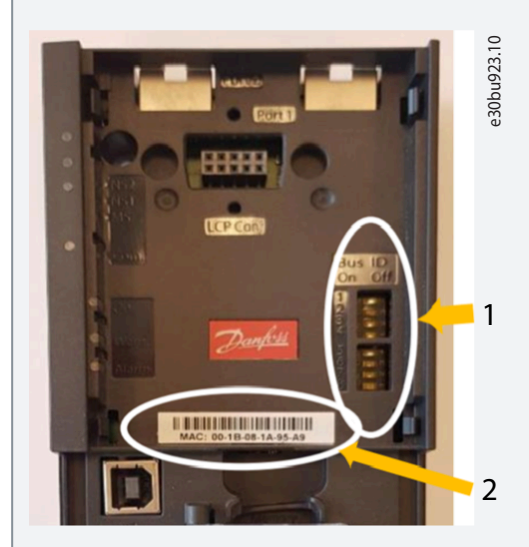

**Illustrazione 50: Assegnazione dell'indirizzo del bus di campo**

- 1 DIP-switch
- 2 Indirizzo MAC

#### **19.** Collegare il VLT® Midi Drive FC280 al MCT 10 tramite l'interfaccia USB.

Assicurarsi che in *connection* (collegamento) nelle proprietà del programma convertito sia selezionata la porta *USB 1*.

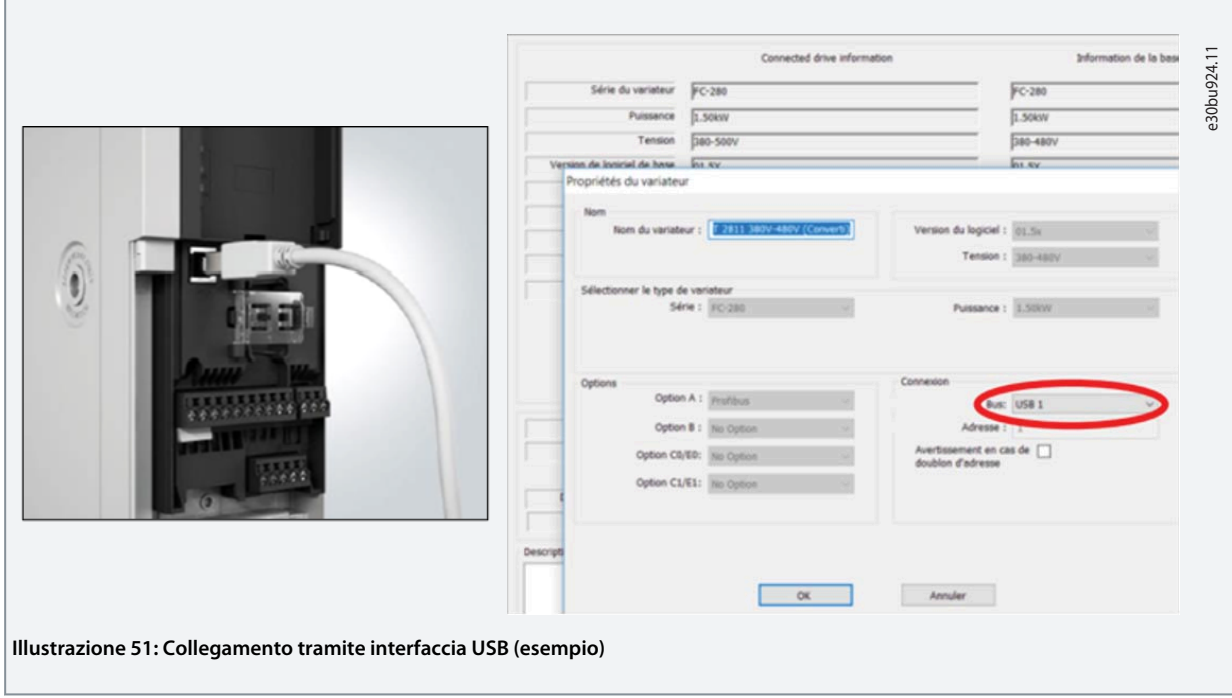

**dei parametri**

#### <span id="page-57-0"></span>**Guida alla Progettazione**

**20.** Il convertitore di frequenza viene identificato automaticamente dall'MCT 10 quando si collega il cavo USB. Non è necessaria alcuna impostazione speciale.

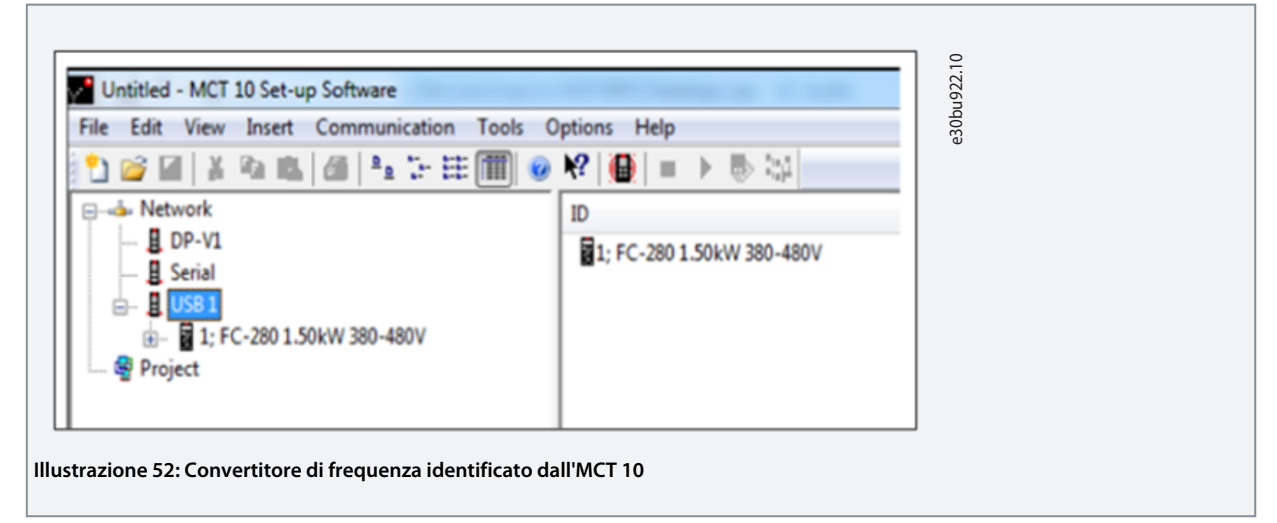

**21.** Fare clic con il pulsante destro del mouse sul convertitore di frequenza convertito e selezionare *Write to Drive* (Scrivi sull'unità) dalla finestra pop-up.

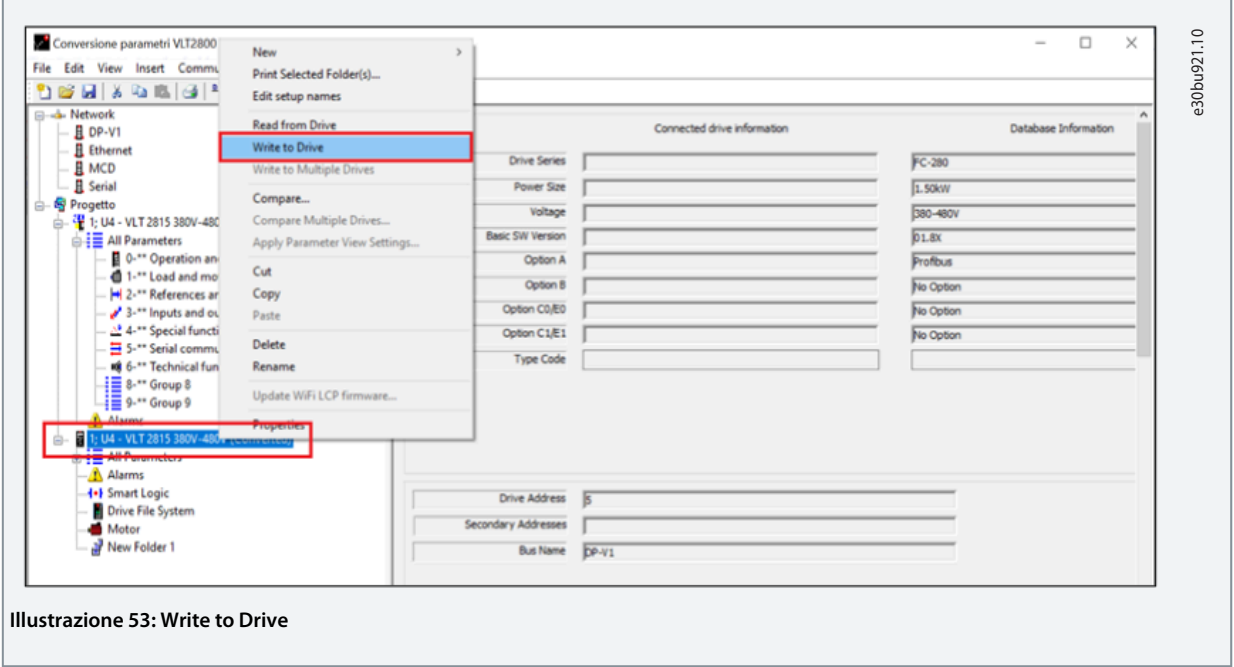

**22.** Una volta completato il processo, l'unità sarà stata programmata correttamente e sarà pronta per l'avvio.

**N O T A** Se dopo la conversione si verifica un allarme all'avvio del convertitore di frequenza, contattare l'assistenza tecnica Danfoss.

### 8.3 Gruppi di parametri corrispondenti

I gruppi di parametri corrispondenti tra le due serie di convertitori di frequenza sono visualizzati in [Illustrazione 54.](#page-58-0) Sebbene i numeri dei parametri appartengano a gruppi diversi, gli attributi dei parametri sono identici.

<u>Danfoss</u> **Programmazione della conversione dei parametri**

#### <span id="page-58-0"></span>**Guida alla Progettazione**

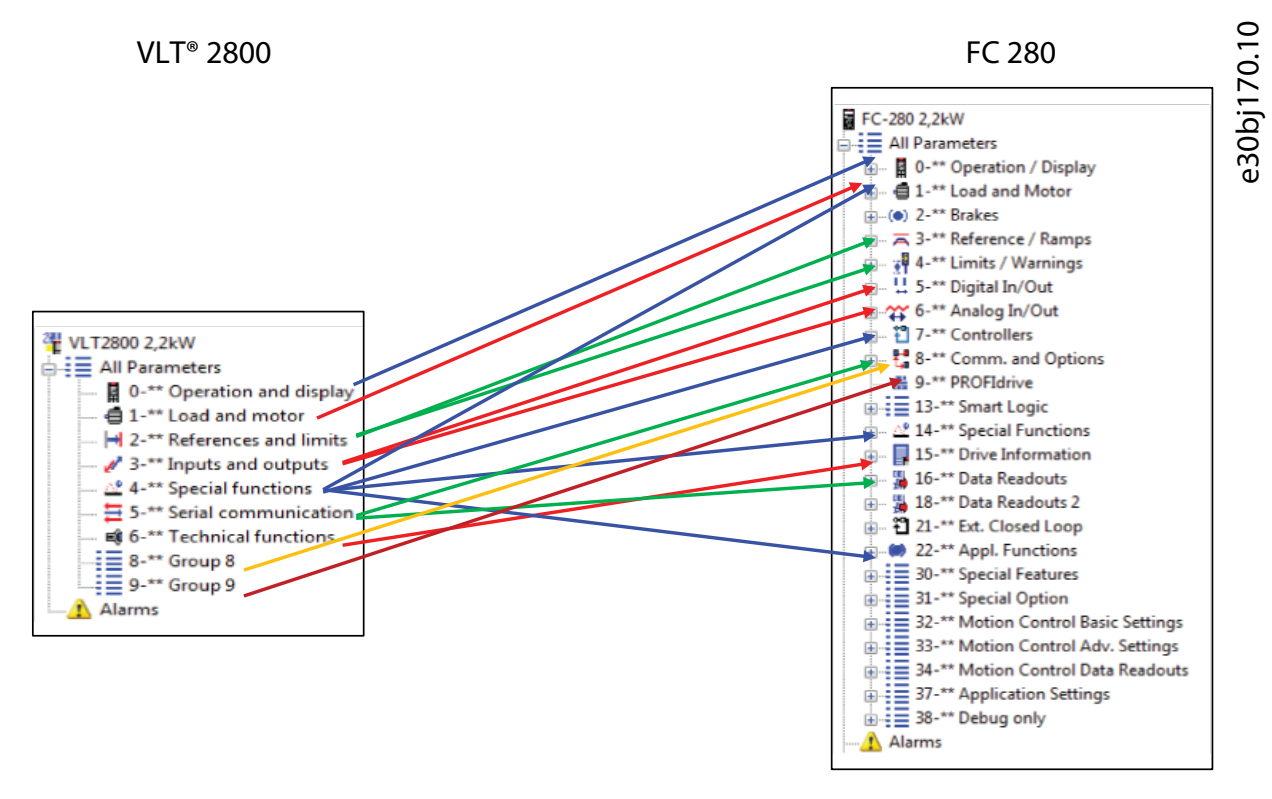

#### **Illustrazione 54: Gruppi di parametri corrispondenti tra le due serie di convertitori di frequenza**

Per ulteriori informazioni sui parametri equivalenti, contattare l'assistenza tecnica Danfoss per i convertitori di frequenza.

# <span id="page-59-0"></span>**9 Integrazione con la comunicazione PROFIBUS esistente**

### 9.1 Bus di campo PROFIBUS

PROFIBUS è un sistema a bus di campo che può essere utilizzato per collegare ai dispositivi di controllo dispositivi automatizzati come sensori e attuatori mediante un cavo a due conduttori. PROFIBUS DP è un protocollo di comunicazione rapido, creato appositamente per la comunicazione tra il sistema di automazione e i vari tipi di dispositivi. PROFIBUS è un marchio registrato. Il protocollo profilo FC disponibile come interfaccia di comunicazione sia nel VLT® 2800 che nel FC 280 non è mutualmente compatibile nei due prodotti. I prodotti devono essere riprogrammati e adattati al nuovo protocollo o profilo PROFIdrive.

È necessario includere l'MCM 103 Memory Module. Il master riconosce automaticamente il nuovo FC 280 come un VLT® 2800, senza che sia necessario modificare il file GSD.

- Il VLT® Memory Module MCM 103 deve essere ordinato a parte e non è incluso nella fornitura dell'FC 280.
- Il convertitore converte solo il valore corrente. Non converte i valori predefiniti né gli attributi parametrici. I parametri nell'elenco non vengono impostati automaticamente sul valore predefinito del VLT 2800 al momento dell'inizializzazione del convertitore di frequenza.
- Per altre impostazioni, come indirizzo nodo/baud rate, vedere la Guida alla programmazione PROFIBUS DP del [1.3 Risorse ag](#page-4-0)[giuntive](#page-4-0) VLT® Midi Drive FC 280 per maggiori informazioni.
- Il convertitore FC 280 è basato sulla versione software standard 3.23 del VLT 2800.
- Perché le funzioni del Memory Module funzionino, il firmware del VLT® Midi Drive FC 280 deve essere della versione 1.50 o superiore.
- Non è necessario cambiare il PLC né caricare file GSD.

### **N O T A**

Il connettore PROFIBUS sul VLT® Midi Drive FC280 si trova nella parte superiore del convertitore di frequenza, mentre il collegamento PROFIBUS sul VLT®2800 si trova sui morsetti 68/69 nella parte inferiore del convertitore di frequenza.

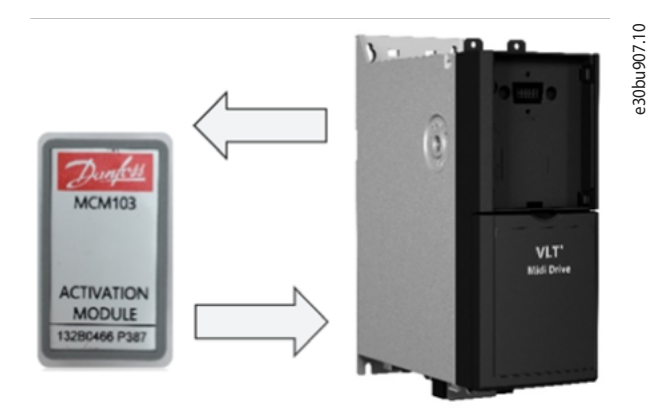

#### **Illustrazione 55: L'FC 280 e il Memory Module MCM 103**

Inserire il Memory Module MCM 103 nell'apposito slot. Per le istruzioni di montaggio del VLT® Memory Module MCM 103, vedere [1.3](#page-4-0) [Risorse aggiuntive](#page-4-0).

### 9.2 Integrazione con il bus di campo PROFIBUS esistente

I parametri dell'interfaccia PROFIBUS e della comunicazione non vengono convertiti automaticamente dallo strumento di configurazione MCT 10.

**N O T A**

- Pertanto, il numero di nodo, la risorsa di riferimento del comando e l'abilitazione dell'emulazione del VLT® 2800 sul bus di campo devono essere impostati manualmente e verificati.

Per usi specifici del VLT® 2800 tramite un'opzione bus di campo, può essere necessario utilizzare un'opzione di backup a 24 V (132B0368) quando si configura il nuovo convertitore di frequenza, poiché il tempo di avvio tra le due serie di convertitori di frequenza è diverso.

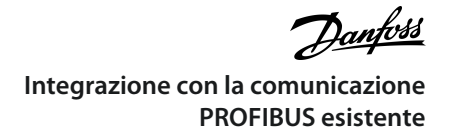

Un elenco di parametri da impostare e verificare è descritto in Tabella 24

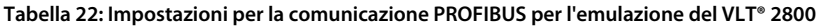

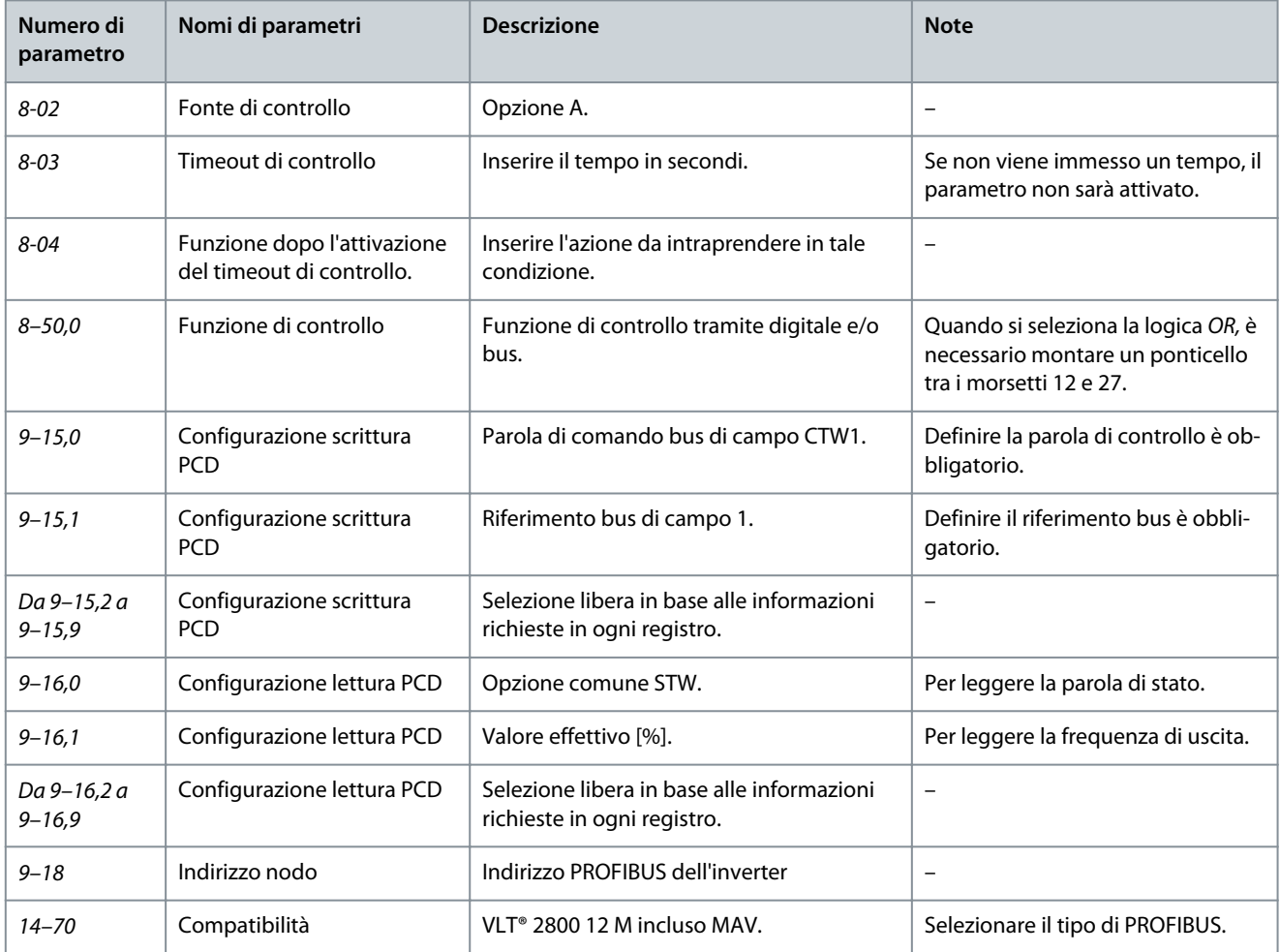

I parametri supportati sono specificati qui di seguito:

Possibili selezioni dei parametri da scrivere tramite PROFIBUS FC 280 con la funzione di emulazione del VLT® 2800 attivata. Di seguito sono riportati i parametri di accesso in scrittura. In modalità convertitore, questi parametri possono essere selezionati nel *parametro 9-15 Config. scrittura PCD*. Nel *paragrafo 9-15 Config. scrittura PCD*, il numero dell'opzione del parametro convertito è il numero del parametro del VLT® 2800 più 5000. Ad esempio, nel *parametro 9-15 Config. scrittura PCD*, il *parametro VLT® 2800 2-06 Tipo di rampa* appare come *[5206] Tipo di rampa.*

#### **Tabella 23: Accesso ai parametri di scrittura**

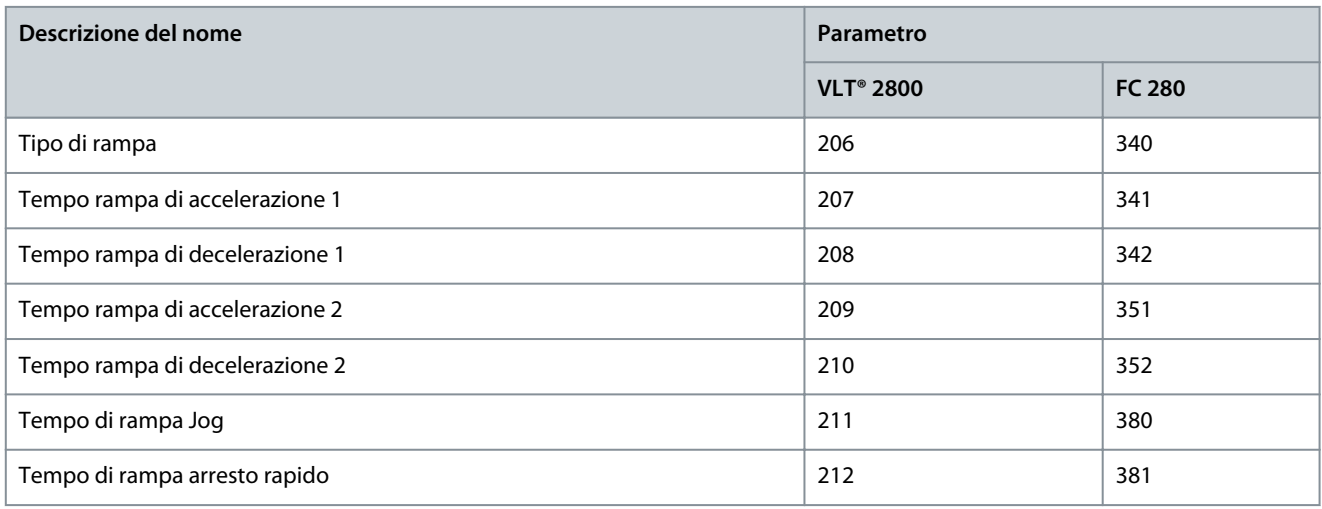

<u>Danfoss</u>

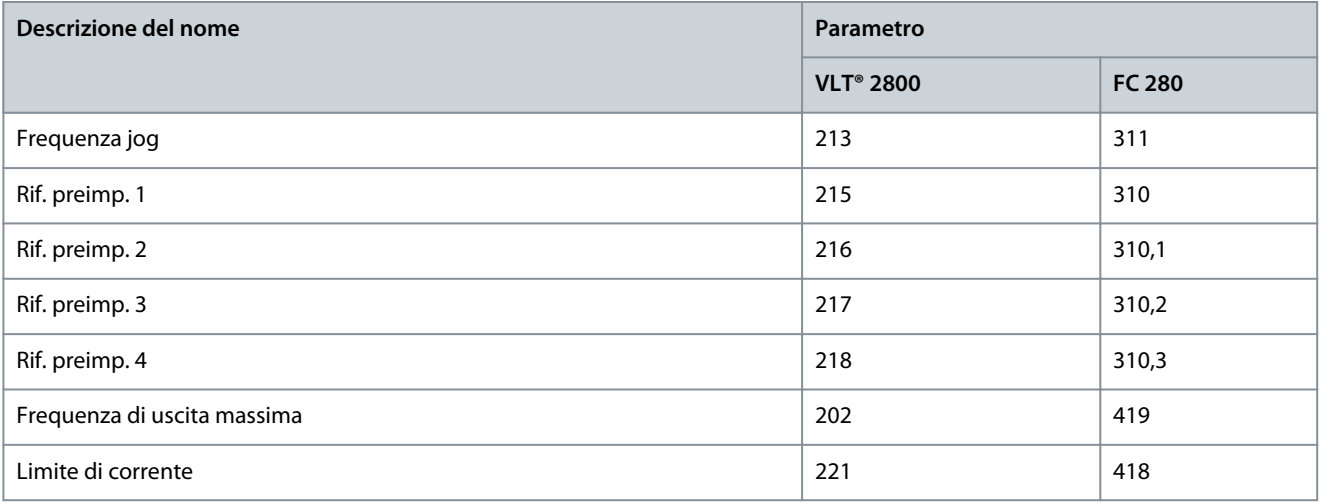

Elenco dei possibili parametri di scrittura:

- [5201] Frequenza di uscita min.
- [5202] Frequenza di uscita max
- [5204] Riferimento minimo
- [5205] Riferimento massimo
- [5206] Tipo di rampa
- [5207] Tempo rampa di accelerazione 1
- [5208] Tempo rampa di decelerazione 1
- [5209] Tempo rampa di accelerazione 2
- [5210] Tempo rampa di decelerazione 2
- [5211] Tempo di rampa Jog
- [5212] Tempo di rampa arresto rapido
- [5213] Frequenza jog
- [5215] Rif. preimp. 1
- [5216] Rif. preimp. 2
- [5217] Rif. preimp. 3
- [5218] Rif. preimp. 4
- [5219] Valore di catch-up/slow down
- [5221] Limite di corrente

Possibili selezioni dei parametri di lettura tramite PROFIBUS FC 280 con la funzione di emulazione del VLT® 2800 attivata. I parametri riportati di seguito sono parametri di accesso in lettura. In modalità convertitore, questi parametri possono essere selezionati nel *parametro 9-16 Config. lettura PCD*. Nel *parametro 9-16 Config. lettura PCD*, il numero dell'opzione del parametro convertito è il numero del parametro del VLT® 2800 più 5000. Ad esempio, nel *parametro 9-16 Config. lettura PCD*, il *parametro del VLT® 2800 5-22 Potenza [kW]* appare come *[5522] Potenza [kW]*.

#### **Tabella 24: Accesso ai parametri di lettura**

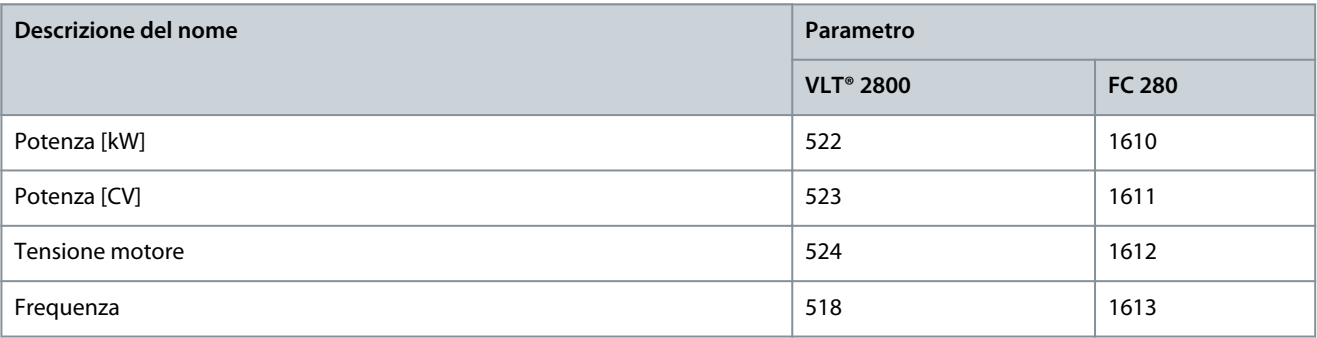

<u>Danfoss</u>

**Integrazione con la comunicazione PROFIBUS esistente**

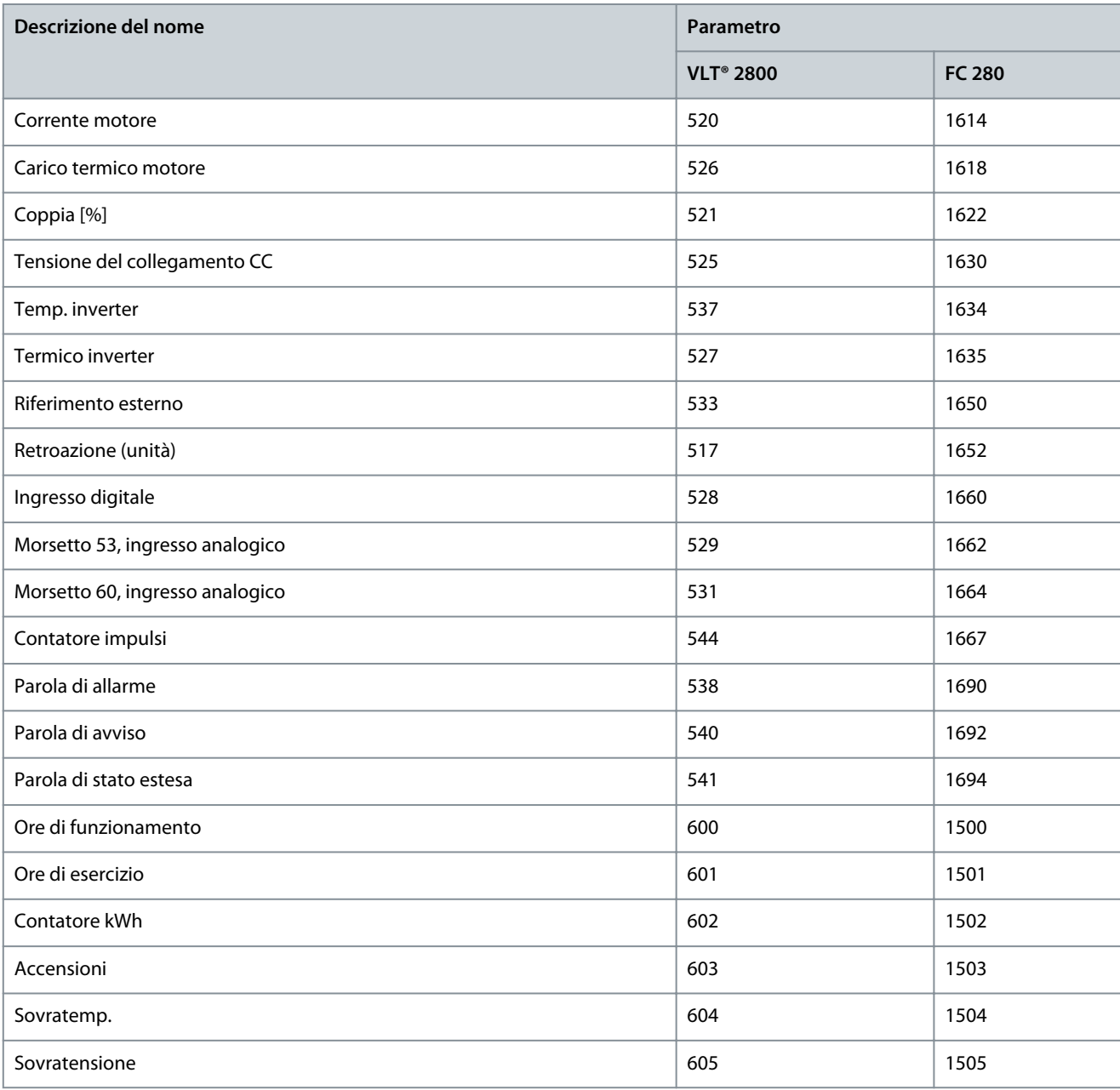

Elenco dei possibili parametri di lettura:

- [5517] Retroazione [Unità]
- [5518] Frequenza
- [5520] Corrente motore
- [5521] Coppia [%]
- [5522] Potenza [kW]
- [5523] Potenza [cv]
- [5524] Tensione motore
- [5525] Tensione del collegamento CC
- [5526] Carico termico motore
- [5527] Termico inverter
- [5528] Ingresso digitale
- [5529] Morsetto 53, ingresso analogico
- [5531] Morsetto 60, ingresso analogico

- [5533] Rif. esterno
- [5537] Temperatura inverter
- [5538] Parola di allarme
- [5540] Parola di avviso
- [5541] Parola di stato estesa
- [5544] Contatore impulsi
- [5600] Ore di funzionamento
- [5601] Ore di esercizio
- [5602] Contatore kWh
- [5603] Accensioni
- [5604] Sovratemp.
- [5605] Sovratensioni

# **N O T A**

Se dopo la conversione si verifica un allarme all'avvio del convertitore di frequenza, ad es. timeout bus di campo o sovracorrente, contattare l'assistenza tecnica Danfoss.

### 9.3 Software e firmware a supporto delle funzionalità esistenti

Una volta configurato correttamente il VLT® Midi Drive FC 280, nella scheda *Software* è possibile scaricare i file .zip del software e firmware, come mostra la seguente figura del Danfoss Product Store. Non è necessario effettuare l'accesso al Product Store per scaricare i file. Il software è lo stesso per tutte le taglie di potenza dell'FC 280 in tutti i paesi.

Danfoss

e30bk666.10

**Integrazione con la comunicazione PROFIBUS esistente**

**Guida alla Progettazione**

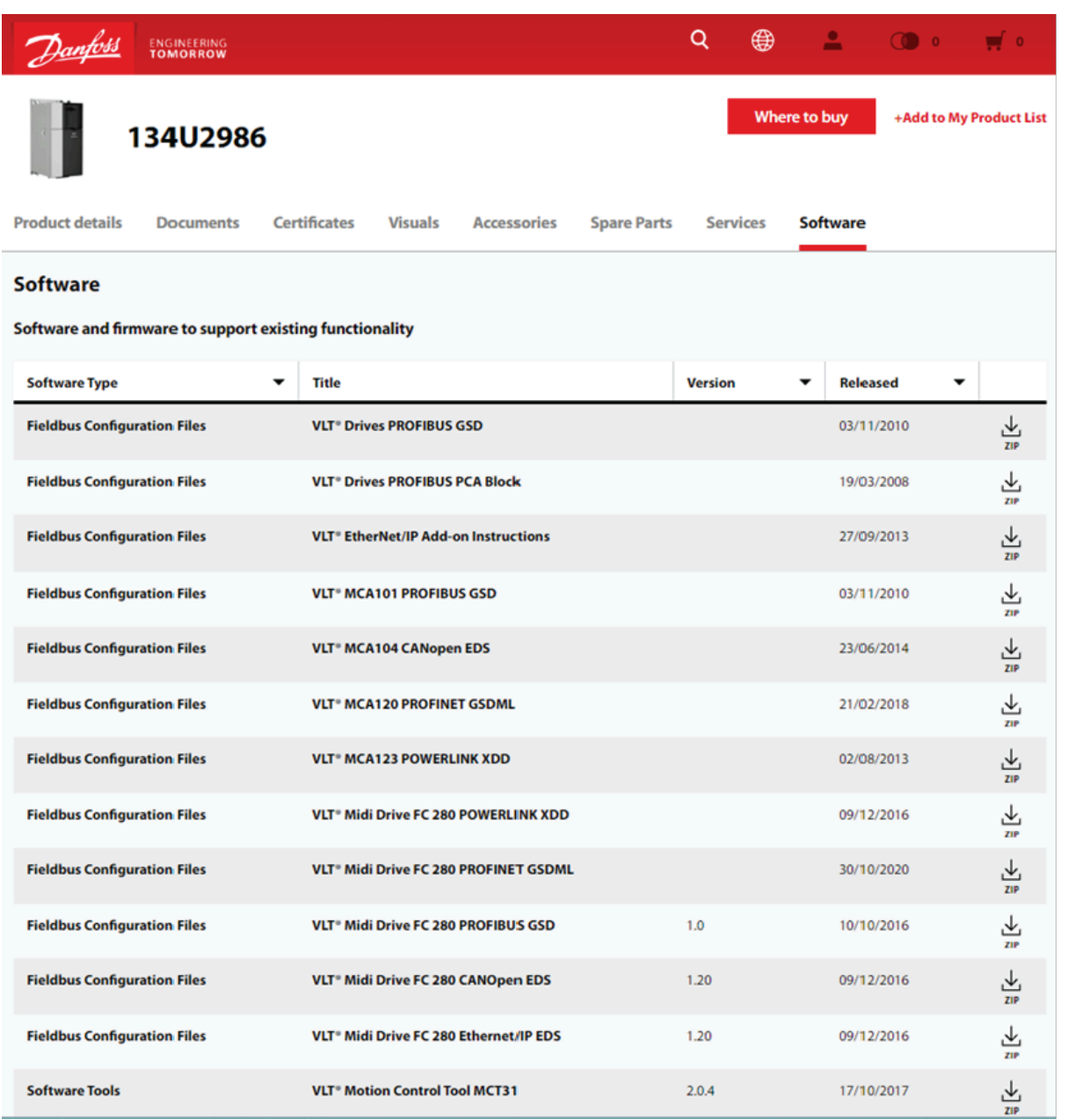

**Illustrazione 56: Software e firmware a supporto delle funzionalità esistenti**

Danfoss

## **10 Caratteristiche tecniche rilevanti**

### 10.1 Confronto delle funzioni tra i due convertitori di frequenza

Di seguito sono riportate le principali caratteristiche del VLT® Midi Drive FC 280 per dimostrarne la versatilità e la totale disponibilità all'uso in sostituzione del VLT® 2800:

**Tabella 25: Principali dati del VLT® Midi Drive FC 280 e del VLT® 2800**

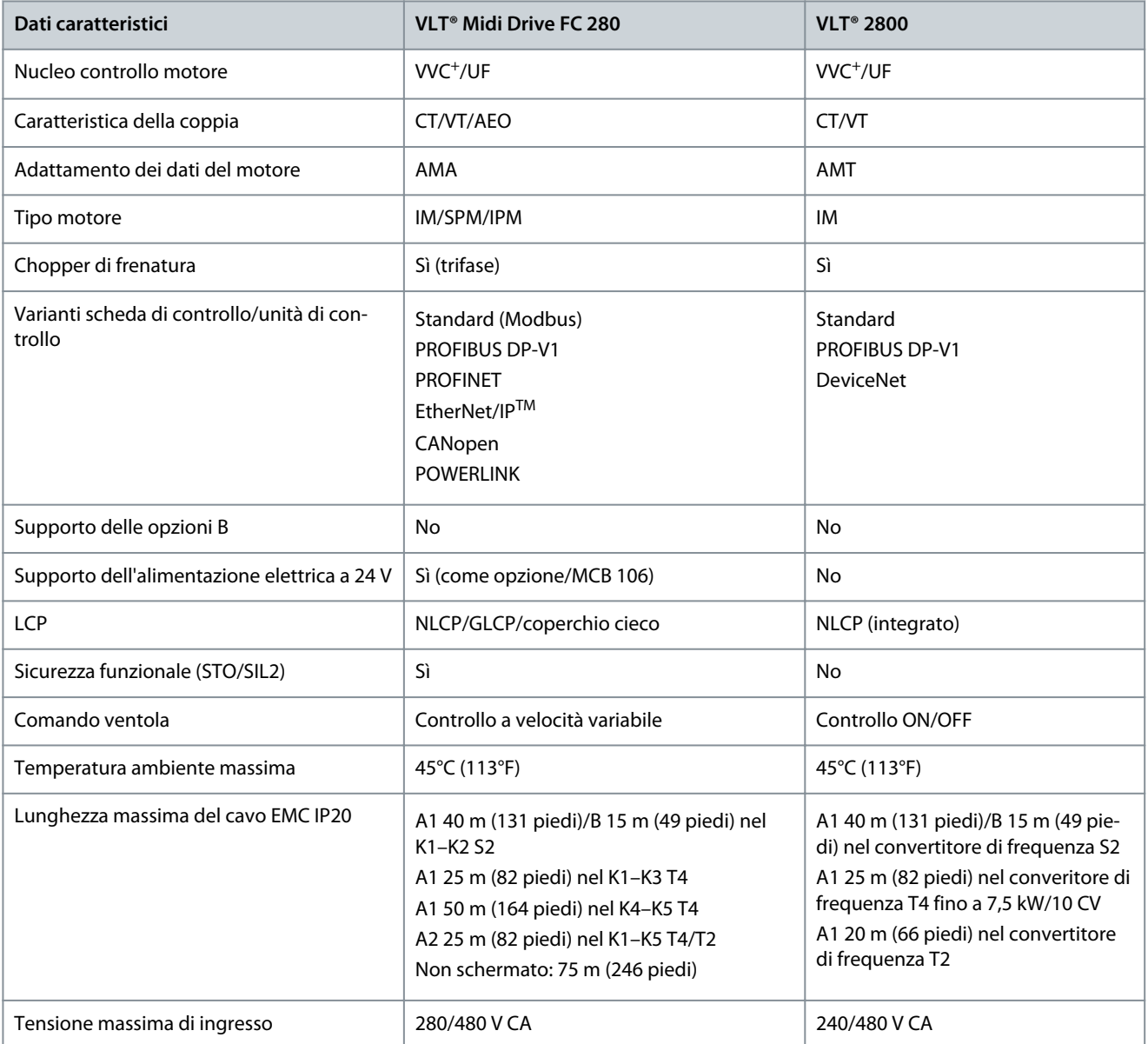

#### **Tabella 26: Lunghezza massima del cavo in base al livello EMC, alla tensione e alle dimensioni**

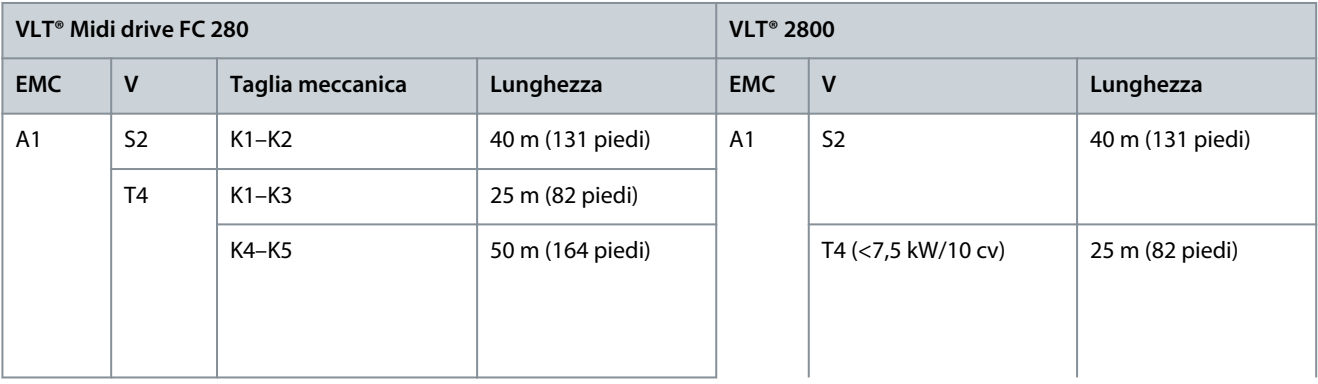

Danfoss

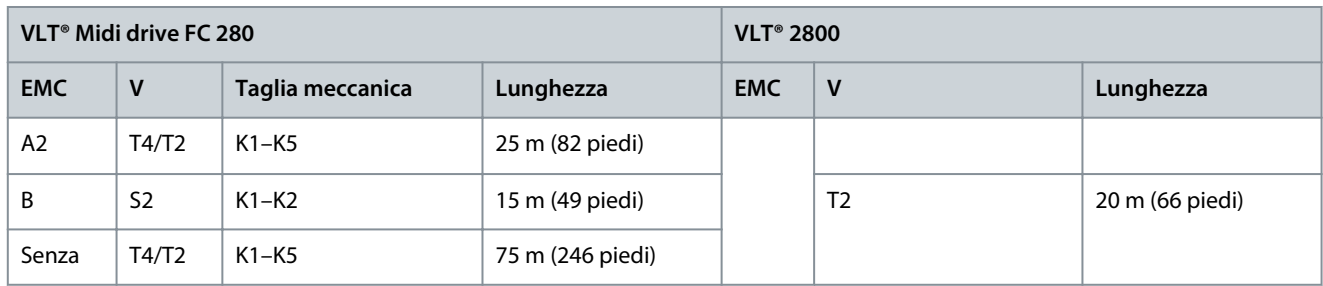

**Tabella 27: Confronto delle caratteristiche del prodotto tra VLT® Midi Drive FC 280 e VLT® 2800**

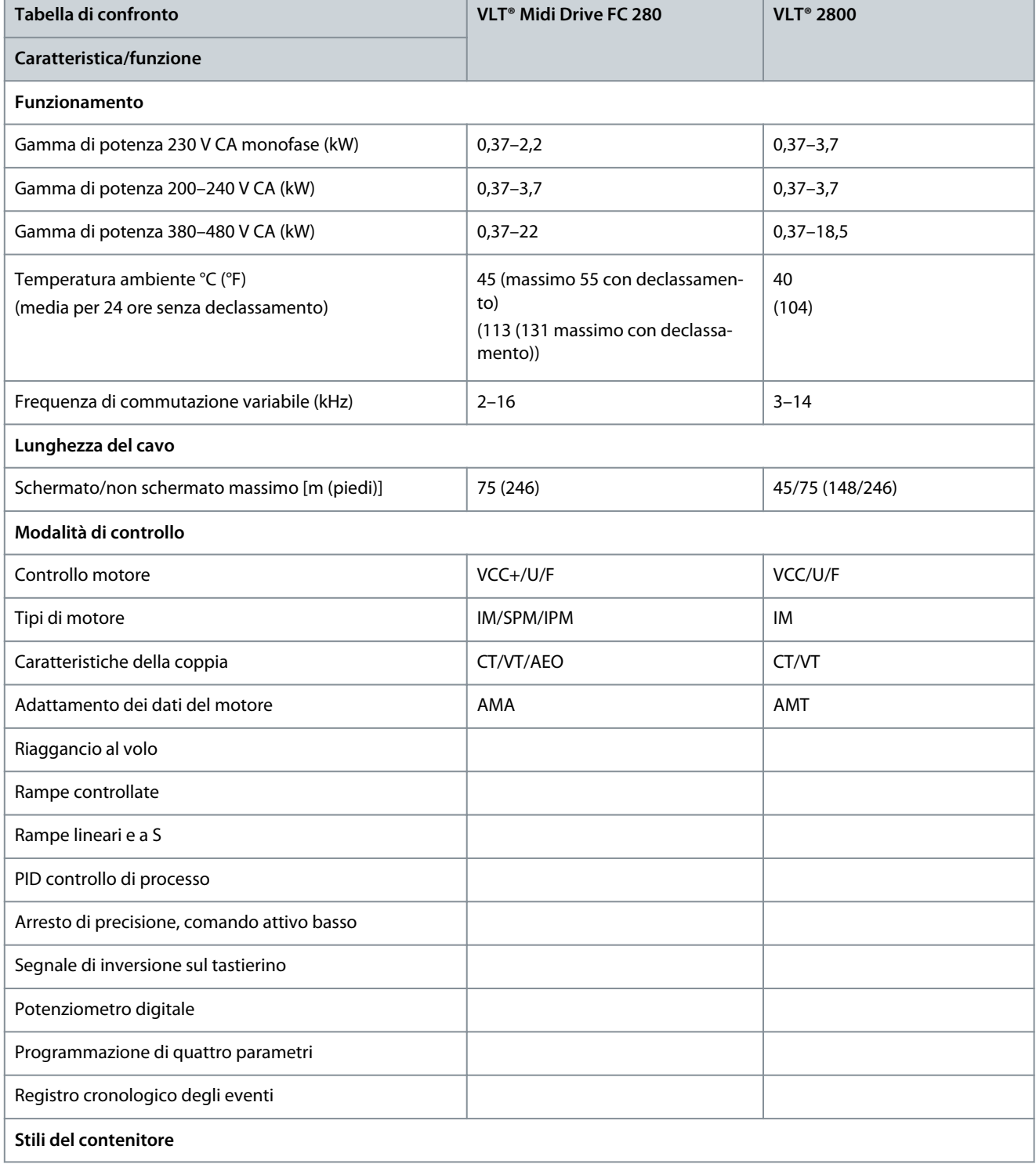

Danfoss

### **Caratteristiche tecniche rilevanti**

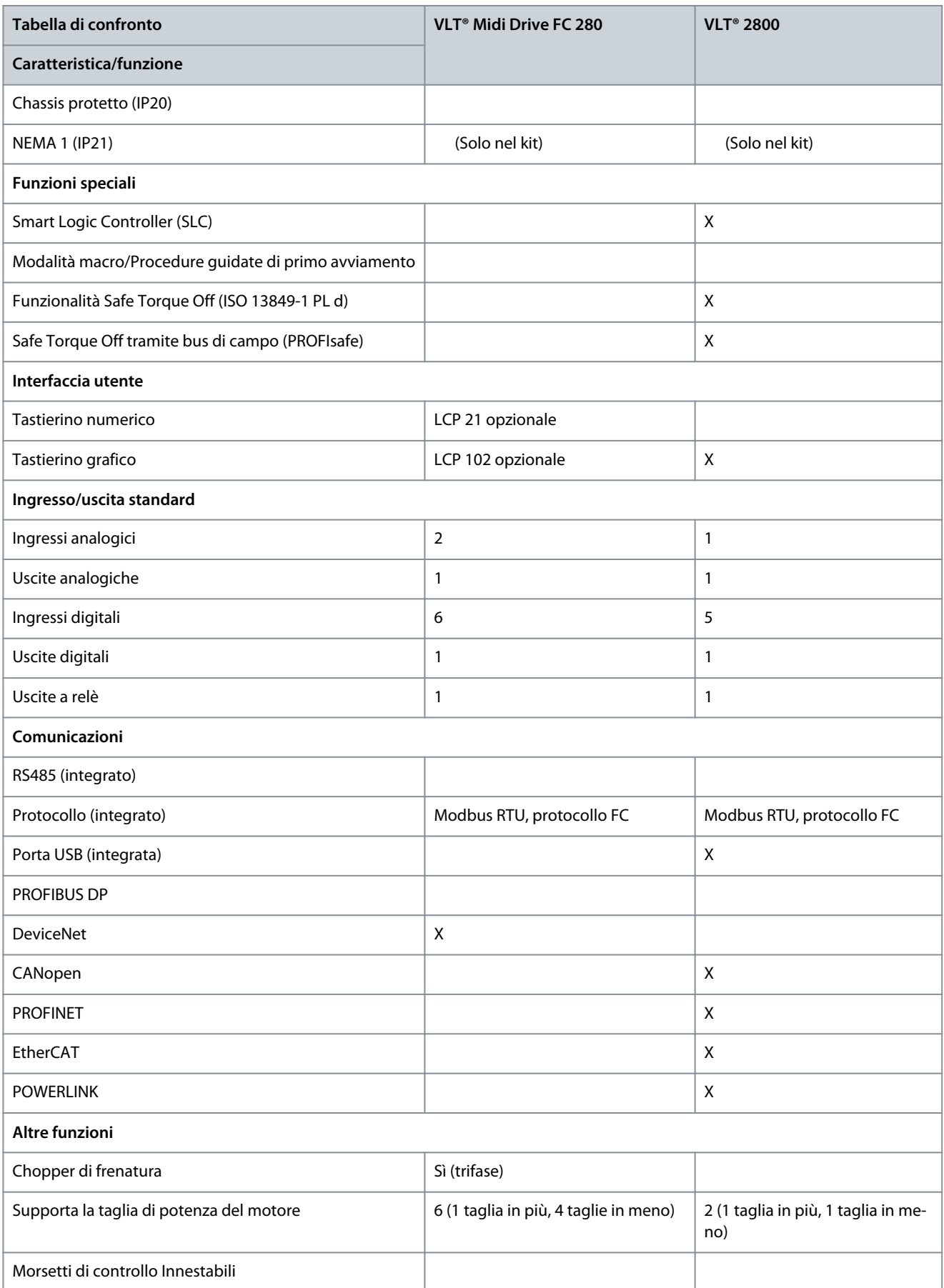

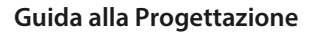

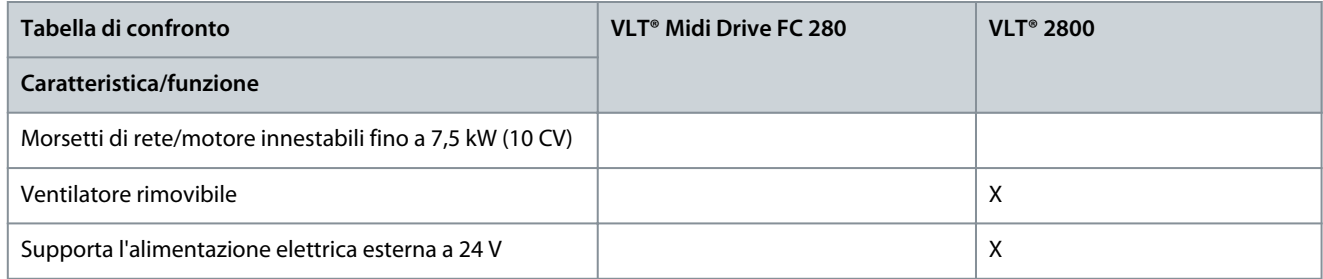

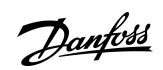

# **11 Lista di controllo per l'assistenza alla messa in funzione e il montaggio**

11.1 Guida alla messa in funzione

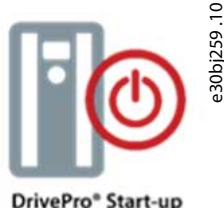

#### **Illustrazione 57: DrivePro® Start-Up**

DrivePro® Start-Up è uno dei prodotti di manutenzione offerti da Danfoss. I prodotti per la manutenzione includono un'assistenza diretta e professionale da parte del personale Danfoss durante la messa in funzione delle nuove unità, per sfruttare appieno le nuove caratteristiche e il maggiore potenziale offerto dal convertitore di frequenza VLT® Midi Drive FC 280.

Il servizio di messa in funzione Danfoss supporta il cliente nel mettere a punto i convertitori di frequenza Danfoss, permettendogli di ottenere le migliori prestazioni fin dal primo giorno. Semplifica la messa in funzione dei convertitori di frequenza.

DrivePro® Start-Up include una verifica approfondita dell'installazione del convertitore di frequenza del cliente e una gamma completa di verifiche e adattamenti per una messa in funzione semplice e agevole.

Il servizio DrivePro® Start-Up è fornito per soddisfare le tempistiche del cliente e garantire il montaggio e la corretta configurazione dei convertitori di frequenza.

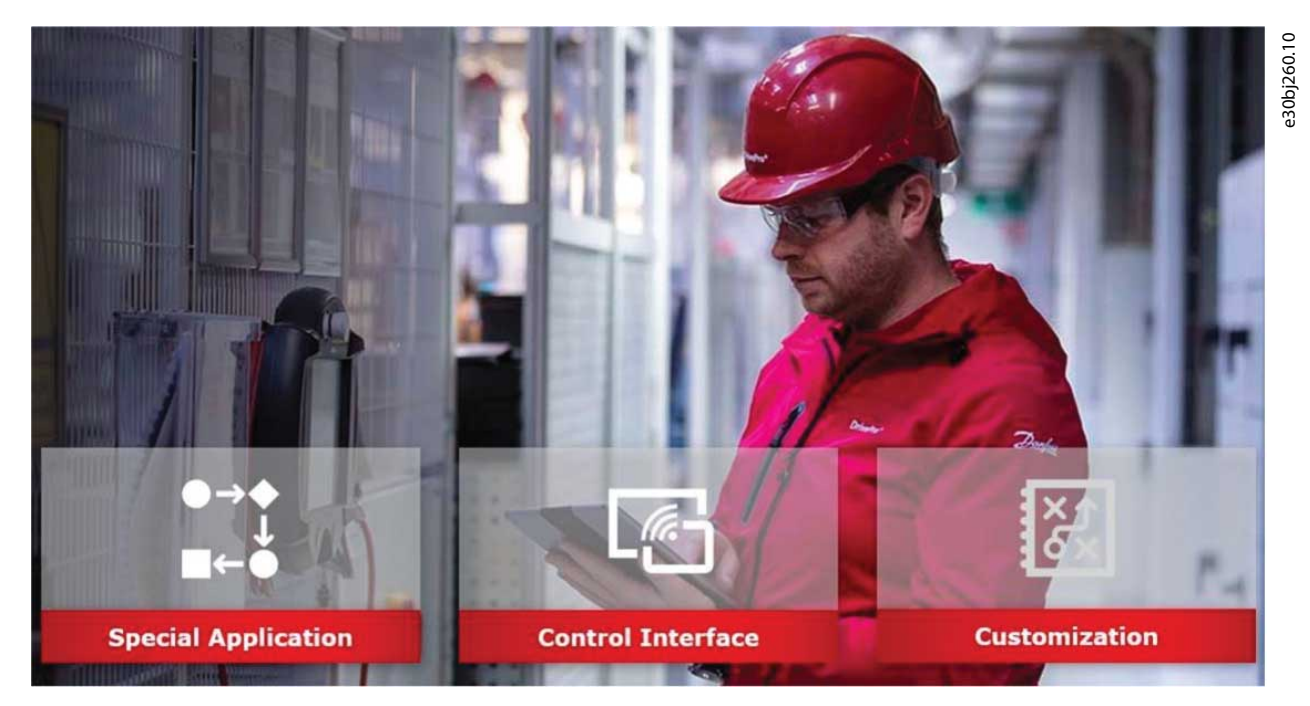

#### **Illustrazione 58: Manutenzione del DrivePro® Start-Up**

DrivePro® Start-Up elimina i problemi e gli imprevisti durante il processo di avviamento e assicura la corretta messa a punto dei convertitori di frequenza affinché possano offrire prestazioni ottimali. Grazie al prezzo fisso e al setup facile da preventivare, i team di vendita Danfoss possono facilmente aggiungere DrivePro® Start-Up a tutti i convertitori di frequenza e a tutte le applicazioni. Per ulteriori informazioni, rivolgersi a un tecnico dell'assistenza Danfoss o consultare online i servizi DrivePro®: <https://www.danfoss.com/en/products/dds/drivepro-life-cycle-services/#tab-drivepro-life-cycle-services>

### 11.2 Lista di controllo per l'installazione

Prima di completare l'installazione dell'unità, ispezionare l'intero impianto come spiegato nel dettaglio nella [Tabella 30.](#page-70-0) Spuntare le voci man mano che vengono controllate. Prima della messa in funzione o dell'avviamento, fare riferimento alla Guida operativa e al capitolo Sicurezza.

**Lista di controllo per l'assistenza alla messa in funzione e il montaggio**

# **A T T E N Z I O N E**

#### <span id="page-70-0"></span>**POTENZIALE RISCHIO IN CASO DI GUASTO INTERNO.**

Rischio di lesioni personali se il convertitore di frequenza non è chiuso correttamente.

- Prima di applicare la corrente elettrica, assicurarsi che tutte le coperture di sicurezza siano al loro posto e fissate in modo sicuro.

#### **Tabella 28: Lista di controllo per l'avviamento**

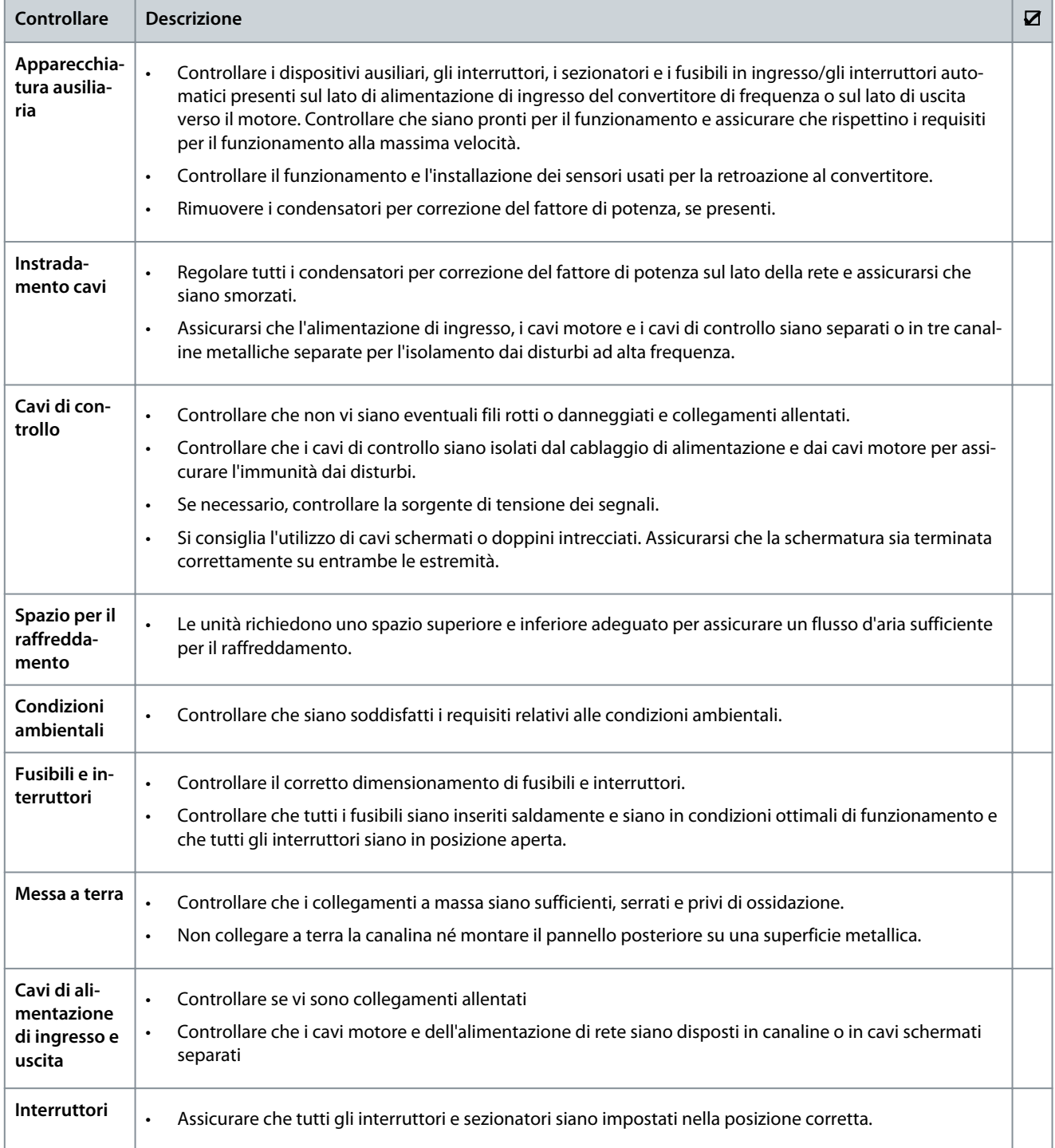

**Lista di controllo per l'assistenza alla messa in funzione e il montaggio**

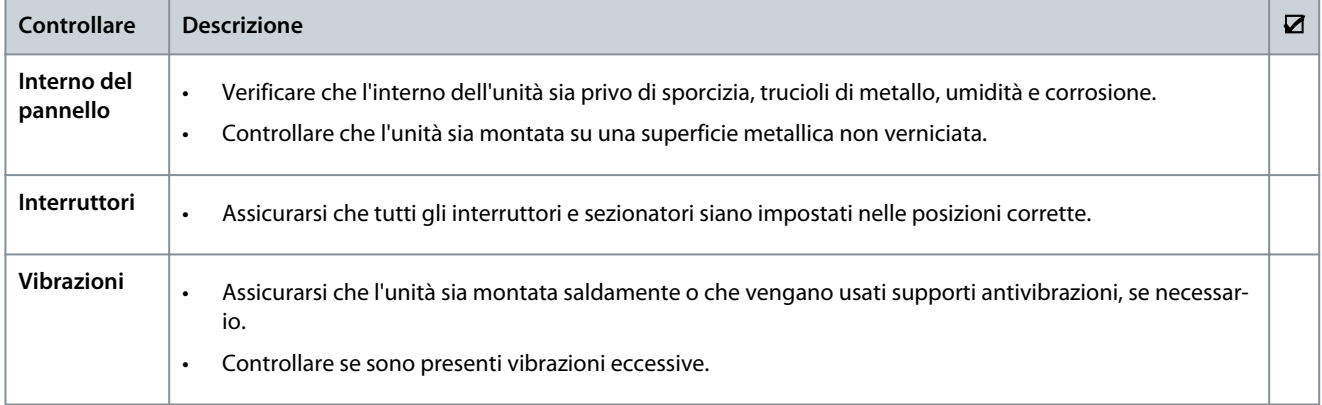
# <span id="page-72-0"></span>**12 Retrofit di convertitori di frequenza non Danfoss**

#### 12.1 Assistenza alla configurazione e ordinazione

Per il retrofit o la sostituzione di un qualsiasi convertitore di frequenza non Danfoss, compilare e inviare il modello per il retrofit alla fine di questo capitolo al centro assistenza Danfoss per configurare un nuovo convertitore di frequenza Danfoss che si adatti al meglio all'applicazione.

#### -Oppure-

Contattare un tecnico Danfoss per richiedere una verifica in loco di DrivePro® Retrofit e documentare le caratteristiche tecniche e l'applicazione del convertitore di frequenza, al fine di garantire la scelta corretta e programmare l'applicazione del nuovo convertitore di frequenza. La verifica include anche una verifica del sito di installazione per pianificare al meglio e velocizzare il servizio di retrofit al fine di ridurre i tempi di fermo macchina e la produttività dell'impianto.

Verifica di DrivePro® Retrofit - codice del'ordine: 130R1329.

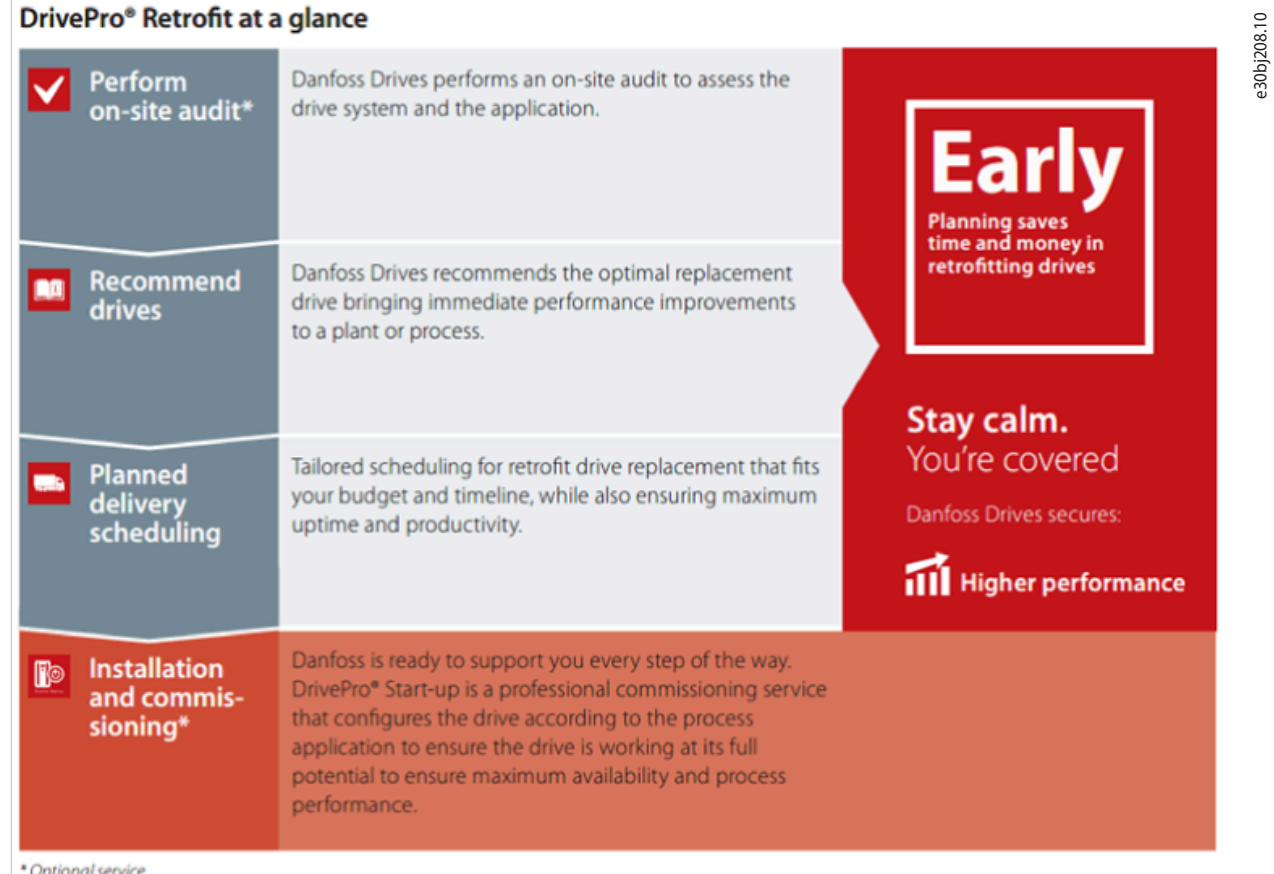

#### **Illustrazione 59: Processo di verifica di DrivePro® Retrofit**

Per facilitare la sostituzione dei convertitori di frequenza non Danfoss:

- Stampare i tre fogli seguenti.
- Compilare il più possibile.
- Inviare i tre fogli a un tecnico Danfoss.
- ,

Danfoss **Retrofit di convertitori di frequenza non Danfoss**

## **Guida alla Progettazione**

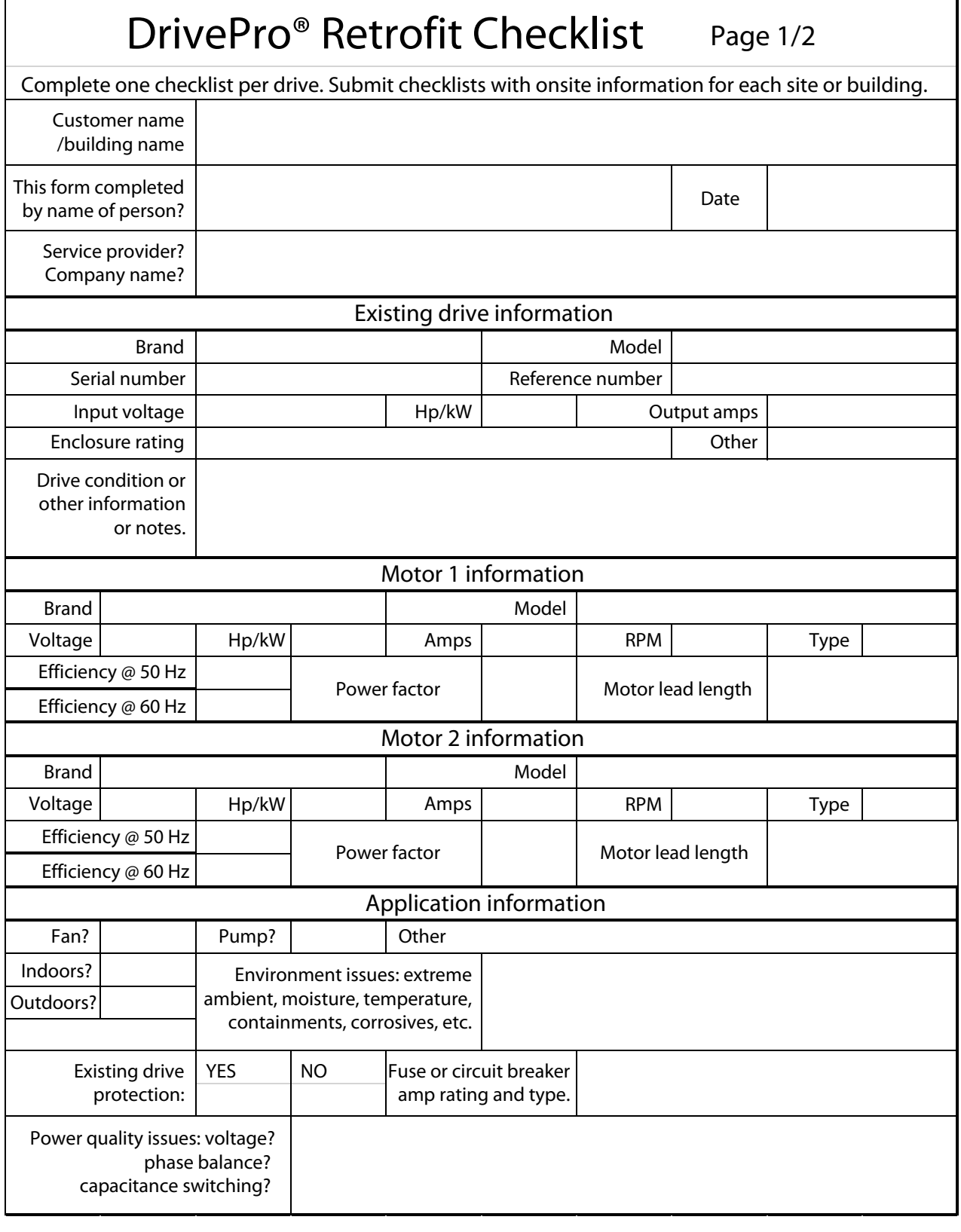

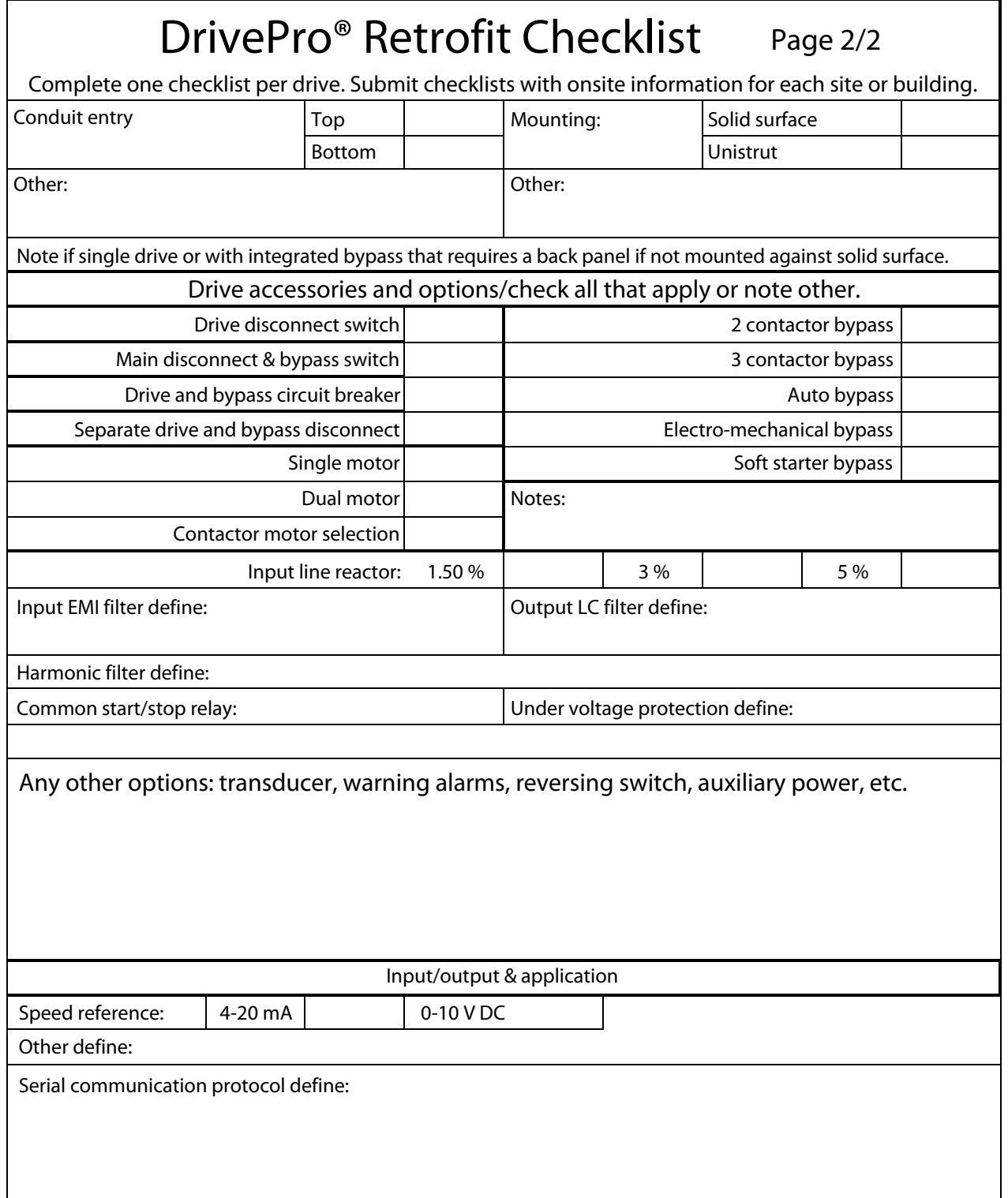

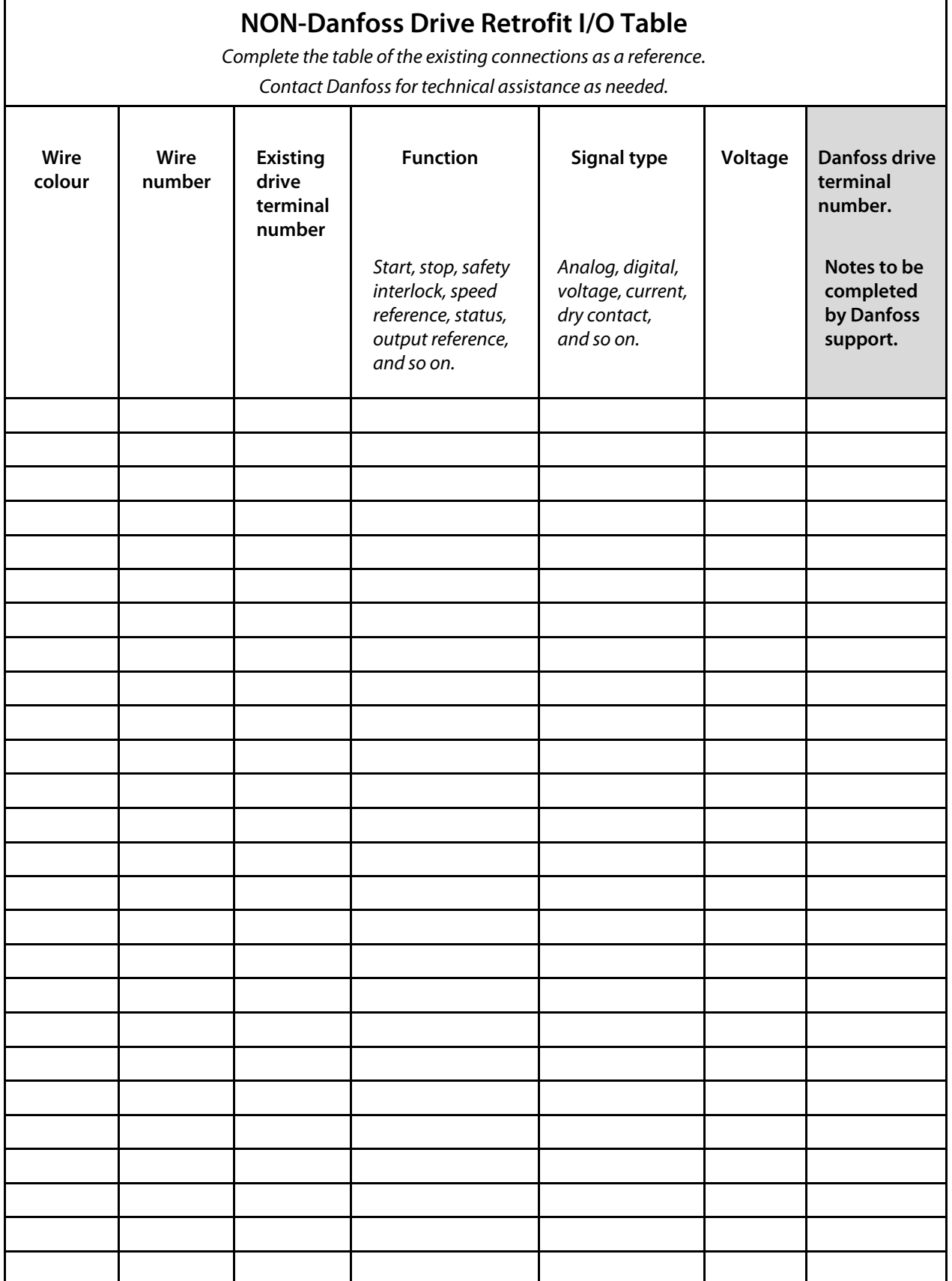

#### **Guida alla Progettazione**

# Indice

Danfoss

# Indice

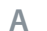

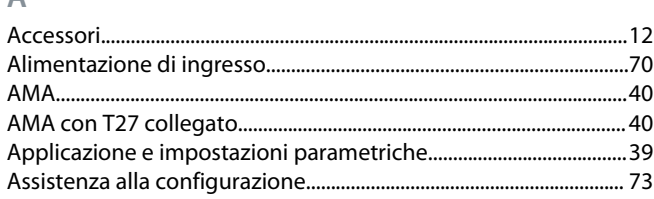

# $\overline{B}$

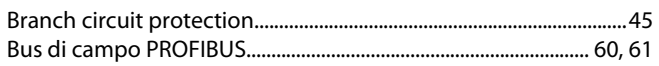

# $\overline{C}$

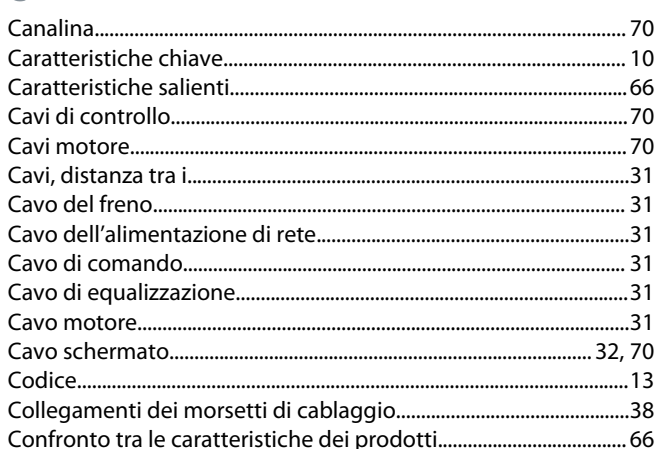

## $\overline{D}$

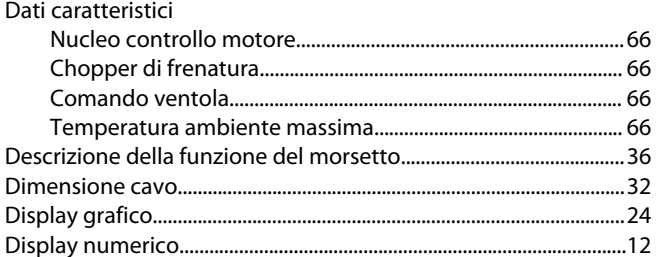

# $\mathsf{E}$

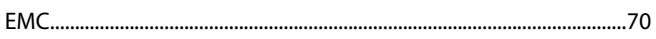

## F

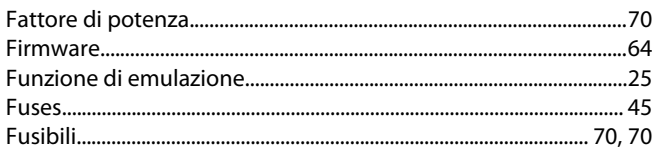

## $\overline{1}$

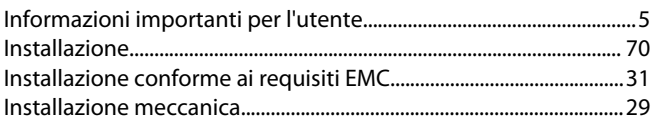

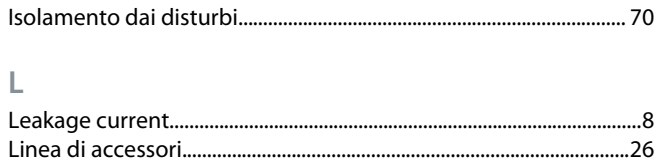

#### M

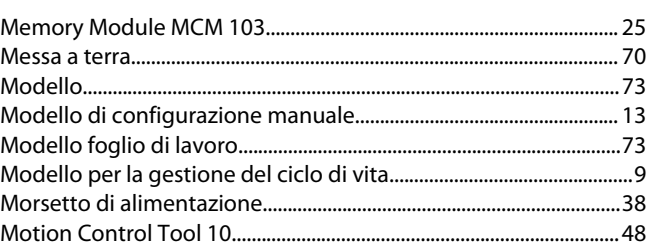

#### $\overline{P}$

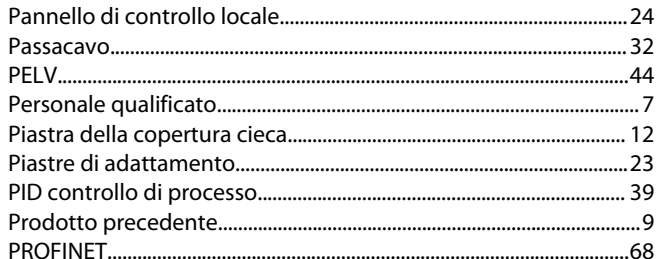

#### ${\sf R}$

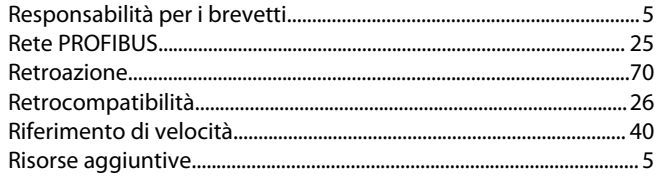

# $\mathsf{S}$

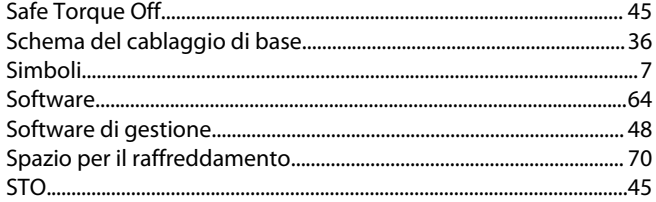

# $\top$

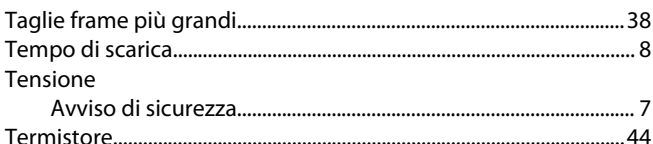

#### $\vee$

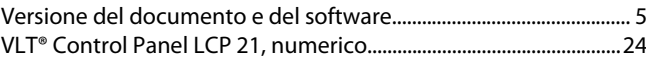

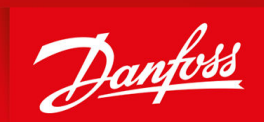

ENGINEERING<br>TOMORROW

**Danfoss A/S** Ulsnaes 1 DK-6300 Graasten vlt-drives.danfoss.com

La Danfoss non si assume alcuna responsabilità circa eventuali errori nei cataloghi, pubblicazioni o altri documenti scritti. La Danfoss si riserva il diritto di modificare i suoi prodotti senza previo avviso, anche per i prodotti già in ordine, sempre che tali modifiche si possano fare senza la necessità di cambiamenti nelle specifiche che sono già state concordate. Tutti i marchi di fabbrica citati sono di proprietà delle rispettive società. Il nome Danfoss e il logotipo Danfoss sono marchi depositati della Danfoss A/S. Tutti i diritti riservati.

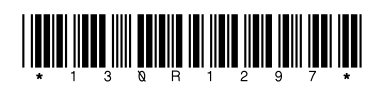

AJ440051329024it-000102 / 130R1297 \*M0041104\* Danfoss A/S © 2024.02